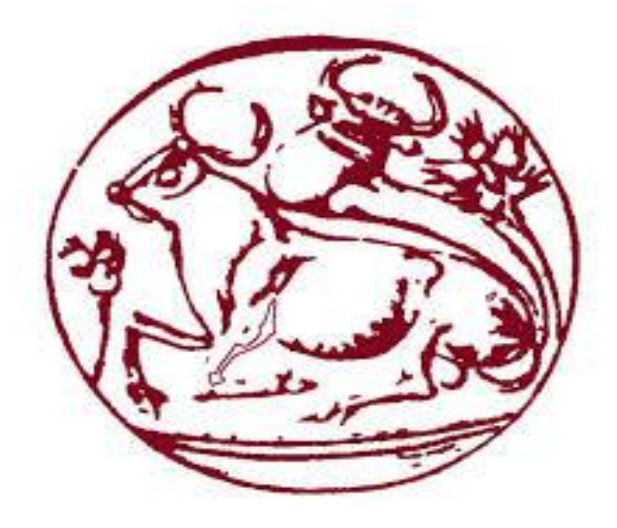

# ΤΕΧΝΟΛΟΓΙΚΟ ΕΚΠΑΙΔΕΥΤΙΚΟ ΙΛΡΥΜΑ ΚΡΗΤΗΣ ΤΜΗΜΑ ΜΗΧΑΝΙΚΩΝ ΠΛΗΡΟΦΟΡΙΚΗΣ **«ΖΛΔΚΣΡΟΝΗΚΟ ΔΜΠΟΡΗΟ»**

# **ΦΟΙΤΗΤΕΣ**

*ΚΙΛΙΚΗΣ ΔΗΜΗΤΡΙΟΣ ΑΜ :3653 ΜΟΥΜΟΥΛΙΔΗΣ ΘΕΜΙΣΤΟΚΛΗΣ ΑΜ: 3503* ΠΑΠΑΓΕΩΡΓΟΥΣΗΣ ΑΡΗΣ ΑΜ: 3368

*ΗΡΑΚΛΕΙΟ ΚΡΗΤΗΣ 2018*

# **Table of Contents**

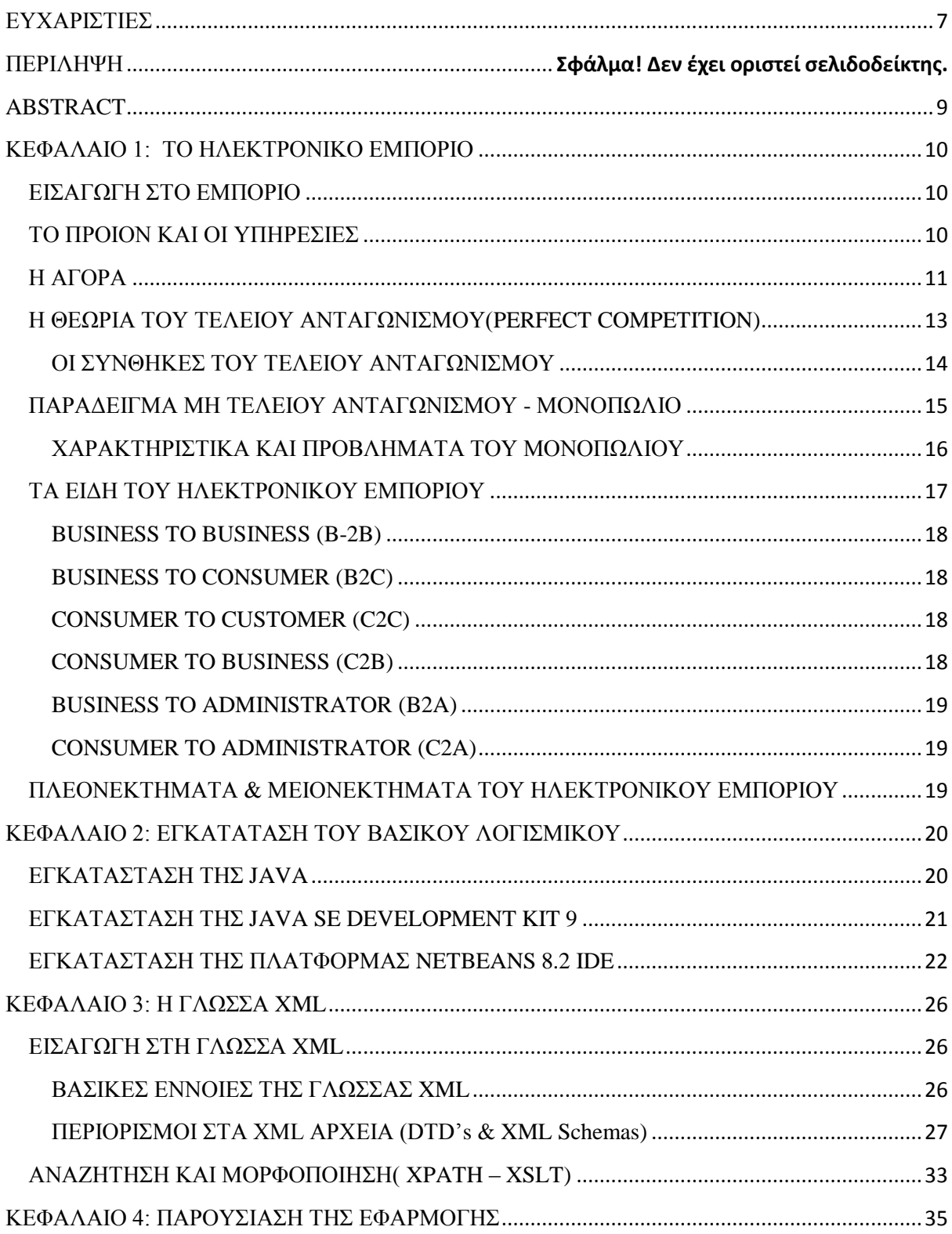

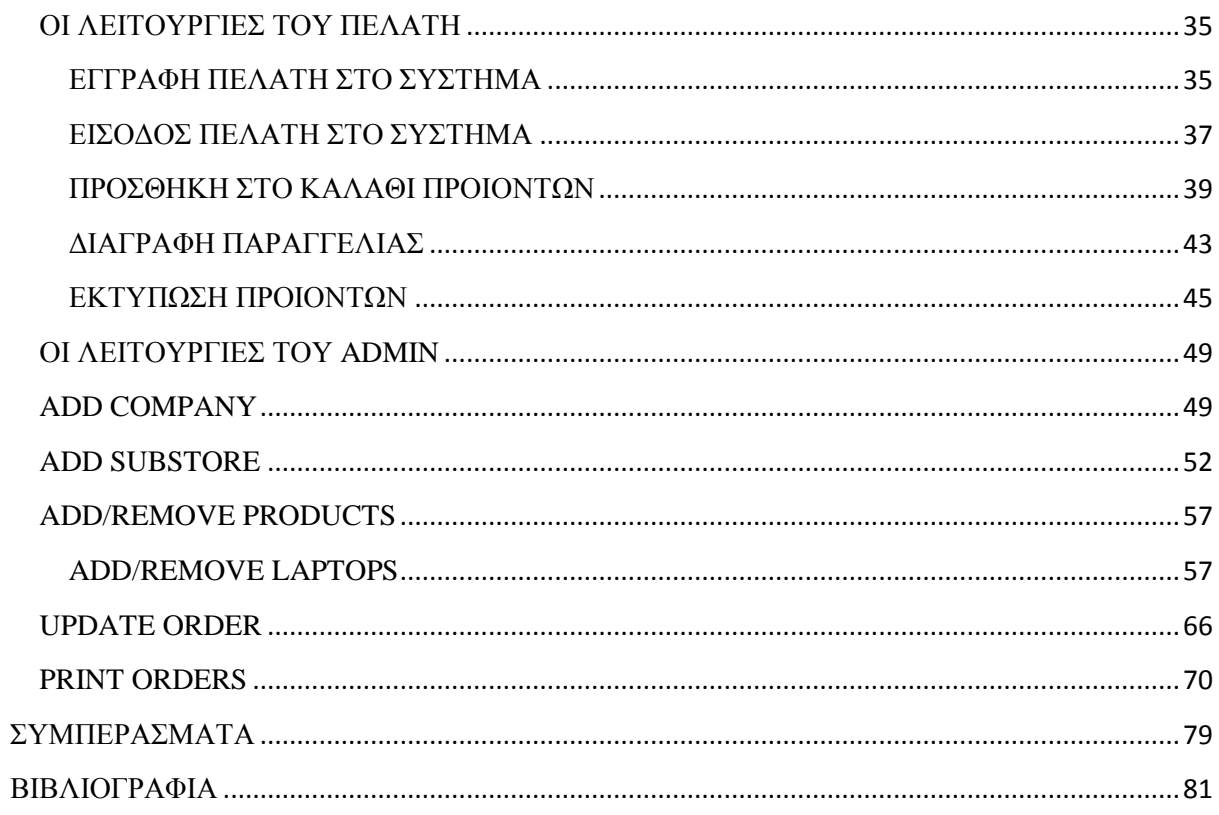

# **Table of Figures**

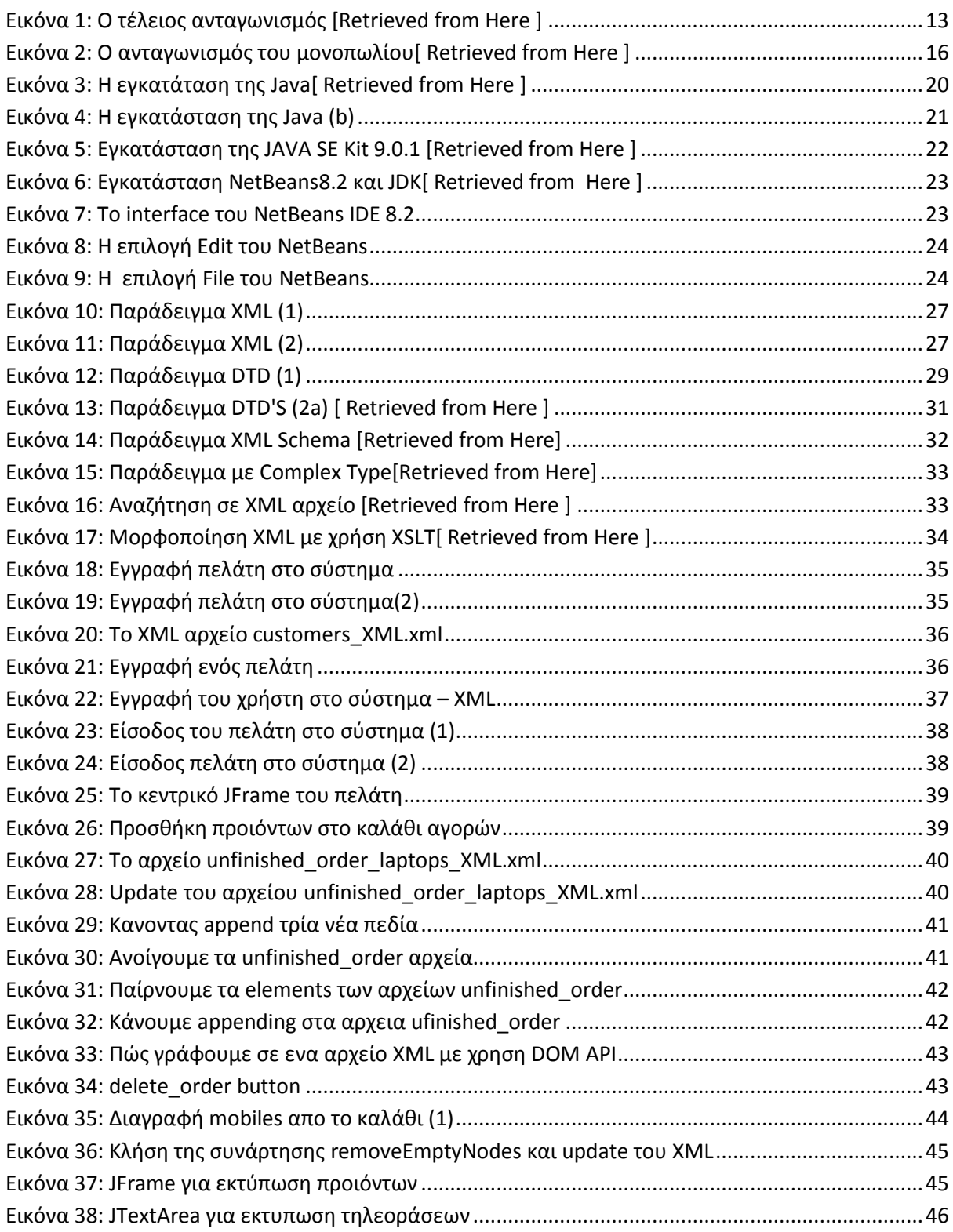

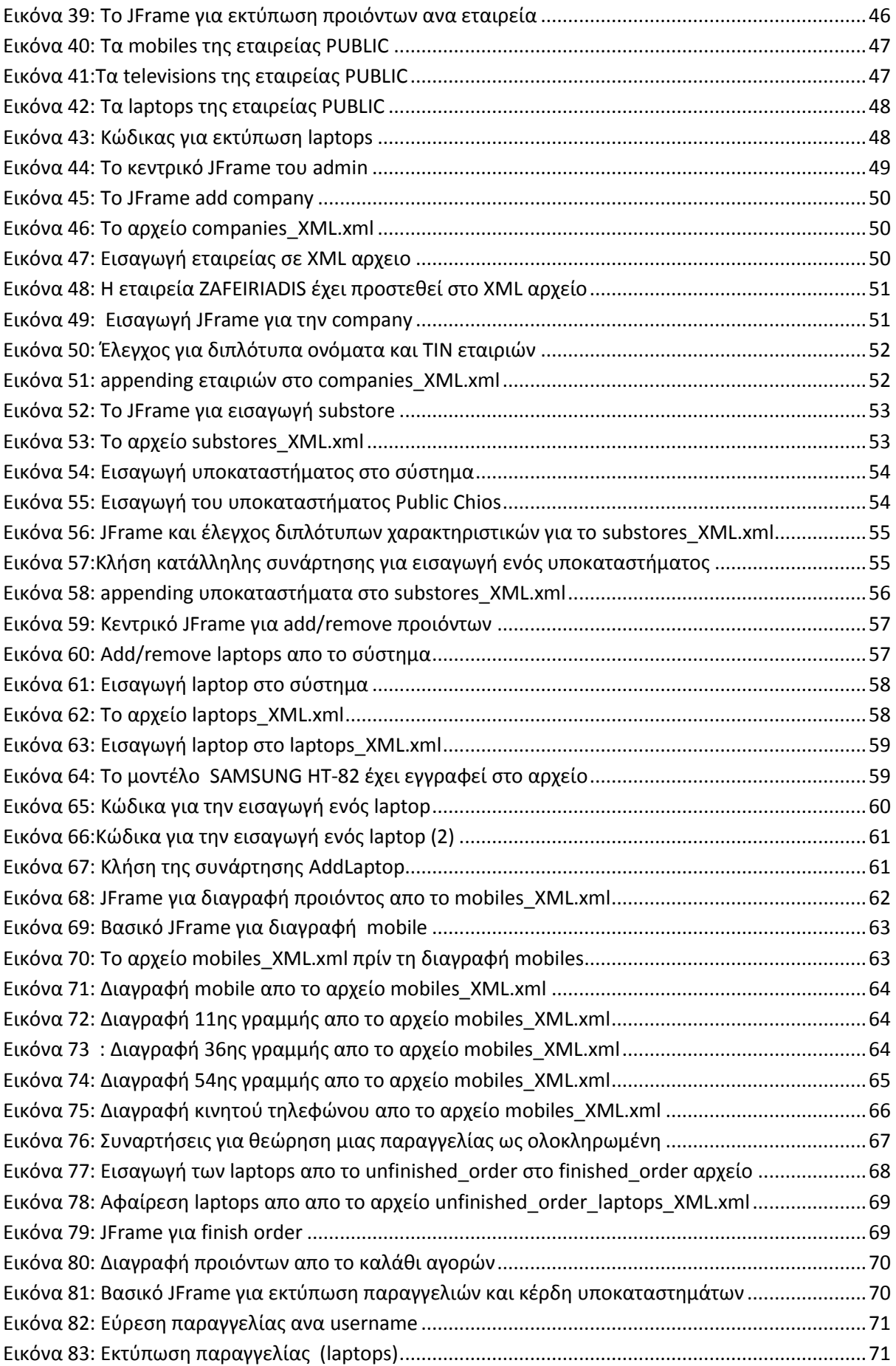

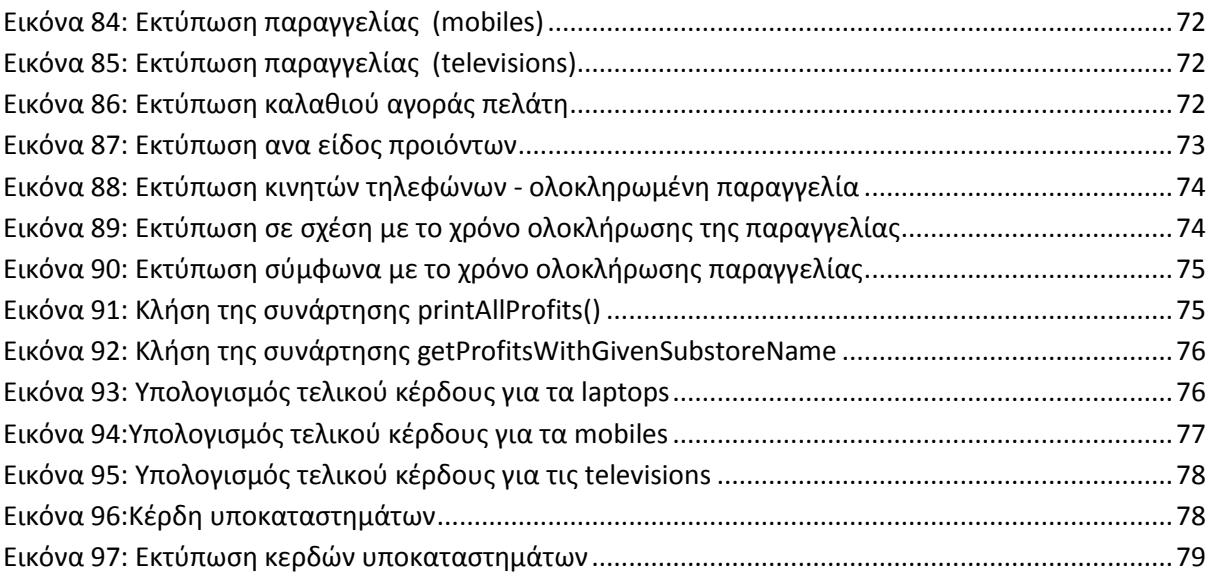

# <span id="page-6-0"></span>**ΕΥΧΑΡΙΣΤΙΕΣ**

Αρχικά θα θέλαμε να ευχαριστήσουμε τον επιβλέποντα καθηγητή μας Παπαδάκη Νικόλαο για την παροχή πολύτιμων συμβουλών κατα την διάρκεια της εκπόνησης της. Κατόπιν τους γονείς μας που με τόσο κόπο μας στήριξαν αυτά τα χρόνια με την αγάπη και την συμπαράσταση τους.

Τέλος θα θέλαμε να ευγαριστήσουμε λοιπούς συγγενείς και φίλους που στάθηκαν δίπλα μας όλο αυτόν τον καιρό και ειδικά τον κοινό μας φίλο Όγλου Γεώργιο για την πολύτιμη βοήθεια στην κατανόηση της ΧΜL δίνοντας μας την δύναμη να συνεχίζουμε το έργο μας.

# **ΠΕΡΙΛΗΨΗ**

Σε πρώτη φάση αναφερόμαστε στα είδη του ηλεκτρονικού εμπορίου όπου αναλύουμε εκτενέστερα τις δυνατότητες και την χρησιμότητα του στις μέρες μας. Κατόπιν στα είδη της αγοράς των προιόντων και υπηρεσιών. Έπειτα αναφερόμαστε στη θεωρία του τέλειου ανταγωνισμού, στα χαρακτηριστικά γνωρίσματα της, και έπειτα στη θεωρία του μονοπωλίου.

Πιο μετά, αναλύουμε επιγραμματικά τους κανόνες, και τον τρόπο δημιουργιας, αποθήκευσης, μορφοποίησης αλλα και αναζήτησης μέσα σε ενα αρχείο ΧΜL. Παρουσιάζουμε τις μεθόδους XSLT, XPATH καθώς και όλα τα απαραίτητα δομικά στοιχεία ενός αργείου XML.

Στη συνέχεια θα προχωρήσουμε στην εγκατάσταση του απαραίτητου λογισμικού για να μπορέσουμε να αναπτύξουμε τον κώδικα μας που βασίστηκε σε Java και τη χρήση ΧΜL αρχείων ώς μέθοδους αποθήκευσης αλλα και ανάκτησης δεδομένων Σε επόμενο κεφάλαιο θα παρουσιάσουμε εκτενώς τον κώδικα μας και θα τρέξουμε διάφορα σενάρια αυτού.

# <span id="page-8-0"></span>**ABSTRACT**

First of all we discuss about e-Commerce types. Then we explain the theory of perfect and monopoly competition. After that we talk about the XML language. The way of how to store, retrieve and present XML files using XPATH and XSLT methods.

Then, we try to install the appropriate software in order to write our code. Explain in detail how to install Java, JAVA SE and NetBeans 8.2 platform. Finally we present our code step by step and test its functioning.

# <span id="page-9-0"></span>**ΚΕΦΑΛΑΙΟ 1: ΤΟ ΗΛΕΚΤΡΟΝΙΚΟ ΕΜΠΟΡΙΟ**

# <span id="page-9-1"></span>**ΔΗΑΓΧΓΖ ΣΟ ΔΜΠΟΡΗΟ**

Το εμπόριο δεν είναι τίποτε αλλο απο την ικανότητα αγοράς και πώλησης αγαθών. Στις μέρες μας είναι το πιο σημαντικό πλαίσιο μιας επιχείρησης καθώς μέσω αυτού μπορεί να βγάλει κέρδος. Το εμπόριο περιλαμβάνει την αγοραπωλησία αγαθών αλλα και υπηρεσιών σε απλούς καταναλωτές αλλα και σε εταιρείες (Chisholm, 1911)

# <span id="page-9-2"></span>**ΤΟ ΠΡΟΙΟΝ ΚΑΙ ΟΙ ΥΠΗΡΕΣΙΕΣ**

Πιο αναλυτικά το **προιόν** ειναι το οτιδήποτε μπορεί κάποιος να διαθέσει στην αγορά το οποίο να αποτελεί ανάγκη για κάποιον άλλο άνθρωπο ή και εταιρεία(Kotler, Armstrong, Brown, Adam, 2006)

Απο την άλλη πλευρά ενα προιόν μπορεί να γαρακτηριστεί με τους δύο παρακατω τρόπους ανάλογα με το είδους του (Klein, Robinson, 2011):

- **Αΰλο περιουσιακό στοιχείο.** Δεν διαθέτει υλική υπόσταση και είναι συνήθως αρκετά δύσκολο να εκτιμηθεί η τιμή αγοραπωλησίας του. Συνήθως μπορεί να είναι ένα απο τα παρακάτω:
	- o Δικαιώματα
	- o Πατέντες
	- o Εμπορικά σήματα
	- o Εμπορικά ονόματα
	- ο Λογισμικό
- **Υλικό περιουσιακό στοιγείο.** Οτιδήποτε μπορεί να αγοραστεί ή να πωληθεί ενώ διαθέτει φυσική υπόσταση(ύλη).

Δηλαδή, ένα προιόν δεν είναι τίποτε αλλο απο εναν οικονομικό πόρο που μπορεί να αξιοποιηθεί κατάλληλα για να παράγει αξία(Donaldson, Federal, 2007)

Συνήθως για την αξιολόγηση ενός προιόντος χρησιμοποίειται το σύστημα Aspinwall το οποίο αξιολογεί ένα προιόν σύμφωνα με τις παρακάτω προδιαγραφές(Kotler, Armstrong, 1989):

- Ποσο συγνά ένα προίον επαναγοράζεται.
- Πόσο κέρδος μπορούμε να έγουμε απο την πώληση ενός προιόντος.
- Ποσο ευέλικτοι ειναι οι αγοραστές σε σχέση με την αγορά του προιόντος.
- Για πόσο καιρό το προιόν θα παρέχει ικανοποίηση στον πελάτη.
- Πόσο συχνά οι πελάτες αγοράζουν το προιόν.

Απο την άλλη πλευρά εκτός απο προιόντα διαθέτουμε και **υπηρεσίες**. Υπηρεσίες μπορεί να είναι πόροι, ικανότητες αλλα και η εμπειρία. Οι υπηρεσίες μπορούν να χωριστούν στις παρακάτω βασικές κατηγορίες(Kotler, Armstrong, 1989):

- **Ανεπίδεκτες.** Δηλαδή δεν διαθέτουν φυσική υπόσταση
- **Φθαρτότητα.** Για παράδειγμα επειδή οι υπηρεσίες είναι άυλες δεν μπορούν να αποθηκευτούν κάπου, επομένως παράγονται και καταναλώνονται ταυτόχρονα
- **Αδιαχώριστες**. Δεν γίνεται δηλαδή να επαναλάβεις στην ίδια τοποθεσία, στις ίδιες συνθήκες και καταστάσεις ακριβώς την ίδια υπηρεσία.
- **Συμμετοχή.** Πρέπει και ο πάροχος της υπηρεσίας αλλα και ο καταναλωτής αυτής να συμμετέχουν ενεργά.

Τέλος η μεταφορά μιας υπηρεσίας αποτελείται απο τους παρακάτω έξι παράγοντες(Kotler, Armstrong, 1989) :

- Τους παρόγους υπηρεσίας.
- Ο εξοπλισμός που χρησιμοποιείται για την παροχή της υπηρεσίας
- Το άτομο που θα καταναλώσει τη συγκεκριμένη υπηρεσία
- Τοποθεσία
- Λοιποί πελάτες που θα καταναλώσουν την υπηρεσία κατα την διαδικασία της μεταφοράς της.
- <span id="page-10-0"></span>• Ο τρόπος επικοινωνίας με τον καταναλωτή.

# **Ζ ΑΓΟΡΑ**

Η αγορά ειναι μια απο τις πολλές μορφές των συστημάτων, των θεσμών των κοινωνικών σχέσεων αλλα και των υποδομών που συναλλάσονται(Marshall, 1890)

Βασίζεται συνήθως όχι τόσο στην επικοινωνία αυτών των μορφών αλλα στους πωλητές που προσφέρουν την υπηρεσία τους στους αγοραστές. Χάρη στην αγορά διαθέτουμε τιμή για κάθε προιόν και υπηρεσία.

Επιπρόσθετα ειναι υπεύθυνη για την διανομή και κατανομή των αγαθών στο δίκτυο εμπόρων, αγοραστών, πωλητών αλλα και εργαζομένων καθώς αυτοί με τον τρόπο τους κινούν την αγορά(O'Sullivan, Sheffrin, Steven, 2004).

Δεν είναι όλες οι αγορές ίδιες. Κάθε αγορά απευθύνετα σε διαφορετικό αγοραστικό κοινό ενώ το εκάστωτε κράτος φορολογεί τα αγαθά και τις υπηρεσίες(Marshall, 1890).

Η τιμή μιας υπηρεσίας και ενός αγαθού συνήθως δε μένει σταθερή καθώς εξαρτάται αποκλειστικά απο την ικανότητα εύρεσης ενός αγαθού(πόσο σπάνιο είναι). Η αγορά μπορεί να γωριστεί στις παρακάτω πέντε κατηγορίες (Heyne, Boettke, 2014) :

- **Αγρρά των φυσικών επιχειρήσεων.** Εδώ ανήκει η χονδρική αγορά και πώληση, η αγορά των ενδιάμεσων προιόντων, η αγορά εργασίας και οι αγορές που αφορούν περιπτώσεις δημοπρασίας.
- **Φυσικές καταναλωτικές αγορές.** Εδώ ανήκουν οι αγορές λιανικής πώλησης των προιόντων, τα καταστήματα retail αλλα και οι προσωρινές αγορές.
- **Μη φυσικές αγορές.** Εδώ βρίσκουμε την αγορά των πολυμέσων όπως είναι για παράδειγμα η παροχή τηλεοπτικών σταθμών, διαδικτυακές εφημερίδες κ.α, το ηλεκτρονικό εμπόριο αλλα και οι τεχνητές αγορές που έχουν σκοπό τη βελτίωση των εξωτερικών παραγόντων
- **Παράνομες αγορές.** Εδώ μπορούμε να βρούμε πώληση παράνομων υπηρεσιών και αγαθών όπως μπορεί να είναι για παράδειγμα η πώληση ναρκωτικών ουσιών και εμπόριο όπλων.

Η αγορά είναι ενα σύστημα άρα διαθέτει και δομή. Ένα τέτοιο σύστημα ορίζεται απο την **θεωρία του τέλειου ανταγωνισμού** που θα εξετάσουμε σε επόμενη ενότητα. Καμία αγορά δεν θεωρείται τέλεια αλλα όμως διαθέτει τα παρακάτω γαρακτηριστικά: (Heyne, Boettke, 2014)

- Πολλούς μικρούς αγοραστές και καταναλωτές.
- Οι καταναλωτές και οι αγοραστές έχουν πρόσβαση στην ίδια πληροφορία.
- Τα προίοντα έχουν την δυνατότητα να μπορούν να συγκρίνονται με κάποια άλλα.

# <span id="page-12-0"></span>Η ΘΕΩΡΙΑ ΤΟΥ ΤΕΛΕΙΟΥ ΑΝΤΑΓΩΝΙΣΜΟΥ(PERFECT COMPETITION)

Η θεωρία αυτή προσπαθεί να ορίσει τα θεμέλια μιας ιδανικής αγοράς που συνήθως ονομάζεται αγορά του τέλειου ανταγωνισμού.

Προσπαθούμε μέσω αυτής της θεωρίας να πειραματιζόμαστε και να εξομαλύνουμε τις αγορές, όσο το δυνατόν πιο αποδοτικά(Gerard, 1927)

Παρακάτω φαίνονται τα γαρακτηριστικά του τέλειου ανταγωνισμού( **Εικόνα : 1**).

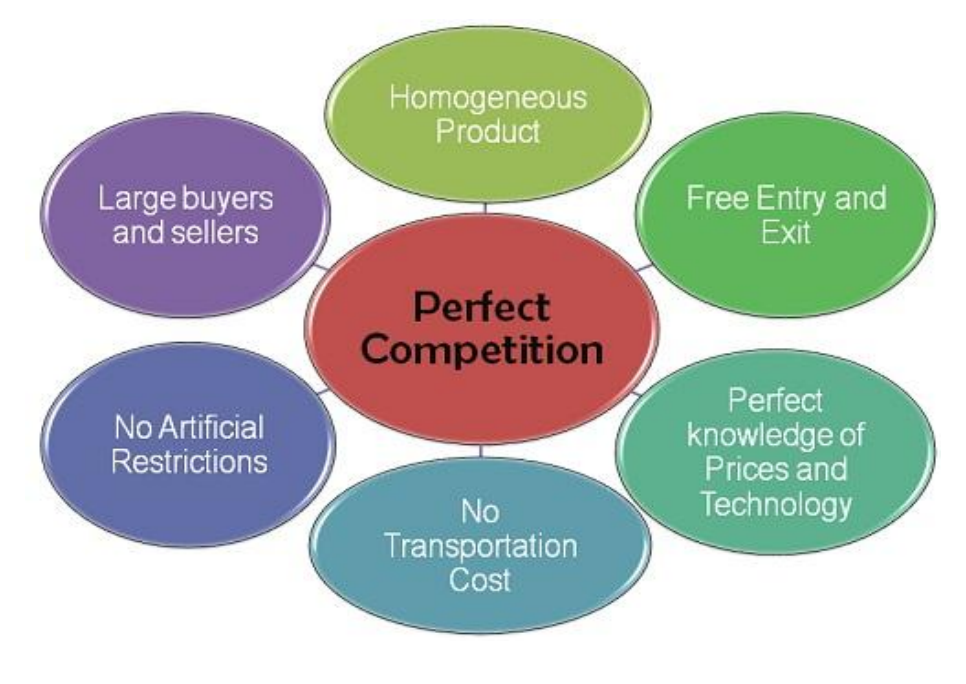

**Εικόνα 1: Ο τζλειοσ ανταγωνιςμόσ [Retrieved from [Here](http://businessjargons.com/perfect-competition.html) ]**

<span id="page-12-1"></span>Για να θεωρηθεί μια αγορά οτι ειναι αρκετά κοντά στην αγορά του τέλειου ανταγωνισμού απαιτείται να ακολουθεί τις **παρακάτω συνθήκες**, που αρχικά θα παρουσιάσουμε επιγραμματικά ενώ σε επόμενες ενότητες οσο το δυνατόν γίνεται πιο αναλυτικά(Roberts 1987):

- Απαιτείται ένας μεγάλος αριθμός απο αγοραστές και καταναλωτές
- Τέλεια πληροφόρηση και στα δύο άκρα επικοινωνίας που είναι οι καταναλωτές με τους αγοραστές και αντίστροφα
- Ομοιγένεια στα προιοντα. Δηλαδή το ίδιο προιόν που πληρεί κάποια συγκεκριμένα γαρακτηριστικά να μην εξαρτάταται απο τον κατασκευαστή ή παροχο του προιόντος
- Σωστός καθορισμός των δικαιωμάτων ιδιοκτησίας.
- Κανένας απο τους συμμετέχοντες στην αγορά να μη διαθέτει την μεγαλύτερη δύναμη στον καθορισμό των τιμών των προιόντων.
- Οι παράγοντες παραγωγής ενός προιόντος να είναι ευέλικτοι σε περίπτωση που οι συνθήκες τις αγορές θα είναι μεταβαλλόμενες.
- Μέγιστη τιμη που μπορεί να φτάσει ενα προιόν.
- Να μην υπάρχουν εξωτερικοί παράγοντες. Τα κόστη και τα ωφέλη απο την αγοραπωλησία αγαθών και υπηρεσιών να μην επηρεάζουν τρίτους.
- Να μην υπάρχουν κόστη μεταφοράς των αγαθών στους αγοραστές και καταναλωτές.
- Να υπάργει προστασία σε περίπτωση που η αγορά ξεφύγει απο έλεγγο και οι λίγοι διαθέτουν την μεγαλύτερη ισχύ. Θέλουμε ομοιομορφία.

#### <span id="page-13-0"></span>**ΟΙ ΣΥΝΘΗΚΕΣ ΤΟΥ ΤΕΛΕΙΟΥ ΑΝΤΑΓΩΝΙΣΜΟΥ**

Μια απο τις συνθήκες του τς θεωρίας του τέλειου ανταγωνισμού είναι η «τελεια πληροφορία». Έχοντας τέλεια πληροφόρηση και οι καταναλωτές αλλα και οι αγοραστές όσο αφορά την τιμή, ποιότητα, και την μέθοδο παραγωγής των προιόντων ευθύς αμέσως η αγορά γίνεται όλο και πιο αποδοτική(Roberts 1987).

Για την αξιολόγηση της τέλειας πληροφορίας εφαρμόζεται η **θεωρία των παιγνίων**(game theory). Ένα αλλο χαρακτηριστικό είναι η εμπορευματοποίηση ενός προιόντος. Προσπαθούμε δηλαδή να εμπορευματοποιήσουμε όσο το δυνατόν περισσότερα πράγματα ανάλογα με τις εκάστωτε ανάγκες που έχουν οι καταναλωτές. Το προιόν για να μπορέσει να συμβεί αυτό πρέπει να είναι ανταλλάξιμο (Roberts 1987).

Απο την άλλη πλευρά, τα δικαιώματα ιδιοκτησίας είναι απαραίτητα για την χρήση ή πώληση ενός αγαθού. Παρακάτω αναφέρουμε επιγραμματικά τις συνιστώσες αυτού του χαρακτηριστικού:

- **Το δικαίωμα** γρήσης ενός προιόντος
- **Το δικαίωμα** να μπορεί κάποιος να βγάζει εισόδημα απο το προιόν
- **Το δικαίωμα** να μπορεί να μεταφέρει αυτό το προιόν σε άλλα άτομα
- **Το δικαίωμα** να μπορεί να εφαρμόζει σε αυτό το προιόν, δικαιώματα ιδιοκτησίας.

Αλλα γαρακτηρηστικά είναι το **φράγμα** που ορίζει την ελάγιστη τιμή και την μέγιστη τιμή ενος προίοντος. Αυτό γινεται έυκολα αντιληπτό διότι εαν ενα προιόν βγεί στην αγορά εργασίας με πολύ μικρή τιμή αμέσως οι καταναλωτές σπευδουν σε αυτό και έτσι υπάργει ανατάραξη της αγοράς(Roberts 1987).

Επιπρόσθετα ένα αλλο χαρακτηριστικό είναι το **πόσο δύναμη μπορεί να αποκτήσει** η αγορά ανάλογα με το πόσο αυξάνει ή μειωνει την τιμή ενος αγαθού. Πρέπει δηλαδή οσο γίνεται να προστατευτούμε απο το μονοπώλιο (Gerard, 1927).

Εαν μια ομάδα επιγειρήσεων συμφωνήσουν να επηρεάσουν την τιμή της αγοράς ή την παραγωγή ονομάζεται **καρτέλ**(cartel). Επίσης, ένα ακόμη γαρακτηριστικό που πρέπει να προσπαθήσουμε να ελέγξουμε, εαν φυσικά θέλουμε να έχουμε τέλειο ανταγωνισμό είναι τον παράγοντα της **κίνησης των συντελεστών**.

Παράληλλα, η μετανάστευση δημιουργεί προβλήματα σε ένα τέτοιο σύστημα δίοτι γίνονται αλλεπάληλες διαθέσεις δανείων, χωρίς έλεγχο και φρένο με αποτέλεσμα να φτάσουν σε σημειο οι κυβερνήσεις να απαγορεύουν την μετανάστευση, την διαρροή κεφαλαίων και την άμεση επένδυση (Gerard, 1927).

Τέλος, σημαντικός ειναι ο παράγοντας της δημιουργίας υπηρεσίων που βλάπτουν το περιβάλλον. Τέτοιες υπηρεσίες δεν θα πρέπει να υπάρχει στο σύστημα μας καθώς όχι μόνο καταστρέφει την υγεία των πολιτών, αλλα προκαλει πρόσθετα κόστη στο κράτος για την δημιουργία μέτρων προστασίας.

# <span id="page-14-0"></span>ΠΑΡΑΔΕΙΓΜΑ ΜΗ ΤΕΛΕΙΟΥ ΑΝΤΑΓΩΝΙΣΜΟΥ - ΜΟΝΟΠΩΛΙΟ

Το μονοπώλιο είναι ενα παράδειγμα μή τελειου ανταγωνισμού καθώς ο κάθε πωλητής που βρίσκεται στην αγορά διαθέτει τα αγαθά του σε όποια τιμή αυτός θέλει με αποτέλεσμα να μην υπάρχει ισορροπία στο σύστημα(Krugman, Obstfeld, 2008).

Τα χαρακτηριστικά του μονοπωλίου είναι τα κάτωθι(Goodwin, Nelson, Ackerman, Weisskpof, 2009):

- Πολύ μεγάλα κέρδη
- Ορίζεται η τιμή αλλα όχι η διαθέσιμοτητα του προιόντος
- Υψηλά φράγματα τα οποία δεν επιτρέπουν σε μικρούς πωλητές να εισέλθουν σε αυτό του είδους την αγορά
- Μονοπώληση.

• Η τιμή αλλάζει σύμφωνα με τα άτομα που ορίζουν την αγορά του μονοπωλίου.

Πολλές φορές όμως και η ίδια η κυβέρνηση εκθειάζει το μονοπώλειο. Για παράδειγμα η παρογή ευρεσιτεγνιών, δικαιώματα, εμπορικά σήματα κτλ. Στην παρακάτω εικόνα συνοψίζονται τα χαρακτηριστικά του μονοπωλίου (*Εικόνα : 2*).

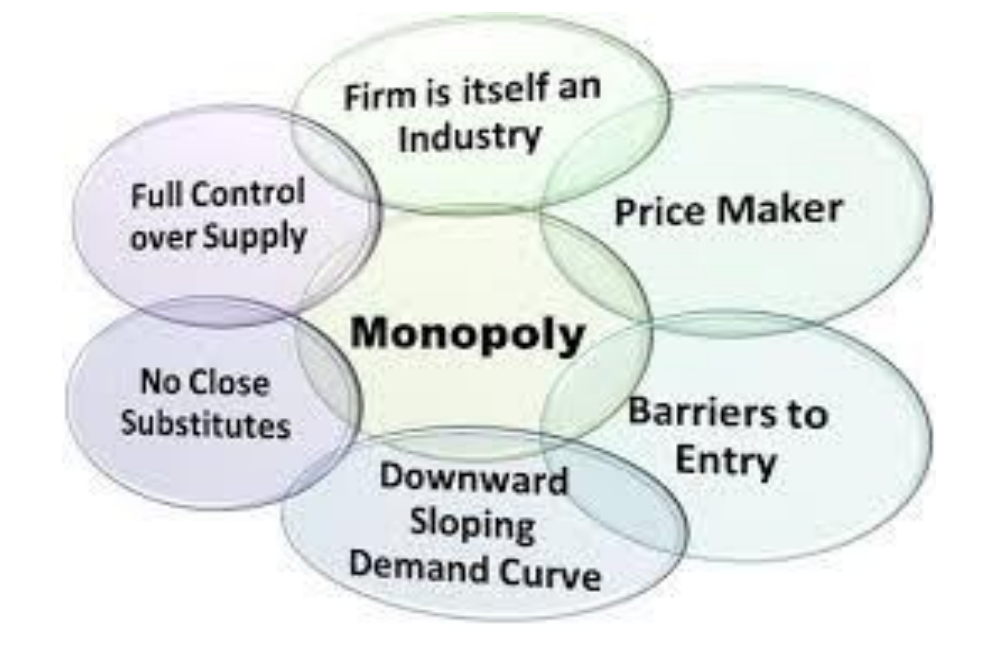

**Εικόνα 2: Ο ανταγωνιςμόσ του μονοπωλίου[ Retrieved from [Here](http://businessjargons.com/monopoly-market.html) ]**

## <span id="page-15-1"></span><span id="page-15-0"></span>ΧΑΡΑΚΤΗΡΙΣΤΙΚΑ ΚΑΙ ΠΡΟΒΛΗΜΑΤΑ ΤΟΥ ΜΟΝΟΠΩΛΙΟΥ

Tο μονοπώλιο διαθέτει τα παρακάτω έξι χαρακτηριστικά(Krugman, Obstfeld, 2008):

- Διαφοροποίηση των προιόντων
- Πολλές επιχειρήσεις
- Ανεξάρτητος τρόπος λήψης αποφάσεων
- Ελευθερία στην είσοδο και στην έξοδο απο την αγορά
- Αρκετή δύναμη στην αγορά
- Οι καταναλωτές και οι αγοραστές δεν διαθέτουν πλήρη πληροφορόρηση.

Παρόλα αυτά όμως, το μονοπώλιο έχει και προβλήματα(Blinder, Baumol, 2001). Συνήθως οι εταιρείες που βρίσκονται σε ανταγωνισμό, ειναι αναποτελεσματικές και αυτό συμβαίνει διοτι το κόστος ρύθμισης των τιμών για τα προιόντα που πωλούνται γρησιμοποιώντας μονοπωλιακό ανταγωνισμό, υπερβαίνει τα σημαντικά ωφέλη μιας τέτοιας ρύθμισης.

## <span id="page-16-0"></span>**ΤΑ ΕΙΔΗ ΤΟΥ ΗΛΕΚΤΡΟΝΙΚΟΥ ΕΜΠΟΡΙΟΥ**

Το ηλεκτρονικό εμπόριο (e-Commerce) ειναι η αγορά και η πώληση προιόντων και υπηρεσίων διαμέσου του διαδικτύου. Στην εποχή μας, ενα πολύ μεγάλο ποσοστό ανθρώπων αγοράζουν προιόντα απο το διαδίκτυο, ευκολα , γρήγορα και συνήθως αξιόπιστα γλιτώνοντας χρόνο απο την επίσκεψη τους σε ένα μέρος πώλησης προιόντων(Bloomidia, 2014).

Υπερέγει απο το κλασσικό εμπόριο γιατι έγκειται στην ταγύτητα στην ευκολία όπου μπορεί κάποιος να αγοράσει ή να πουλήσει ενα προιόν. Το σύστημα των εμπορικών ανταλλαγών περιλαμβάνει διάφορους τομείς της τεχνολογίας(Bloomidia, 2014):

- Διαχείριση εταιρικού περιεχομένου
- Συστήματα ανταλαγής προσωπικών μηνυμάτων
- Ψηφιακές αγορές
- Διεθνή και εθνικά ηλεκτρονικά συστήματα συναλλαγών
- Email και newsgroups

Οσο αφορά τον τρόπο λειτουργίας ενός τέτοιου συστήματος, συνήθως υπάρχει μια πλατφόρμα που παρέγει αυτόν τον τρόπο αγοραπωλησίας προιόντων. Δυο μεγάλα παραδείγματα είναι η Amazon και το e-Bay.

Ενα τέτοιο σύστημα διαθέτει ενα καλάθι αγορών μέσω του οποίου ένας πελάτης μπορεί να εισάγει προιόντα που έχει ήδη επιλέξει μέσα απο την πλατφόρμα. Οταν αποφασίσει οτι θέλει να αγοράσει αυτά τα προιόντα τότε το καλάθι αγορών αυτομάτως μετατρέπεται σε παραγγελία και έτσι στη συνέχεια του ζητούνται κάποια βασικά στοιχεία οπως η διεύθυνση παραλαβής, τηλέφωνο.

Οσο αφορά ομως την πληρωμή συνήθως γίνεται με κάποια πιστωτική ή γρεωστική κάρτα, αν και ακόμη αν και προιόντα παραγγέλνονται απο το διαδίκτυο, υπάρχει η επιλογή της αντικαταβολής στην μεταφορική υπηρεσία που θα φέρει τα προιόντα στο χώρο οπου ο πελάτης ζήτησε. Στις παρακάτω ενότητες θα αναφερθούμε στα είδη του ηλεκτρονικού εμπορίου ξεγωριστά.

#### <span id="page-17-0"></span>**BUSINESS TO BUSINESS (B-2B)**

Εδώ ειναι το μοντέλο οπου μια εταρεία κάνει συναλλαγές με μια άλλη εταιρεία. Ενα παράδειγμα τέτοιου μοντέλο είναι οταν μια εταιρεία προσλαμβάνει οικονομολόγους και λογιστές για την διαγείρηση των οικονομικών της (Huczynski, 2011).

#### <span id="page-17-1"></span>**BUSINESS TO CONSUMER (B2C)**

Είναι ένα είδος ηλεκτρονικού εμπορίου όπου διαφέρει απο την κλασσική επικοινωνία με τη γρήση διαδικτύου. Είναι κατα έναν τρόπο παραδοσιακό εμπόριο με τη διαφορά οτι μπορεί οι συναλλαγές να γίνονται μέσω διαδικτύου αλλα πολλές φορές γρειάζεται ο πελάτης να έγει και παρουσία στην εταιρεια. Ενα παράδειγμα είναι η αγορά αυτοκινήτου, παπουτσιών ή υπολογιστών(Bloomidia, 2014).

#### <span id="page-17-2"></span>**CONSUMER TO CUSTOMER (C2C)**

Υπάρχει έμφαση στο διαδίκτυο. Συνήθως ένας τρίτος διαθέτει την πλατφόρμα για την αγοραπωλησία προιόντων, όπου δύο μέρη επικοινωνούν μεταξύ τους καθαρά ηλεκτρονικά. Για παράδειγμα η πλατφόρμα e-Bay παρέχει μια πλατφόρμα ηλεκτρονικού εμπορίου όπου οι πωλητές και οι πελάτες συναλλάσονται. Η e-Bay παίρνει ένα μικρό κέρδος απο την πώληση προιοντων και με αυτόν τον τρόπο βγάζει το κέρδος της (Bloomidia, 2014).

Η μέθοδος χρήσης του ηλεκτρονικού εμπορίου με αυτόν τον τρόπο, έχει και πλεονεκτήματα αλλα και μειονεκτήματα. Ενα απο τα θετικά είναι οτι λόγω της χρήσης διαδικτύου καταφέραμε να εξαλείψουμε τον «μεσάζοντα» . Απο την άλλη πλευρά, είναι πάρα πολύ οικονομικό και έυκολο να ξεκινήσει κάποιος την διαδικτυακή του επιχείρηση απο αύριο κιόλας(Bloomidia, 2014).

Θα μπορούσε για παράδειγμα να δημιουργήσει μια ιστοσελίδα οπου θα έχει πάνω όλα τα προιόντα του και στη συνέχεια μέσω χρήσης PayPal να λαμβάνει τις πληρωμές του.

#### <span id="page-17-3"></span>**CONSUMER TO BUSINESS (C2B)**

Αυτό διαφέρει απο τα σύνηθη μοντέλα αγοραπωλησίας. Ένας αγοραστής μπορεί να ζητήσει να δημιουργηθεί ένα συγκεκριμένο προιόν ή υπηρεσία και ενα μεγάλο πλήθος ατόμων να προσπαθήσουν να το κατασκευάσουν. Το άτομο που θα κινήσει την περιέργεια του αγοραστή, καθώς θα έχει δημιουργήσει κατα εκείνον, το καλύτερο προιόων σε σχέση με τους άλλους ανταγωνιζόμενους, θα βγάλει κέρδος(Bloomidia, 2014).

Παράδειγμα αυτού είναι η δημιουργία εμπορικού σήματος(logo) απο μερικούς σχεδιαστές ιστοσελίδων. Ένας αγοραστής παραθέτει τις προδιαγραφές που πρέπει να διαθέτει το logo της επιχείρησης και ευθύς αμέσως, οι σχεδιαστές ιστοσελίδων ανταγωνίζονται για το ποιός θα δημιουργήσει το καλύτερο logo.

#### <span id="page-18-0"></span>**BUSINESS TO ADMINISTRATOR (B2A)**

Στο συγκεκριμένο μοντέλο αναφερόμαστε στις συναλλαγές μεταξύ εταιρειών και πολιτείας. Αγοραπωλησία εμπιστευτικών εγγράφων, νομικά έγγραφα και οικονομικά έγγραφα αποτελούν ένα παράδειγμα χρήσης τέτοιου μοντέλου (Bloomidia, 2014).

#### <span id="page-18-1"></span>**CONSUMER TO ADMINISTRATOR (C2A)**

Έμφαση δίνεται στις ηλεκτρονικές συναλλαγές μεταξύ ατόμων και τη δημόσια διοίκηση.Μερικές απο αυτές μπορεί να είναι η εκπαίδευση πγ εξαποστάσεως, η φορολόγηση του πληθυσμού, ραντεβού στα ιατρεία κ.α

# <span id="page-18-2"></span>ΠΛΕΟΝΕΚΤΗΜΑΤΑ & ΜΕΙΟΝΕΚΤΗΜΑΤΑ ΤΟΥ ΗΛΕΚΤΡΟΝΙΚΟΥ **ΔΜΠΟΡΗΟΤ**

Το **βασικό πλεονέκτημα** είναι η ικανότητα να μπορέσουμε να μπορέσουμε να εισέλθουμε στην παγκόσμια αγορά χωρίς να χρειαστεί να ξοδέψουμε ένα πολύ μεγάλο κεφάλαιο(Bloomidia, 2014).

Επομένως με λίγα χρήματα μπορούμε να προωθήσουμε το προιόν ή την υπηρεσία μας σε εκατομμύρια πελάτες ανα τον κόσμο. Απο την άλλη πλευρά **επιτρέπει** να έχει ο πελάτης και ο πάρογος των προιόντων μια πιο στενή επαφή για οποιαδήποτε απορία και αν δηαζέηεη(Krugman, Wells, 2009).

Στις ημέρες μας τα ηλεκτρονικά καταστήματα **είναι ανοιγτά** εικοσιτέσσερις ώρες το εικοσιτετράωρο, καθώς διαθέτει άτομα για την επικοινωνία με τους πελάτες όλο αυτό το γρονικό διάστημα. Για τυχόν απορίες, παραλείψεις το κατάστημα είναι εκεί να εξυπηρετήσει ανα πάσα στιγμή(Krugman, Wells, 2009)...

Οσο αφορά τα μειονεκτήματα μπορούμε να πούμε οτι οι πελάτες δεν μπορούν να δοκιμάσουν τα προιόντα πρίν τα παραλάβουν και η έλλειψη εμπιστοσύνης οσο αφορά την παραχώρηση εμπιστευτικών στοιχείων στο κατάστημα, διότι καθώς αυτό βρίσκεται στο διαδίκτυο, γίνεται αμέσως ευάλωτο σε κυβερνοεπιθέσεις.

# <span id="page-19-0"></span>ΚΕΦΑΛΑΙΟ 2: ΕΓΚΑΤΑΤΑΣΗ ΤΟΥ ΒΑΣΙΚΟΥ ΛΟΓΙΣΜΙΚΟΥ

Σε αυτό το κεφάλαιο θα αναφερθούμε διεξοδικά στο πώς μπορούμε να εγκαταστήσουμε την Java αλλα και το NetBeans 8.2 στον υπολογιστή μας. Θα μπορούσαμε να χρησιμοποιήσουμε το Eclipse IDE, αλλα προτιμήσαμε την παραπάνω πλατφόρμα.

# <span id="page-19-1"></span>ΕΓΚΑΤΑΣΤΑΣΗ ΤΗΣ **JAVA**

Για για εγκαταστήσουμε την Java στον υπολογιστή μας ακολουθούμε τον παρακάτω σύνδεσμο:

<https://java.com/en/download/>

Στη συνέχεια μας εμφανίζεται η παρακάτω εικόνα( *Εικόνα : 3*)

#### Free Java Download

Download Java for your desktop computer now! Version 8 Update 151 Release date October 17, 2017

**Free Java Download** 

» What is Java? » Do I have Java? » Need Help?

<span id="page-19-2"></span>**Εικόνα 3: Η εγκατάταςθ τθσ Java[ Retrieved from [Here](https://java.com/en/download/) ]**

Μόλις κατεβάσουμε την εφαρμογή την ανοίγουμε και εμφανίζεται το παρακάτω(*Εικόνα: 4*)

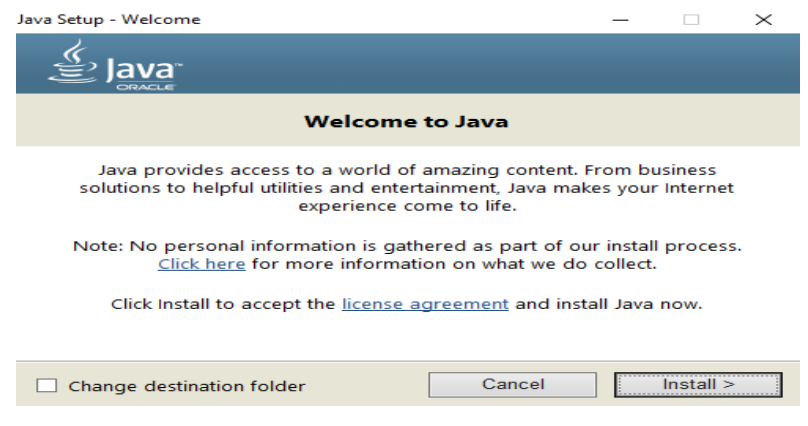

**Εικόνα 4: Η εγκατάσταση της Java (b)** 

<span id="page-20-1"></span>Συμφωνούμε με τους όρους χρήσης και πατάμε συνεχώς next.

# <span id="page-20-0"></span>**ΔΓΚΑΣΑΣΑΖ ΣΖ JAVA SE DEVELOPMENT KIT 9**

Στη συνέχεια κατεβάζουμε το JDK9 απο τον παρακάτω σύνδεσμο :

<http://www.oracle.com/technetwork/java/javase/downloads/jdk9-downloads-3848520.html>

Αφου ακολουθήσουμε τον παραπάνω σύνδεσμο βλέπουμε τις εξής επιλογές( *Εικόνα: 5*)

# **Java SE Development Kit 9 Downloads**

Thank you for downloading this release of the Java™ Platform, Standard Edition Development Kit (JDK™). The JDK is a development environment for building applications, and components using the Java programming language.

The JDK includes tools useful for developing and testing programs written in the Java programming language and running on the Java platform.

See also:

- Java Developer Newsletter: From your Oracle account, select Subscriptions, expand Technology, and subscribe to Java.
- Java Developer Day hands-on workshops (free) and other events
- Java Magazine

JDK 9.0.1 checksum

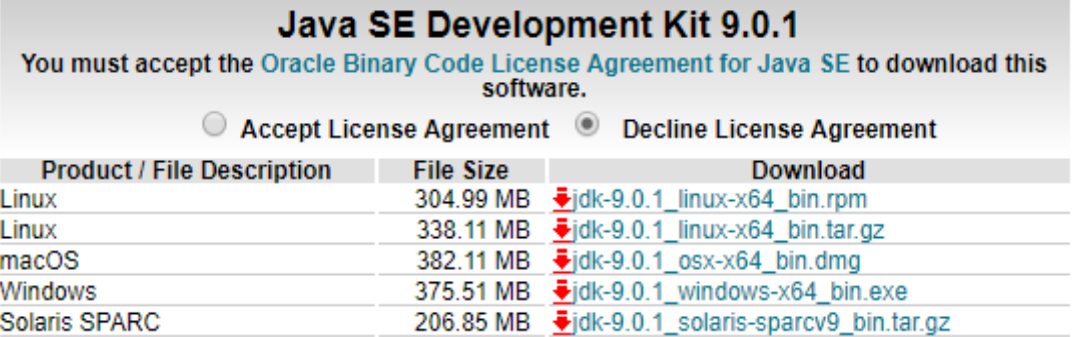

**Εικόνα 5: Εγκατάςταςθ τθσ JAVA SE Kit 9.0.1 [Retrieved from [Here](http://www.oracle.com/technetwork/java/javase/downloads/jdk9-downloads-3848520.html) ]**

<span id="page-21-1"></span>Αφού κατεβάσουμε το αρχείο, μένει να το εγκαταστήσουμε πατώντας σε όλα ok.

#### <span id="page-21-0"></span>**ΔΓΚΑΣΑΣΑΖ ΣΖ ΠΛΑΣΦΟΡΜΑ NETBEANS 8.2 IDE**

Για να κατεβάσουμε το NetBeans8.2 που έρχεται μαζί με το JDK ακολουθούμε τον παρακάτω σύνδεσμο:

<http://www.oracle.com/technetwork/articles/javase/jdk-netbeans-jsp-142931.html>

Μολις μπουμε στη σελίδα βλέπουμε τις εξής επιλογές(Εικόνα: 6)

## **JDK 8u151 with NetBeans 8.2**

This distribution of the JDK includes the Java SE bundle of NetBeans IDE, which is a powerful integrated development environment for developing applications on the Java platform. Learn more

You must accept the JDK 8u151 and NetBeans 8.2 Cobundle License Agreement to download this software.

© Accept License Agreement © Decline License Agreement

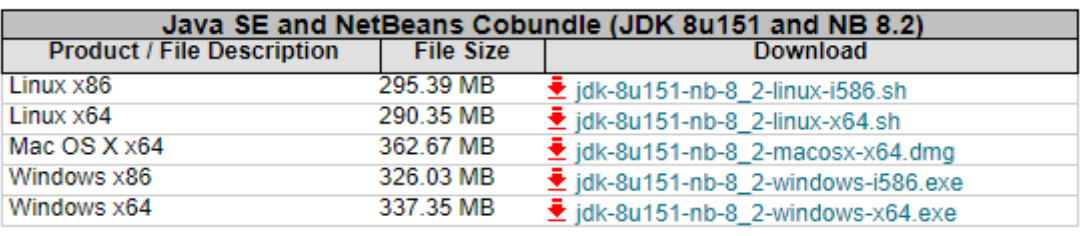

<span id="page-22-0"></span>- License

**Εικόνα 6: Εγκατάςταςθ NetBeans8.2 και JDK[ Retrieved from [Here](http://www.oracle.com/technetwork/java/javase/downloads/jdk-netbeans-jsp-142931.html) ]**

Επιλέγουμε την αργιτεκτονική του συστήματος μας και στη συνέγεια κατεβάζουμε το αρχείο. Μόλις το κατεβάσουμε κάνουμε κανονική εγκατάσταση πατώντας σε ολα ok, αφού φυσικά δεχθούμε τους όρους αδείας που έρχονται με το λογισμικό. Ανοίγοντας το λογισμικό μας εμφανίζει το παρακάτω interface (*Εικόνα: 7*)

<span id="page-22-1"></span>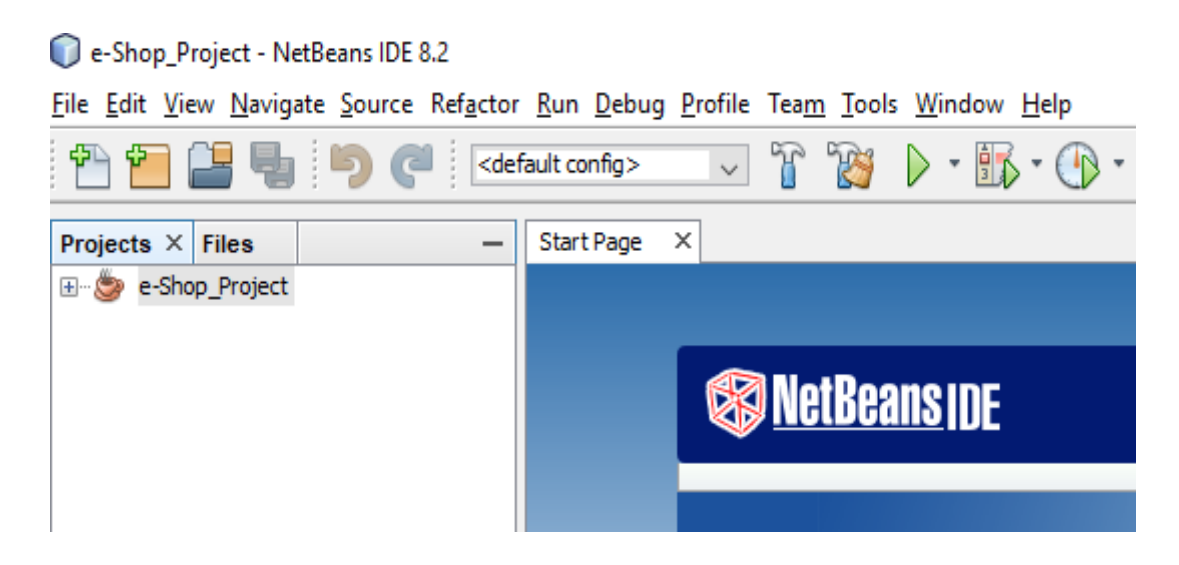

**Εικόνα 7: Το interface του NetBeans IDE 8.2**

Εαν επιλέξουμε την επιλογή Edit βλέπουμε τις εξής επιλογές( Εικόνα: 8)

| <u>Participation in the limit of the limit of the limit of the limit of the limit of the limit of the limit of the limit of the limit of the limit of the limit of the limit of the limit of the limit of the limit of the limit</u> | Undo                         | $Ctr1+Z$           |
|----------------------------------------------------------------------------------------------------|------------------------------|--------------------|
| $\epsilon$                                                                                                    | Redo                         | $Ctr1+V$           |
| ⋙                                                                                                    | Cut                          | $C$ trl + $\times$ |
|                                                                                                    | $\Box$ Copy                  | $C + r + C$        |
| ra                                                                                                    | Paste                        | $C + r + V$        |
|                                                                                                    | <b>Paste Formatted</b>       |                    |
|                                                                                                    | <b>Paste from History</b>    | $Ctrl + Shift + D$ |
|                                                                                                    | <b>Paste as Lines</b>        | $Ctrl + Shift + L$ |
| ताब                                                                                                    | Delete                       | Delete             |
|                                                                                                    | <b>Select All</b>            |                    |
|                                                                                                    | Select Identifier            |                    |
|                                                                                                    | <b>Find Selection</b>        |                    |
|                                                                                                    | <b>Find Next</b>             |                    |
|                                                                                                    | <b>Find Previous</b>         |                    |
|                                                                                                    | Find                         | $C + r l + F$      |
|                                                                                                    | Replace                      | $Ctrl + H$         |
|                                                                                                    | <b>Find Usages</b>           | $Alt + FZ$         |
|                                                                                                    | <b>Find in Projects</b>      | $Ctrl + Shift + F$ |
|                                                                                                    | Replace in Projects          | $Ctrl + Shift + H$ |
|                                                                                                    | <b>Start Macro Recording</b> |                    |
|                                                                                                    | Stop Macro Recording         |                    |
|                                                                                                    |                              |                    |

**Εικόνα 8: Η επιλογι Edit του NetBeans**

<span id="page-23-0"></span>Μπορούμε δηλαδή να κάνουμε cut, copy, paste κομάτια κώδικα στα αρχεία μας, find ή replace σε περίπτωση που κάνουμε αναζήτηση στον κώδικα. Τα κλασσικά undo, redo και delete.

Απο την άλλη πλευρά πατώντας στην επιλογή File( *Εικόνα: 9)* έχουμε τις επιλογές New Project, New File, Close Project, Close File και άλλες, όπως import και export.

| Open Project                               | $Ctrl + Shift + O$       |        |
|--------------------------------------------|--------------------------|--------|
|                                            |                          |        |
| <b>Open Recent Project</b>                 |                          | $\gt$  |
| Close Project (e-Shop_Project)             |                          |        |
| <b>Close Other Projects</b>                |                          |        |
| <b>Close All Projects</b>                  |                          |        |
| Open File                                  |                          |        |
| <b>Open Recent File</b>                    |                          | $\geq$ |
| <b>Project Groups</b>                      |                          |        |
| <b>Project Properties (e-Shop_Project)</b> |                          |        |
| <b>Import Project</b>                      |                          | $\geq$ |
| <b>Export Project</b>                      |                          | $\geq$ |
| Save                                       | $Ctrl + S$               |        |
| Save As                                    |                          |        |
| Save All                                   | $Ctrl + Shift + S$       |        |
| Page Setup                                 |                          |        |
| Print                                      | $Ctrl + Alt + Shift + P$ |        |
| Print to HTML                              |                          |        |
|                                            |                          |        |

<span id="page-23-1"></span>**Εικόνα 9: Η επιλογι File του NetBeans**

Οι επιλογές navigate, resource είναι πιο εξειδικευμένες και χρειάζονται σε πρότζεκτ που είναι πολύ μεγάλα σε μέγεθος. Μας βοηθούν να επεξεργαζόμαστε ταχύτερα κάποια κομάτια κώδικα.

Η επιλογή refractor μας δίνει τη δυνατότητα να μετονομάσουμε ένα αρχείο χωρίς να χαλάσουμε τη λογική του κώδικα που έχουμε δημιουργήσει ενώ η βασικότερη εντολή ειναι η run η οποία τρέχει το πρόγραμμα μας και στη συνέχεια ανοίγει το console με σκοπό να μας παρουσιάσει λάθη που υπάρχουν.

<span id="page-24-0"></span>Οι υπόλοιπες εντολές ειναι και αυτές εξειδικευμένες πχ πως θα κάνουμε debugging σε ενα πρόγραμμα αλλα και πως θα κάνουμε εγκατάσταση ή αναβάθμιση των plugin μας, και με το tools μπορούμε να φτιάξουμε το interface της πλατφόρμας όπως εμάς μας αρέσει πχ γραμματοσειρές κτλ.

# **ΚΕΦΑΛΑΙΟ 3: Η ΓΛΩΣΣΑ XML**

## <span id="page-25-0"></span>ΕΙΣΑΓΩΓΗ ΣΤΗ ΓΛΩΣΣΑ **XML**

Η γλώσσα XML ουσιαστικα δεν ειναι γλώσσα προγραμματισμού αλλα μια markup γλώσσα που ορίζει κανόνες για κωδικοποίηση των εγγράφων με σκοπό να είναι έυκολα αναγνώσιμα απο τους ανθρώπους και τις μηχανές. Ιδαιτερη έμφαση δίνεται στην απλότητα σύνταξης της (World Wide Web Consortium, 1996).

Στην παρούσα πτυχιακή μας ζητήθηκε να χρησιμοποιήσουμε τη γλώσσα XML ώς μέσο αποθήκευσης των δεδομένων σε συνεργασία με τη γλώσσα προγραμματισμού Java που θα μας παρέγει τους μηγανισμούς λογικής και επέμβασης πάνω στα αργεία αυτά.

#### <span id="page-25-1"></span>ΒΑΣΙΚΕΣ ΕΝΝΟΙΕΣ ΤΗΣ ΓΛΩΣΣΑΣ ΧΜL

Αργικά οποισδήποτε γαρακτήρας που είναι Unicode μπορεί να εμφανιστεί σε ενα ΧΜL αρχείο. Η δόμηση των αρχείων XML βασίζεται στις **ετικέτες** ( tags). Ενα tag πρέπει να ξεκινά και να κλείνει απο μέσα προς τα έξω και να διαθέτει το ίδιο όνομα. Αργίζει με τον ραξαθηήξα **«<»** θαη ηειεησλεη κε ηνλ ραξαθηήξα **«>»**.

Επίσης διαθέτει στοιχεία ( elements) τα οποία ξεκινούν με μια ετικέτα ανοίγματος και κλείνουν με μια ετικέτα κλεισίματος. Το περιεχόμενο που βρίσκεται ανάμεσα στις ετικέτες μπορεί να φανεί στον φυλλομετρητή μας ( browser) αν επέμβουμε με τις κατάλληλες ενέργειες(World Wide Web Consortium, 1996).

Αν μια ετικέτα ανοίγματος και μια ετικέτα κλεισίματος περιέγει και άλλες παρόμοιες ετικέτες προς τα μέσα τότε ονομάζονται παιδιά αυτής της αρχικής ετικέτας ανοίγματος και κλεισίματος.

Στην παρακάτω εικόνα μπορούμε να δούμε ένα παράδειγμα εγγράφου XML( *Εικόνα: 10* )

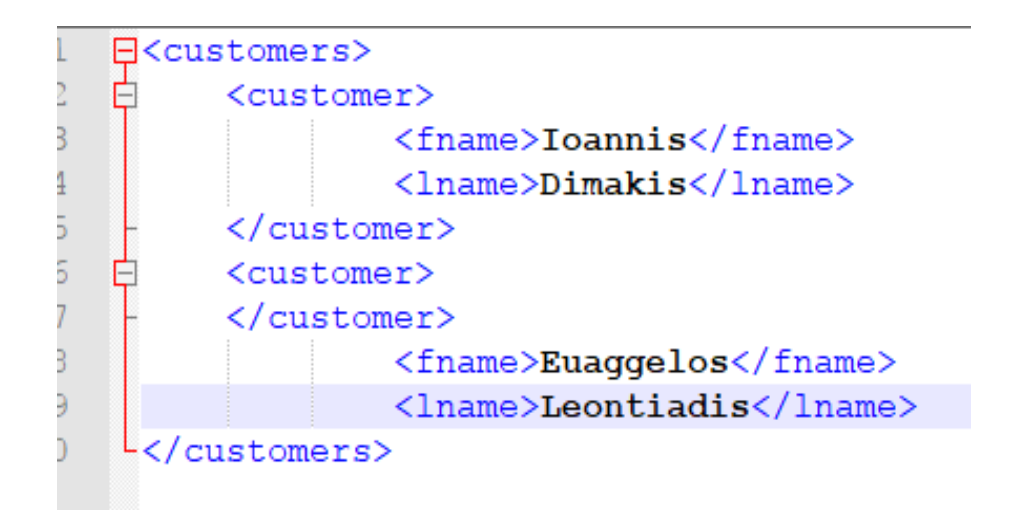

**Εικόνα 10: Παράδειγμα XML (1)**

<span id="page-26-1"></span>Επιπρόσθετα εκτός απο στοιχεία διαθέτουμε και ιδιότητες που ονομάζονται attributes και γαρακτηρίζουν τα **elements**. Στην παρακάτω εικόνα βλέπουμε οτι προσθέσαμε στο παραπάνω παράδειγμα ιδιότητες στους πελάτες (*Εικόνα: 11*)

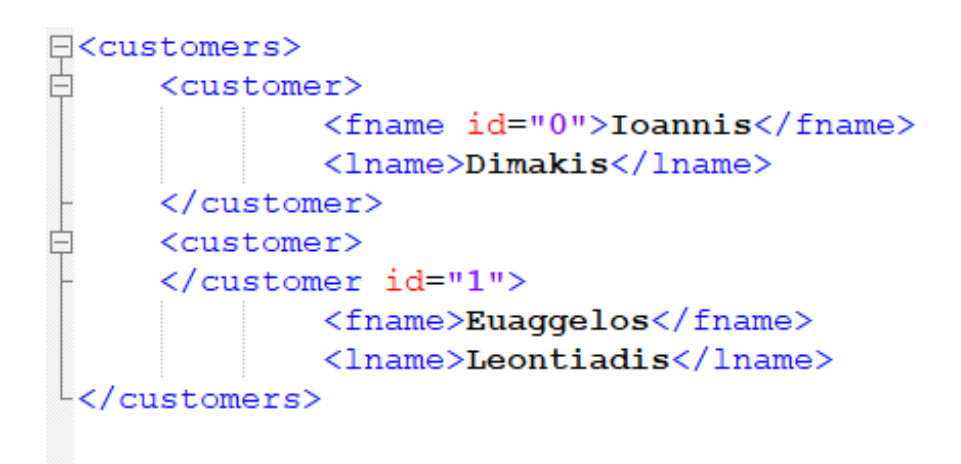

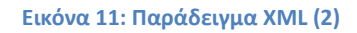

<span id="page-26-2"></span>Βλέπουμε οτι δώσαμε στον καθε πελάτη ενα id με σκοπό να ξεχωρίζουν στο αρχείο. Επομένως με χρήση διάφορων γλωσσών προγραμματισμού μπορούμε να γράψουμε, να διαβάσουμε και να μορφοποιήσουμε τέτοιους είδους αργεία.

#### <span id="page-26-0"></span>**ΠΔΡΗΟΡΗΜΟΗ ΣΑ XML ΑΡΥΔΗΑ (DTD's & XML Schemas)**

Για να είμαστε σίγουροι οτι τα αρχεία γράφονται σωστά χωρίς λάθη πρέπει να εφαρμόσουμε κατάλληλους περιορισμούς που εμποδίζουν την λανθασμένη εγγραφή σε ένα τέτοιο σύστημα. Για να γίνει αυτό υπάργουν δύο μέθοδοι (World Wide Web Consortium, 1996):

- **DTD's.** Είναι μια παλιά τεχνολογία εφαρμογής περιορισμών που χρησιμοποιείται μέχρι και σήμερα
- **XML Schema.** Νέα εχνολογία στην εφαρμογη περιορισμών στα XML αρχεία

## Περιορισμοί με χρήση DTD's

To DTD( Document Type Definition) ορίζει ποιά elements, element types, attributes lists κ.α επιτρέπονται σε ενα συγκεκριμένο αρχείο XML. Με αυτό τον τρόπο δε μπορούμε να βλάγουμε το αργείο με λανθασμένη εισαγωγή δεδομένων. Υπάργουν οι παρακάτω λέξεις κλειδιά πο είναι δεσμευμένες απο το σύστημα οι οποίες χρησιμοποιούνται για την κατασκευή DTD's αρχείων:

- **EMPTY**
- **ANY**
- **#PC DATA**
- **sequence list**
- **ATTLIST**
- **CDATA**
- **ID**
- **REQUIRED**
- **IMPLIED**
- **choice list**
- **• IDREF** κ.α

Για την καλύτερη κατανόηση θα προσπαθήσουμε επιγραμματικά να αναλύσουμε το DTD με κατάλληλη χρήση παραδειγμάτων. Ας δούμε το παρακάτω DTD( *Εικόνα :12*)

```
<?xml version="1.0"?>
<!DOCTYPE note [
<!ELEMENT note (to, from, heading, body)>
<! ELEMENT to (#PCDATA)>
<!ELEMENT from (#PCDATA)>
<!ELEMENT heading (#PCDATA)>
<!ELEMENT body (#PCDATA)>
1>
<note>
<to>Ioannis</to>
<from>Euaggelos</from>
<heading>Hello my friend</heading>
<body>Please buy a gift to our friend Nikos. Do no forget it again!</body>
\langle/note>
```
#### **Εικόνα 12: Παράδειγμα DTD (1)**

<span id="page-28-0"></span>Στο παραπάνω παράδειγμα βλέπουμε την προσπάθεια να στείλει ο Γιάννης ενα μήνυμα στον Βαγγέλη. Δεν θα ήτανε σωστό εαν ο Γιάννης είχε την ικανότητα στο πεδίο «to» να βάλει το πεδίο «body» γιατι έτσι δεν θα έφτανε ποτέ το μήνυμα στον Βαγγέλη. Οπως βλέπουμε στο πάνω- πάνω μέρος της δήλωσης του DTD αρχικά ορίζουμε το DOCTYPE note που ουσιαστικά είναι η ρίζα του XML (root).

Κατόπιν ανάλογα με την μορφή του XML απο πάνω προς τα κατω ορίζουμε περιορισμούς. Σε αυτό το απλό παράδειγμα έχουμε την δεσμευμένη λέξη #PCDATA που αυτό σημαινει οτι μας επιτρέπεται να βάλουμε μόνο τα δεδομένα που βρίσκονται μεταξύ μιας ετικέτας ανοίγματος και κλεισίματος.

Eιναι θεμιτό σε αυτό το σημείο να παρουσιάσουμε μερικούς ειδικούς **γαρακτήρες (entities)** που στην ΧΜL έχουν ειδική σημασία :

- &lt:
- >
- **&**
- "
- **'**

Αν πάρουμε τη σειρά απο πάνω προς τα κάτω αντιπροσωπεύουν τους παρακάτω χαρακτήρες:

- **<**
- **>**
- **&**
- **"**
- **'**

Για να κάνουμε ενσωμάτωση του DTD αρχείου στο XML αρχείο μας κάνουμε κάτι to παρακάτω μέσα ακριβώς μετά τη δήλωση του XML αργείου (W3Schools, 2017):

#### **<!DOCTYPE note SYSTEM "note.dtd">**

Αλλες δεσμευμένες λέξεις οπως ειναι το **!ELEMENT** ορίζει ένα στοιχείο στο XML( element). Οσο αφορά το δεύτερο element του παραδείγματος ουσιαστικά παίρνει τρείς παραμέτρους καθώς ειναι το element( root) που εμπεριέχει τα αλλα τρία elements. Εχουμε πεί οτι ενα element μπορεί να περιέχει και άλλο element( παιδιά)

**Εκτος απο** elements μπορούμε να ορίσουμε και ιδιότητες (attributes). Εαν για παράειγμα διαθέτουμε το παρακάτω παράδειγμα XML:

#### **< name type ="lastname" />**

Μπορούμε να ορίσουμε το attribute του XML element σε DTD ώς εξής :

#### **< !ATTLIST name type (lastname) >**

Πρωτού πάμε στο τελευταίο παράδειγμα μας πρέπει να ορίσουμε κάποια **ειδικά σύμβολα** που μας δείχνουν εαν ενα element περιέχει μηδενικά ή πολλά ή ένα στοιχείο στο XML αξρείν(**quantifiers**) :

- **• +.** Υπάρχει ένα η περισσότερα αντικειμενα ενος συγκεκριμένου element
- **•** \*. Μηδέν ή ενα ακριβώς αντικείμενο υπάρχει σε συγκεκριμένο element
- **•** ?. Εδώ εννούμε οτι τα αντικείμενα που εμφανίζονται στο XML αρχείου και είναι συγκεκριμένου τύπου, ειναι ακριβώς ένα.
- **No quantifier**.

Έστω οτι διαθέτουμε έναν κατάλογο προιόντων και χρειαζόμαστε να τον γράψουμε σε XML αλλα να δημιουργήσουμε και ενα κατάλληλο DTD(*Εικόνα : 13*)

```
<! DOCTYPE CATALOG [
<! ENTITY AUTHOR "John Doe">
<! ENTITY COMPANY "JD Power Tools, Inc.">
<! ENTITY EMAIL "jd@jd-tools.com">
<! ELEMENT CATALOG (PRODUCT+)>
<! ELEMENT PRODUCT
(SPECIFICATIONS+, OPTIONS?, PRICE+, NOTES?)>
<!ATTLIST PRODUCT
NAME CDATA #IMPLIED
CATEGORY (HandTool|Table|Shop-Professional) "HandTool"
PARTNUM CDATA #IMPLIED
PLANT (Pittsburgh|Milwaukee|Chicago) "Chicago"
INVENTORY (InStock|Backordered|Discontinued) "InStock">
<! ELEMENT SPECIFICATIONS (#PCDATA)>
<!ATTLIST SPECIFICATIONS
```
WEIGHT CDATA #IMPLIED POWER CDATA #IMPLIED>

#### **Εικόνα 13: Παράδειγμα DTD'S (2a) [ Retrieved fro[m Here](https://www.w3schools.com/xml/xml_dtd_examples.asp) ]**

<span id="page-30-0"></span>**Παρατηρούμε** οτι ορίζουμε τρείς οντότητες. Έναν συγγραφέα, μια εταιρεία και το εμαιλ αυτής. Ομως ο κατάλογος διαθέτει προιόντα επομένως στο element CATALOG θα βάλουμε το element PRODUCT.

Θα προσθέσουμε + σαν quantifier γιατι υπάρχουν περισσότερα του ενός προιόντα στο κατάστημα. Παρομοίως ορίζεται και το element PRODUCT το οποίο με τη σειρά του διαθέτει τεσσερα παιδιά. Κάθε παιδί έχει τον δικό του quantifier. Με παρόμοιο τρόπο ορίζουμε και το **!ATTLIST**.

Υπάρχει φυσικά και νεώτερος τρόπος να ορίσουμε περιορισμούς για τα αρχεια XML που ονομάζεται **XML Schema**. Στην δική μας εργασία χρησιμοποιήσαμε DTD αντί του XML Σχήματος. Είναι μια πιο σύγχρονη τεχνολογία σε σχέση με το DTD. Θα δώσουμε το παρακάτω παράδειγμα( *Εικόνα: 14*)

```
<?xml version="1.0"?>
<xs:schema xmlns:xs="http://www.w3.org/2001/XMLSchema"
targetNamespace="https://www.w3schools.com"
xmlns="https://www.w3schools.com"
elementFormDefault="qualified">
<xs:element name="note">
  <xs:complexType>
    <xs:sequence>
      <xs:element name="to" type="xs:string"/>
      <xs:element name="from" type="xs:string"/>
      <xs:element name="heading" type="xs:string"/>
      <xs:element name="body" type="xs:string"/>
    </xs:sequence>
  </xs:complexType>
</xs:element>
</xs:schema>
```
**Εικόνα 14: Παράδειγμα XML Schema [Retrieved fro[m Here\]](https://www.w3schools.com/xml/schema_howto.asp)**

<span id="page-31-0"></span>Παραπάνω βλέπουμεότι είναι πολύ πιο εύκολο να ορίσουμε ένα XML Schema παρά ενα DTD αρχέιο. Οπως φαίνεται δηλώνουμε το element «to» να είναι string και να ειναι σε μια ακολουθία με τα άλλα elements ενόσω όλα αυτά μαζι βρίσκονται μέσα στη ρίζα που ονομάζεται note.

Ενα XML Schema **υποστηρίζει** τις παρακάτω μεταβλητές :

- **xs:string**
- **xs:decimal**
- **xs:integer**
- **xs:boolean**
- **xs:date**
- **xs:time**

Εξηγήσαμε στο παραάνω παράδειγμα την λειτουργία ενός element. Δηλαδή ενός απλού element. Στο XML Schema τα elements χωρίζονται σε **Simple** και **Complex types**. Ενα Complex Type element εσωκλείει και άλλα elements. Ενώ ενα Simple element όχι. Ένα παράδειγμα χρήσης Complex Type φαίνεται παρακάτω (*Εικόνα : 15*)

```
<xs:element name="employee">
  <xs:complexType>
    <xs:sequence>
      <xs:element name="firstname" type="xs:string"/>
      <xs:element name="lastname" type="xs:string"/>
    </xs:sequence>
  </xs:complexType>
</xs:element>
```
**Εικόνα 15: Παράδειγμα με Complex Type[Retrieved fro[m Here\]](https://www.w3schools.com/xml/schema_howto.asp)**

#### <span id="page-32-1"></span><span id="page-32-0"></span>**ΑΝΑΕΖΣΖΖ ΚΑΗ ΜΟΡΦΟΠΟΗΖΖ( XPATH – XSLT)**

Για να μπορέσουμε να κάνουμε μορφοποίηση σε ένα ΧΜL αρχείο ώστε να φαίνεται όπως ακριβώς εμείς θέλουμε χρησιμοποιούμε XSLT ενώ για να κάνουμε αναζήτηση χρησιμοποιούμε XPATH. Επείδη δεν μας ζητήθηκε κάτι ανάλογο, θα περιγράψουμε επιγραμματικά τις λειτουργίες αυτών των δύο(W3schools, 2017).

Οσο αφορά την αναζήτηση έστω οτι μας δίνεται το παρακάτω XML αρχείο( *Εικόνα: 16*)

```
<?xml version="1.0" encoding="UTF-8"?>
<bookstore>
<book category="cooking">
 <title lang="en">Everyday Italian</title>
 <author>Giada De Laurentiis</author>
 <year>2005</year>
  <price>30.00</price>
\lt/book>
<book category="children">
 <title lang="en">Harry Potter</title>
  <author>J K. Rowling</author>
 <year>2005</year
  <price>29.99</price>
</book>
<book category="web">
 <title lang="en">XQuery Kick Start</title>
 <author>James McGovern</author>
 <author>Per Bothner</author>
  <author>Kurt Cagle</author>
 <author>James Linn</author>
 <author>Vaidyanathan Nagarajan</author>
 <year>2003</year>
  <price>49.99</price>
</book>
<book category="web">
 <title lang="en">Learning XML</title>
 <author>Erik T. Ray</author>
 <year>2003</year>
  <price>39.95</price>
\langle/book>
</bookstore>
```
<span id="page-32-2"></span>**Εικόνα 16: Αναηιτθςθ ςε XML αρχείο [Retrieved from [Here](https://www.w3schools.com/xml/xpath_intro.asp) ]**

Τότε για να βρούμε για παράδειγμα για να βρουμε το πρώτο βιβλίο εφαρμόζουμε το παρακάτω XPATH:

#### **/bookstore/book[1]**

Οπως βλέπουμε ψάχνουμε σε όλο το directory του bookstore, για να βρούμε το πρώτο βιβλίο. Επίσης για παράδειγμα έαν θέλουμε να βρούμε τα βιβλία που έγουν τιμή μεγαλύτερη απο 35 τότε :

#### **/bookstore/book[price>35.00]/title**

Δηλαδή να ψάξουμε στο bookstore να βρούμε βιβλία τα οποία έγουν τιμή μεγαλύτερη απο 35 και να επιστραφεί ο τίτλος τους. Δεν θα επεκταθούμε όμως περισσότερο.

Οσο αφορά την μορφοποίηση ας δούμε το παρακάτω παράδειγμα( *Εικόνα: 17*)

```
<?xml version="1.0"?>
<xsl:stylesheet version="1.0"
xmlns:xsl="http://www.w3.org/1999/XSL/Transform">
<xsl:template match="/">
 <html>
  <body>
    <h2>My CD Collection</h2>
    <table border="1">
      <tr bgcolor="#9acd32">
        <th>Title</th>
        <th>Artist</th>
      \langle/tr>
      <xsl:for-each select="catalog/cd">
        <tr>
          <td><xsl:value-of select="title"/></td>
          <td><xsl:value-of select="artist"/></td>
        \langle/tr>
      </xsl:for-each>
    </table>
  </body>
  \langle/html>
</xsl:template>
```
<span id="page-33-0"></span>**Εικόνα 17: Μορφοποίθςθ XML με χριςθ XSLT[ Retrieved from [Here](https://www.w3schools.com/xml/xsl_intro.asp) ]**

<span id="page-33-1"></span>Βλέπουμε οτι συνδυάζουμε την γλώσσα HTML και διάφορες εντολές της XSLT για να παρουσιάσουμε ένα XML αρχείο. Χρησιμοποιούμε τις εντολές for-each και select για να επιλέξουμε elements απο το XML αρχείο(θα μπορούσαμε να εφαρμόσουμε παράλληλα και XPATH μαζί με το XSLT). Ισχυουν όλοι οι τύποι, κανονες της HTML κανονικά.

# ΚΕΦΑΛΑΙΟ 4: ΠΑΡΟΥΣΙΑΣΗ ΤΗΣ ΕΦΑΡΜΟΓΗΣ

Στο παρόν κεφάλαιο θα παρουσιάσουμε βήμα βήμα και θα τρέξουμε τον κώδικα τον οποίο δημιουργήσαμε που αφορά την κατασκευή ενός ηλεκτρονικού καταστήματος με χρήσης της γλώσσας προγραμματισμού Java και XML. Θα προσπαθήσουμε όσο το δυνατόν πιο αναλυτικά, χωρίς να κουράζει να εξηγήσουμε τον κώδικα που δημιουργήσαμε.

# <span id="page-34-0"></span>**ΟΙ ΛΕΙΤΟΥΡΓΙΕΣ ΤΟΥ ΠΕΛΑΤΗ**

#### <span id="page-34-1"></span>**ΕΓΓΡΑΦΗ ΠΕΛΑΤΗ ΣΤΟ ΣΥΣΤΗΜΑ**

Μπορούμε να κάνουμε εγγραφή ενός πελάτη στο σύστημα. Αρχικα βλέπουμε το JFrame που δημιουργείται απο το τρέξιμο της εφαρμογής μας(*Εικονα: 18*).

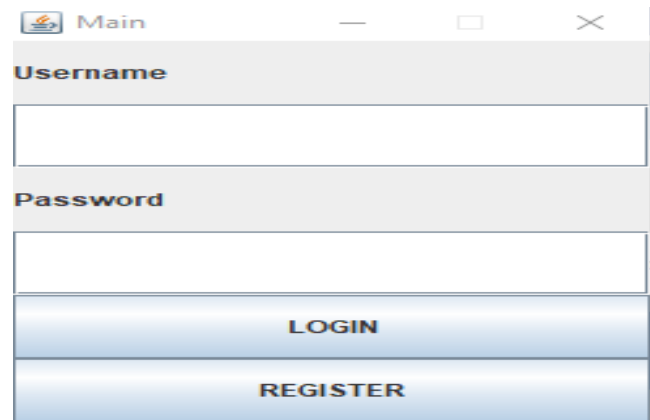

**Εικόνα 18: Εγγραφή πελάτη στο σύστημα** 

<span id="page-34-2"></span>Βλέπουμε ενα JFrame το οποίο διαθέτει δύο JLabels, δύο JTextFields και δύο buttons. Καθε button δημιουργεί ενα actionListener το οποίο μέσω ενός event ( πάτημα κουμπιού κάνει μια ενέργεια). Στη προκειμένη περίπτωση πατάμε το κουμπί register(*Εικόνα : 19*)

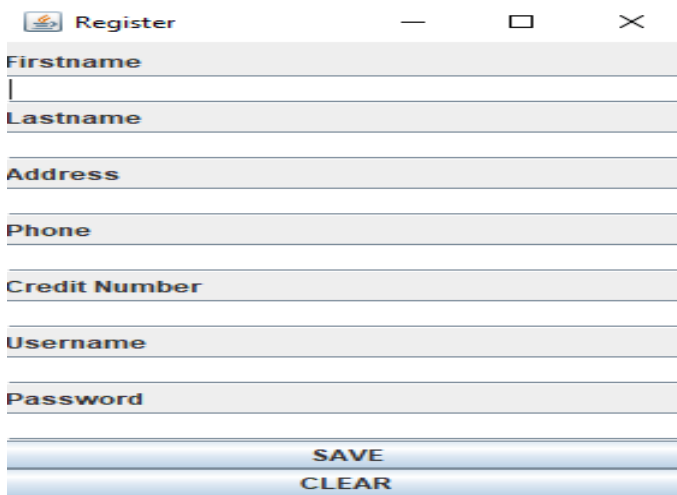

<span id="page-34-3"></span>**Εικόνα 19: Εγγραφή πελάτη στο σύστημα(2)** 

Αν τοποθετήσουμε στοιχεία στη φόρμα που δημιουργήθηκε και κάνουμε κλικ στο κουμπί save αυτος ο πελάτης θα αποθηκευτεί στο XML αργείο customers XML.xml ενώ αν πατήσουμε clear καθαρίζει η φόρμα μας απο τα δοσμένα στοιχεία του νέου πελάτη.

Αρχικά, επειδή έχουμε τρέξει μερικές φορές την εφαρμογή μας, μπορούμε να δούμε μερικούς πελάτες στο XML αρχείο( *Εικόνα: 20*)

# R<?xml version="1.0" encoding="UTF-8" standalone="no"?><customers>

<customer><fname>Eleni</fname><lname>Mixailidou</lname><address>Maxis Kritis78</address><phone>6947826748</phone><credit number <customer><fname>Ioannis</fname><lname>Nousos</lname><address>Athitaki 12</address><phone>6938728930</phone><credit number>7832 <customer><fname>Theodoros</fname><lname>Kalimanidis</lname><address>Makariou 51</address><phone>6987658902</phone><credit numb -<customer><fname>Anastasia</fname><lname>Kalidou</lname><address>Gortunias 82</address><phone>6948729091</phone><credit\_number>

**Εικόνα 20: Το XML αρχείο customers\_XML.xml**

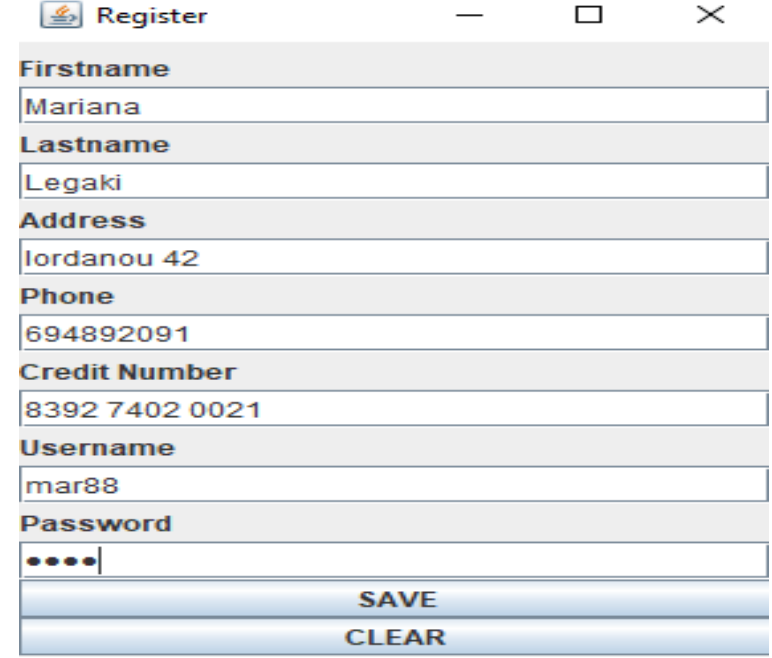

<span id="page-35-0"></span>Εαν δώσουμε για παράδεiγμα προσπαθήσουμε να γράψουμε εναν πελάτη( *Εικόνα: 21*)

<span id="page-35-1"></span>Επίσης έχουμε βάλει περιορισμό ώστε οταν γίνεται εγγραφή να μη γίνεται να δωθεί το ίδιο όνομα χρήστη ή ΤΙΝ(δηλαδή αριθμό φορολογικού μητρώου). Δεν θέλουμε να υπάρχουν

**Εικόνα 21: Εγγραφι ενόσ πελάτθ**
διπλότυπα usernames ή αριθμοί φορολογικού μητρώου. Μολις πατήσουμε save αμέσως γίλεηαη update ην XML file( *Εικόνα: 22* )

Επειδή χρησιμοποιούμε API το οποίο γράφει το XML αρχείο σε μιά σειρά αν και διαθέτε κανονική μορφοποίηση (root, elements, children of elements) για δική μας ευκολία και παρουσίαση τραβάμε τη γραμμή κάτω απο το ΧΜL για να δούμε τη νέα εγγραφή. Φυσικά δεν ειναι απαραιτήτο αυτό.

Οταν επεξεργαζόμαστε XML αρχεία, το σύστημα δε νοιάζεται αν γράφονται σε μία σειρά ή σε κανονική «μορφοποιημένη» μορφή.

# EC2xml version="1.0" encoding="UTF-8" standalone="no"2><customers>

<customer><fname>Eleni</fname><lname>Mixailidou</lname><address>Maxis Kritis78</address><phone>6947826748</phone><credit number <customer><fname>Ioannis</fname><lname>Nousos</lname><address>Athitaki 12</address><phone>6938728930</phone><credit number>7832 <customer><fname>Theodoros</fname><lname>Kalimanidis</lname><address>Makariou 51</address><phone>6987658902</phone><credit numb <customer><fname>Anastasia</fname><lname>Kalidou</lname><address>Gortunias 82</address><phone>6948729091</phone><credit number> <customer><fname>Mariana</fname><lname>Leqaki</lname><address>Iordanou 42</address><phone>694892091</phone><credit\_number>8392

**Εικόνα 22: Εγγραφή του χρήστη στο σύστημα – XML** 

# ΕΙΣΟΔΟΣ ΠΕΛΑΤΗ ΣΤΟ ΣΥΣΤΗΜΑ

Για να ξεχωρίσουμε την είσοδο ενός πελάτη στο σύστημα απο έναν admin( μας ζητήθηκε να περιέχει έναν και μονο admin). Χρησιμοποιούμε actionListener για να ανοίξει το XML αρχείο, να κάνει αναζήτηση και στη συνέχεια να ψάξει για elements τύπου username και τιμές αυτών σαν αυτήν που δώσαμε.

Αν δώσουμε μια τιμή username που υπάρχει στο σύστημα αυτόματα ανοίγει ενα κεντρικό JFrame με τις επιλογές του πελάτη. Με παρόμοια λογική λειτουργεί και η είσοδος του admin( *Εικόνα: 23*)

 $try$  { File file = new File ("customers  $XML.xml$ "); // Create builders DocumentBuilderFactory dbFactory = DocumentBuilderFactory.newInstance();  $\texttt{DocumentBuilder dBuilder} = \texttt{dbFactory.newDocumentBuilder();}$ Document  $doc = dBuilder.parse(file);$ doc.getDocumentElement().normalize(); //XML/JAVA has problem with multiple for's, if's so we split them NodeList  $nList = doc.getElementsByTagName("customer");$ for (int i = 0; i < nList.  $\text{getLength}()$ ; i++) {  $\texttt{NodeList childList} = \texttt{nlist.items}(\texttt{i}).\texttt{getChildNodes}(\texttt{)};\nonumber$ Node childNode = childList.item(5); Node childNodel = childList.item(6); //check if the user is customer if (childNode.getTextContent().equals(username) && childNodel.getTextContent().equals(password)) { //customer's world JFrame customer\_frame =  $new$  JFrame();  $\texttt{customer\_frame.setSize}\left(300,~400\right);$ customer\_frame.setTitle("Customer Panel"); customer\_frame.setLayout(new BorderLayout()); JPanel customer\_panel = new JPanel(); customer frame.add(customer panel); customer\_panel.setLayout(new GridLayout(4, 1)); JButton print\_products = new JButton("Print Products"); JButton delete order = new JButton ("Delete order"); JButton shopping\_basket = new JButton("Shopping basket"); JButton logout\_customer = new JButton("Logout"); customer panel.add(print products); customer\_panel.add(delete\_order); customer\_panel.add(shopping\_basket); customer\_panel.add(logout\_customer);

**Εικόνα 23: Είσοδος του πελάτη στο σύστημα (1)** 

Ενώ όταν εισέλθει στο σύστημα χρησιμοποιούνται οι παρακάτω actionListeners που μας μεταβαίνουν σε άλλες κλάσεις που υλοποιούν με παρόμοια λογική τα κατάλληλα ΧΜL αξρεία(*Εικόνα: 24* )

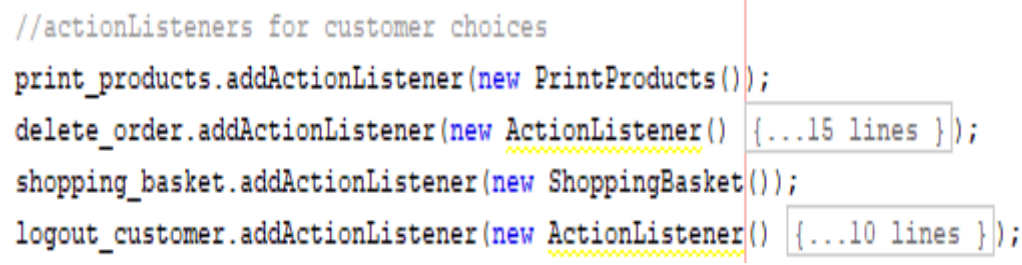

**Εικόνα 24: Είσοδος πελάτη στο σύστημα (2)** 

Ο πελάτης μπορει να καλέσει τις παρακάτω κλάσεις χρησιμοποιώντας το παρακάτω JFrame μόλις κάνουμε είσοδο στο σύστημα ώς πελάτες. Το κουμπί logout\_customer απλά κανει dispose το JFrame για να βγούμε απο το σύστημα και να συνδεθούμε σαν admin( *Εικόνα: 25*)

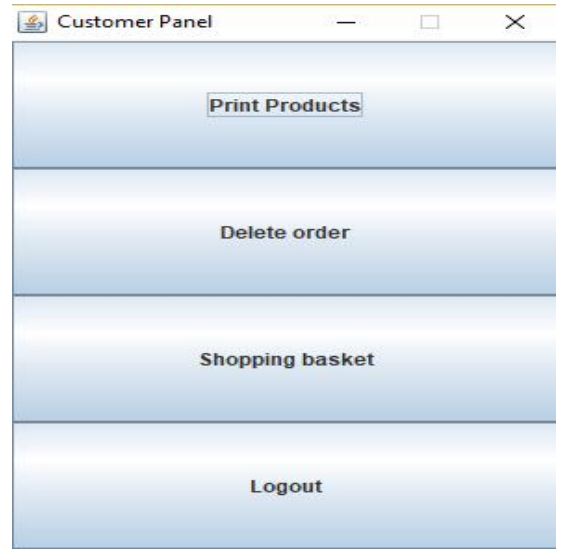

**Εικόνα 25: Το κεντρικό JFrame του πελάτθ**

Εφόσον έχουμε κάνει είσοδο, τώρα μένει να δούμε τι θα συμβεί οταν επιλέξουμε κάθε φορά μια απο τις παραπάνω λειτουργίες.

# ΠΡΟΣΘΗΚΗ ΣΤΟ ΚΑΛΑΘΙ ΠΡΟΙΟΝΤΩΝ

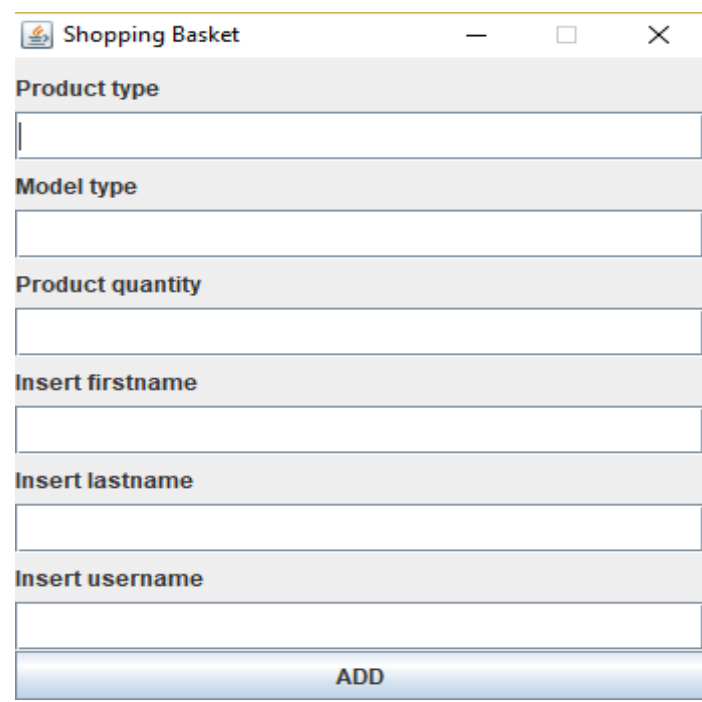

Μολις πατήσουμε το κουμπί μας εμφανίζεται το παρακάτω JFrame(*Εικόνα: 26*)

**Εικόνα 26: Προςκικθ προιόντων ςτο καλάκι αγορών**

Επειδή σε κάθε XML αρχείο μπορούμε να γράφουμε προιόντα με συγκεκριμένη μορφή, οπότε θα ήτανε αρκετά δύσκολο να γράψουμε laptops, televisions και mobiles σε ενα XML αργειο. Οπότε τα διαχωρίσαμε. Όμως με την κατάληλλη λογική όλα αυτα τα τρεία ΧΜL αρχεία θεωρούνται ώς μια παραγγελία ( admin logic). Να τονίσουμε, οτι ζητάμε το username ώστε να γνωρίζει ο admin με την κατάλληλη λογική το ποίος έκανε την παραγγελία.

Για να μπορέσουμε να βάλουμε προιόντα στο καλάθι, τα προιόντα πρέπει ήδη να υπάργουν στο σύστημα. Θα πρέπει ήδη ο admin να έχει προσθέσει laptops, mobiles και televisions.

Έστω οτι έχει βάλει ήδη. Ας δούμε τα laptops που ανήκουν στο αρχείο **unfinished\_order\_laptops\_XML.xml**(**Δζηόκα: 27**)

3<?xml version="1.0" encoding="UTF-8" standalone="no"<sup>2></sup><laptops>

<laptop><laptop model>test model</laptop model><laptop screenSize>test scrSize</laptop screenSize><laptop GPU>test qpu</laptop <laptop><laptop model>LENOVO G750</laptop model><laptop screenSize>16</laptop screenSize><laptop GPU>NVIDIA GTX1050</laptop GPU <laptop><laptop model>LENOVO G750</laptop model><laptop screenSize>16</laptop screenSize><laptop GPU>NVIDIA GTX1050</laptop GPU <laptop><laptop model>LENOVO G750</laptop model><laptop screenSize>16</laptop screenSize><laptop GPU>NVIDIA GTX1050</laptop GPU <laptop><laptop model>LENOVO G750</laptop model><laptop screenSize>16</laptop screenSize><laptop GPU>NVIDIA GTX1050</laptop GPU <laptop><laptop model>LENOVO G750</laptop model><laptop screenSize>16</laptop screenSize><laptop GPU>NVIDIA GTX1050</laptop GPU <laptop><laptop model>LENOVO G750</laptop model><laptop screenSize>16</laptop screenSize><laptop GPU>NVIDIA GTX1050</laptop GPU <laptop><laptop model>LENOVO G750</laptop model><laptop screenSize>16</laptop screenSize><laptop GPU>NVIDIA GTX1050</laptop GPU </laptops>

**Εικόνα 27: Το αρχείο unfinished\_order\_laptops\_XML.xml**

Οπως βλέπουμε ο admin ήδη έγει προσθέσει προιόντα στο σύστημα. Ας προσπαθήσουμε να βάλουμε ένα προιόν στο καλάθι( **Εικόνα: 28**). Διαθέταμε έξι προιόντα τύπου LENOVO G750 ενώ με την προσθήκη στο καλάθι διαθέτουμε οκτώ.

E<mark><?xml version="1.0" encoding="UTF-8" standalone="no"?></mark><laptops> <laptop><laptop model>test model</laptop model><laptop screenSize>test scrSize</laptop screenSize><laptop GPU>test qpu</laptop G <laptop><laptop\_model>LENQVOG750</laptop\_model><laptop\_screenSize>16</laptop\_screenSize><laptop\_GPU>NVIDIAGTX1050</laptop\_GPU>< <laptop><laptop\_model>LENOVO G750</laptop\_model><laptop\_screenSize>16</laptop\_screenSize><laptop\_GPU>NVIDIA GTX1050</laptop\_GPU> <laptop><laptop model>LENOVO G750</laptop model><laptop screenSize>16</laptop screenSize><laptop GPU>NVIDIA GTX1050</laptop GPU> <laptop><laptop model>LENOVO G750</laptop model><laptop screenSize>16</laptop screenSize><laptop GPU>NVIDIA GTX1050</laptop GPU> <laptop><laptop model>LENOVO G750</laptop model><laptop screenSize>16</laptop screenSize><laptop GPU>NVIDIA GTX1050</laptop GPU> <laptop><laptop model>LENOVO G750</laptop model><laptop screenSize>16</laptop screenSize><laptop GPU>NVIDIA GTX1050</laptop GPU> <laptop><laptop model>LENOVO G750</laptop model><laptop screenSize>16</laptop screenSize><laptop GPU>NVIDIA GTX1050</laptop GPU> <laptop><laptop model>LENOVO G750</laptop model><laptop screenSize>16</laptop screenSize><laptop GPU>NVIDIA GTX1050</laptop GPU>

**Εικόνα 28: Update του αρχείου unfinished\_order\_laptops\_XML.xml**

Οσο αφορά τον κώδικα μέσω actionListener προσπαθούμε να ανοίξουμε το αρχείο laptops XML.xml να βρούμε έαν το μοντέλο του προιόντος που δώσαμε υπάρχει εκεί και στη συνέχεια με κατάλληλο τρόπο να το γράψουμε στο αρχείο unfinished\_order\_XML.xml. Η διαφορά των αρχείων ειναι οτι το αρχείο laptops\_XML.xml δεν περιέχει τα πεδία fname, lname, username που έχει το άλλο XML αρχείο. Παρακάτω βλέπουμε οτι κάνουμε append τα πεδία που χρειαζόμαστε( *Εικόνα: 29*)

```
Element laptop company name v = doc.createElement("company name");laptop company name v.appendChild(doc.createTextNode(laptop product companyName to Add));
name v.appendChild(laptop company name v);
Element customer laptops buy fname = doc.cre|ateElement("customer frame");
customer laptops buy fname.appendChild(doc.createTextNode(customer get firstname));
name v.appendChild(customer laptops buy fname);
Element customer laptops buy lname = doc.createElement("customer linear");customer laptops buy lname.appendChild(doc.createTextNode(customer get lastname));
name v.appendChild(customer laptops buy lname);
Element customer laptops buy Username = doc. createElement ("customer username");
customer laptops buy Username.appendChild(doc.createTextNode(customer username));
name v.appendChild(customer laptops buy Username);
```
**Εικόνα 29: Κανοντασ append τρία νζα πεδία**

Aμα προσπαθούσαμε να το πάρουμε απο την αρχή αρχικά (*Εικόνα : 30*) ανοιγουμε τα

αξρεία laptops\_XML.xml, mobiles\_XML.xml, televisions\_XML.xml.

```
//get ActionListener values
\begin{minipage}{.4\linewidth} String get\_product\_type = text1\_pr\_product\_type.getText(); \end{minipage}String get_model_type = text2_pr_model_type.getText();
String get product quantity = text3 pr quantity.getText();
//we want to convert the quantity given from string to int in order to add
//the same ammount of products to the unfinished ordr_laptops_XML.xml file
int given quantity int = Integer.parseInt(get product quantity);
//builders for the products files
File filel = new File("laptops XML.xml");
File file2 = new File("mobiles XML.xml");
File file3 = new File("televisions XML.xml");
// Create builders for each XML file
DocumentBuilderFactory dbFactory = DocumentBuilderFactory.newInstance();
DocumentBuilder dBuilder = dbFactory.newDocumentBuilder();
Document docl = dBuilder.parse(filel);
Document doc2 = dBuilder.parse(file2);Document doc3 = dBuilder.parse(file3);
docl.getDocumentElement().normalize();
doc2.getDocumentElement().normalize();
doc3.getDocumentElement().normalize();
/* create the appropriate XML fles for each kind of product which customer has chose the files are
    1) unfinished order laptops XML.xml
   2) unfinished order mobiles XML.xml
   3) unfinished order televisions XML.xml
In order to append same products, using XML we need to have at least one product
   in our file. So we will create a "test" product but when we need to extract the contents
   of this file, we can ignore it simply.
```
Ανοίγουμε και τα τρία αρχεία διότι ο πελάτης μπορεί να βαλει και σαν επιλογή mobiles ή televisions. Κατόπιν (*Εικόνα: 31*)

```
NodeList nList1 = doc1.getE1ementsByTagName("laptop");
for (int i = 0; i < nListl.getLength(); i++) {<br>NodeList childList = nListl.item(i).getChildNodes();
        Node child<br>Node = child<br>Node = child<br>List.item(0);<br>Node child<br>Node1 = child<br>List.item(1);<br>Node child<br>Node2 = child<br>List.item(2);
        \text{Node childNode2} = \text{childList,ltem(2)};\\ \text{Node childNode3} = \text{childList.ltem(3)};\\Node childNode4 = childList.item(4);<br>Node childNode4 = childList.item(4);<br>Node childNode5 = childList.item(5);
        Node child<br>Node \delta = child<br>Lietnic item (6);<br>Node child<br>Node7 = child<br>List.item (7);
        Node childNode8 = childList.item(8);
         if (childNode0.getTextContent().equals(get model type)) {
                         his model type laptop, exits in our file so we must add the same model t<br>unfinished order laptops XML.xml file (as shopping basket's product...)
                                                                                                                                  ..<br>must add the same model to 1
                  String laptop product model to Add = childNode0.getTextContent();
                 String laptop_product_model_to_Add = childNodel.getPextContent();<br>String laptop_product_ScreenSize_to_Add = childNodel.getPextContent();<br>String laptop_product_GPU_to_Add = childNode2.getPextContent();<br>String laptop_product
                 String laptop_product_CPU_to_Add = childNode3.getTextContent();<br>String laptop_product_RAM_to_Add = childNode4.getTextContent();<br>String laptop_product_cost_to_Add = childNode5.getTextContent();
                 String laptop_product_warranity_to_Add = childNode6.getTextContent();<br>String laptop_product_substoreName_to_Add = childNode7.getTextContent();<br>String laptop_product_companyName_to_Add = childNode8.getTextContent();
```
**Εικόνα 31: Παίρνουμε τα elements των αρχείων unfinished\_order**

Στη συνέχεια ( *Εικόνα: 32*), βάζουμε μια for που μας βοηθά να ξέρουμε πόσες φορές θα γράψουμε αυτό το προιόν στο καλάθι, καθώς μπορεί να θέλουμε για παράδειγμα 2 laptop και όχι ένα.

```
for (int count = 0; count < given_quantity_int; count++)
   File file = new File('Iunfinite) order
                                          laptops XML.xml"):
   Document doc = dBuilder.parse(file)://induction.com/induction.com/induction.com/induction.com/induction.com/induction.com/induction.com/
   Element laptop v = doc.createElement("laptop");Element lp_model = doc.createElement("laptop_model");1p model.appendChild(doc.createTextNode(Laptop product model to Add));
   laptop_v.appendChild(lp_model);
   Element lp_ScreenSize = doc.createElement("laptop_screenSize");<br>lp_ScreenSize.appendChild(doc.createTextNode(laptop_product_ScreenSize_to_Add));
   laptop_v.appendChild(lp_ScreenSize);
   Element 1p GPU = doc.createElement("laptop GPU");
   lp_GPU.appendChild(doc.createTextNode(laptop_product_GPU_to_Add));
   laptop_v.appendChild(1p_GPU);
   Element lp_CPU = doc.createElement("laptop_CPU");
   1p CPU.appendChild(doc.createTextNode(laptop product CPU to Add));
   Element 1p_RAM = doc.createElement("laptop_RAM");
   ip_RAM.appendChild(doc.createTextNode(laptop_product_RAM_to_Add));
   laptop_v.appendChild(lp_RAM);
   Element lp cost = doc.createElement("lar600+83lp_cost.appendChild(doc.createTextNode(laptop_product_cost_to_Add));
   laptop_v.appendChild(lp_cost);
   Flement In warranity = doc createFlement ("lanton warranity") ·
   lp_warranity.appendChild(doc.createTextNode(laptop_product_warranity_to_Add));
   laptop_v.appendChild(lp_warranity);
   Element 1p company name = doc.createElement("substore name");1p_company_name.appendChild(doc.createTextNode(laptop_product_substoreName_to_Add));
   laptop_v.appendChild(lp_company_name);
   Element laptop_company_name_v = doc.createElement("company_name");
    laptop_v.appendChild(laptop_company_name_v);
   Element customer laptops buy fname = doc. createElement ("customer fname");
```
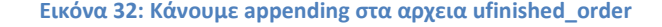

Τώρα απλά μένει να γράψουμε στο αρχείο(*Εικόνα: 33*) τα δεδομενα μας. Η ίδια λογική ακριβώς ακολουθείται και για τα υπόλοιπα **ufinished\_order** αρχεία στην κλάση **ShoppingBasket()**

```
TransformerFactory transformerFactory = \text{TransformerFactor} , new Instance();
Transformer transformer = transformerFactory.newTransformer();
```
DOMSource source = new DOMSource (doc); StreamResult result = new StreamResult (new File ("unfinished order laptops  $XML.xml$ ")); transformer.transform(source, result);

**Εικόνα 33: Πώς γράφουμε σε ενα αρχείο ΧΜL με χρηση DOM API** 

#### **ΛΙΑΓΡΑΦΗ ΠΑΡΑΓΓΕΛΙΑΣ**

Για να διαγράψουμε μια παραγγελιά πρωτού θεωρηθεί ως ολοκληρωμένη απο τον admin είναι να σβήσουμε προιόντα απο τα unfinished order αργεια. Ομως, πρέπει να σβήσουμε με βάση το username που δώσαμε οταν συνδεθήκαμε στο σύστημα. Για αυτό τον λόγο χρησιμοποιησαμε τα αρχεία αυτα ώστε να διαθέτουν τρία έξτρα πεδία σε σχέση με τα αρχεία laptops\_XML.xml  $\kappa.\alpha$ .

Με το που κάνουμε delete order το σύστημα ψάχνει και στα τρία αρχεία, ανοίγωντας τα πρώτα και στη συνέχεια ψάχνει να βρεί προιόντα τύπου laptops ,mobiles ή televisions που να έχουν ώς πεδίο το συγκεκριμένο username. Μολις τα σβήσει χρησιμοποείται και μια ειδική συνάρτηση που καθαρίζει απο «κενούς κόμβους» το αργείο.

Ας πάμε στον κώδικα( *Εικόνα: 34*).

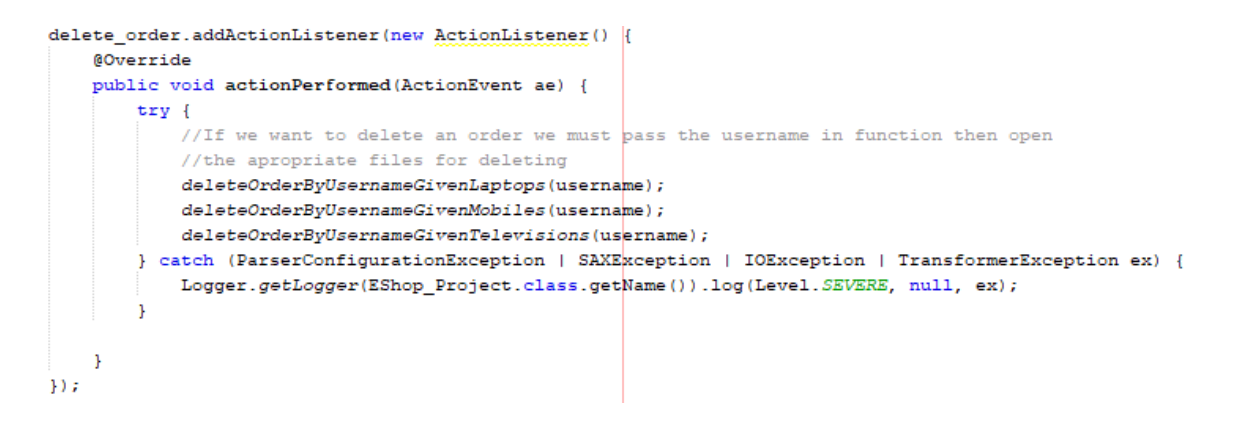

```
Εικόνα 34: delete_order button
```
Οταν γίνει το event του actionListener στο κουμπί delete\_order καλούνται τρείς συναρτήσεις κάθε μια εκ των οποίων σβήνει και ένα διαφορετικό τύπο προιόντων αλλα παίρνει ώς όρισμα το username του πελάτη. Για συντομία, θα δείξουμε το πώς για παράδειγμα σβήνει η ζπλάξηεζε **deleteOrderByGivenUsernameMobiles** κε όξηζκα ην username( *Εικόνα: 35*)

```
private static void deleteOrderByUsernameGivenMobiles(String username) throws ParserConfigurationExcep
     /delete mobiles from order
   File file = new File ("unfinished order mobiles XMI, xml"):
    // Create builders
   DocumentBuilderFactory dbFactory = DocumentBuilderFactory.newInstance();
   DocumentBuilder dBuilder = dbFactory.newDocumentBuilder();
   Document doc = dBuilder.parse(file);doc.getDocumentElement().normalize();
    //function for removing products from XML file
   NodeList nList = doc.getElementsByTagName("mobile");for (int i = 0; i < nList.getLength(); i++) {
       NodeList childList = nList.item(i).getChildNodes();
       Node childNode0 = childList item(0):
       Node childNodel = childList.item(1);
       Node childNode2 = childList.item(2);
       Node childNode3 = childList.item(3);
       Node childNode4 = childList.item(4);
       Node childNode5 = childList.item(5);
       Node childNode6 = childList.item(6);
       Node childNode7 = childList.item(7);
       Node childNode8 = childList.item(8);
       Node childNode9 = childList.item(9):
       Node childNode10 = childList.item(10);
       Node childNodell = childList.item(11);
       Node childNodel2 = childList.item(12);
        if (childNodel2.getTextContent().equals(username)) {
           childNode0.getParentNode().removeChild(childNode0);
            childNodel.getParentNode().removeChild(childNodel);
            childNode2.getParentNode().removeChild(childNode2);
            childNode3.getParentNode().removeChild(childNode3);
            childNode4.getParentNode().removeChild(childNode4);
```
**Εικόνα 35: Διαγραφι mobiles απο το καλάκι (1)**

Βλέπουμε οτι ανοίγει το αρχειο **unfinished\_order\_mobiles\_XML.xml** και πάει να βρεί προιόντα τύπου mobile σύμφωνα με το username που δώσαμε. Τότε καλούνται οι **getParentNode()** και **removeChild()** για να σβήσουμε τα παιδιά του element που έχει όνομα ίδιο με αυτό που δώσαμε.

Καλείται οπως πριν αναφέραμε και η removeEmptyNodes για να σβήσουμε τους κενούς κόμβους που απέμειναν μετά τη διαγραφή( Έμεινε ουσιαστικά ενα κενό element. Αυτό θαηλεηαη ζηελ παξαθάησ εηθόλα ( *Εικόνα: 36*)

```
//remove a product using a function
String mobile = "mobile";
removeEmptyNodes(doc, mobile);
// write the content into xml file
TransformerFactory transformerFactory = TransformerFactory.newInstance();
Transformer transformer = transformerFactory.newTransformer();
DOMSource source = new DOMSource (doc);
StreamResult result = new StreamResult (new File ("unfinished order mobiles XML.xml"));
transformer.transform(source, result);
```
**Εικόνα 36: Κλιςθ τθσ ςυνάρτθςθσ removeEmptyNodes και update του XML**

### **ΕΚΤΥΠΩΣΗ ΠΡΟΙΟΝΤΩΝ**

Σε αυτή τη λειτουργία προσπαθουμε να εκτυπώσουμε τα προιόντα. Δεν ζητήθηκε αλλα το κρίναμε απαραίτητο για να μπορεί ενας πελάτης να ψωνίσει προιόντα. Δηλαδή, υλοποιεί εναν κατάλογο προιόντων. Με το που κάνουμε κλίκ στο κουμπί print products μας ανοίγει ελα λέν JFrame ( *Εικόνα: 37*)

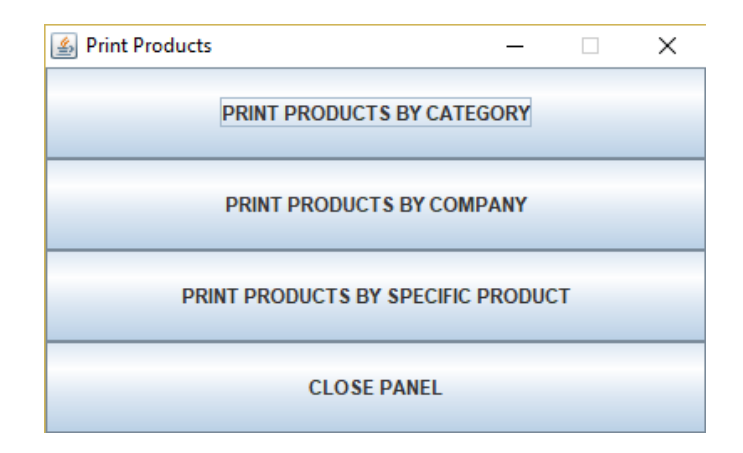

**Εικόνα 37: JFrame για εκτύπωση προιόντων** 

Αρχικά ανοίγουμε τα αρχεία, έπειτα χρησιμοποιούμε for statements και JTextArea και JScrollPane για να δούμε τα προιόντα μας. Εαν για παράδειγμα πατήσουμε την επιλογή print products by category, τότε μας ζητείται να βάλουμε την κατηγορία.

Αν θέσουμε televisions θα μπορουσαμε να βάλουμε και mobiles ή laptops). Ενα μικρό μέρος του JTextArea φαίνεται παρακατω (*Εικόνα: 38*)

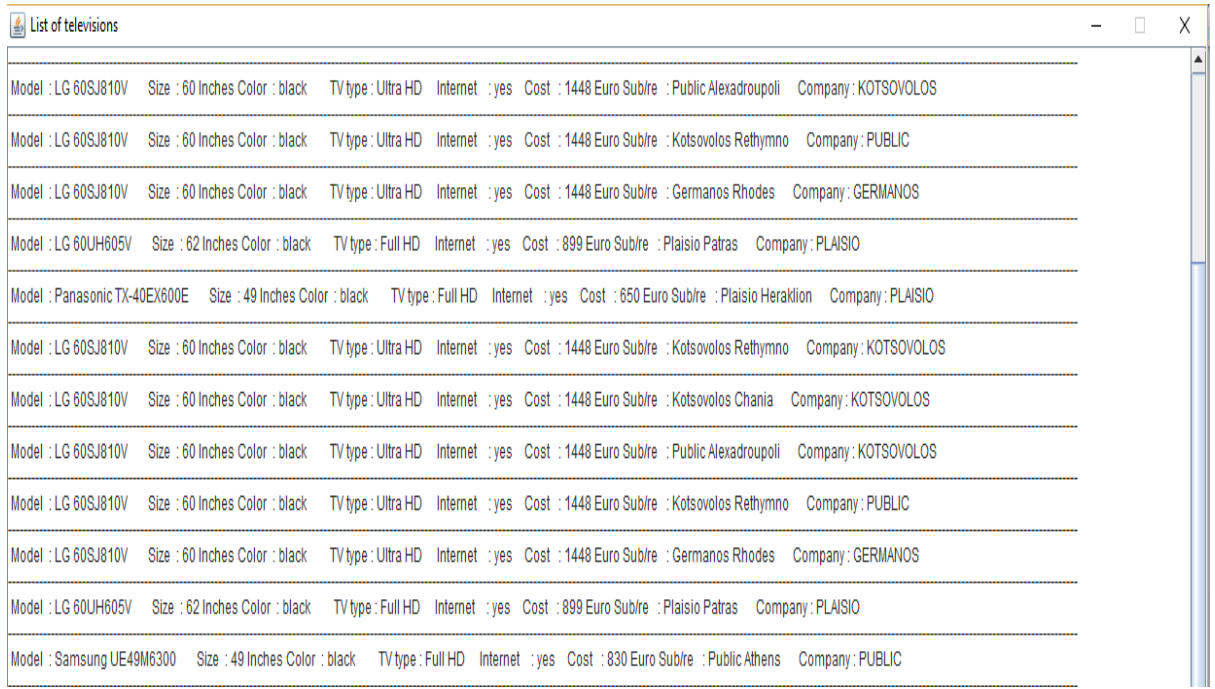

### **Εικόνα 38: JTextArea για εκτυπωση τηλεοράσεων**

Mε παρόμοιο τρόπο εαν επιλέξουμε (Εικόνα: 39) το υποκατάστημα PUBLIC θα μας ανοίξει τρία JTextArea που θα περιέχουν τα προιόντα κάθε υποκαταστήματος της εταιρείας οσο αφορά τα προιόντα mobiles, laptops και televisions

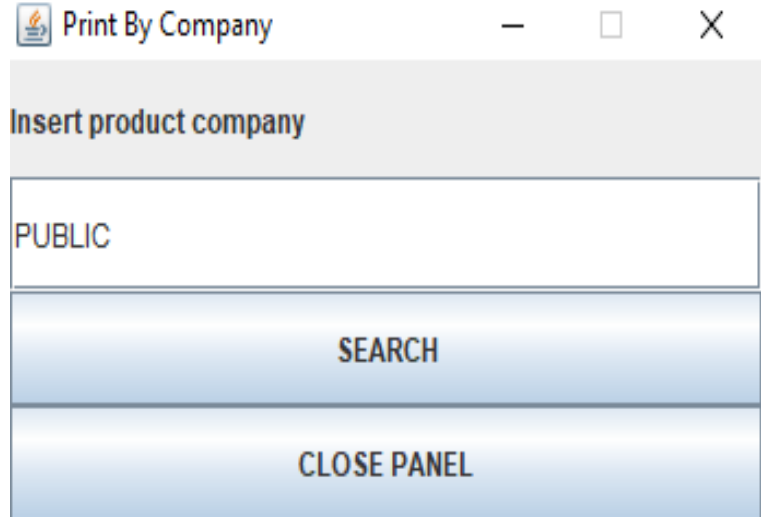

**Εικόνα 39: Το JFrame για εκτφπωςθ προιόντων ανα εταιρεία**

Επομένως (*Εικόνα : 40*) βλέπουμε τα mobiles της εταιρείας

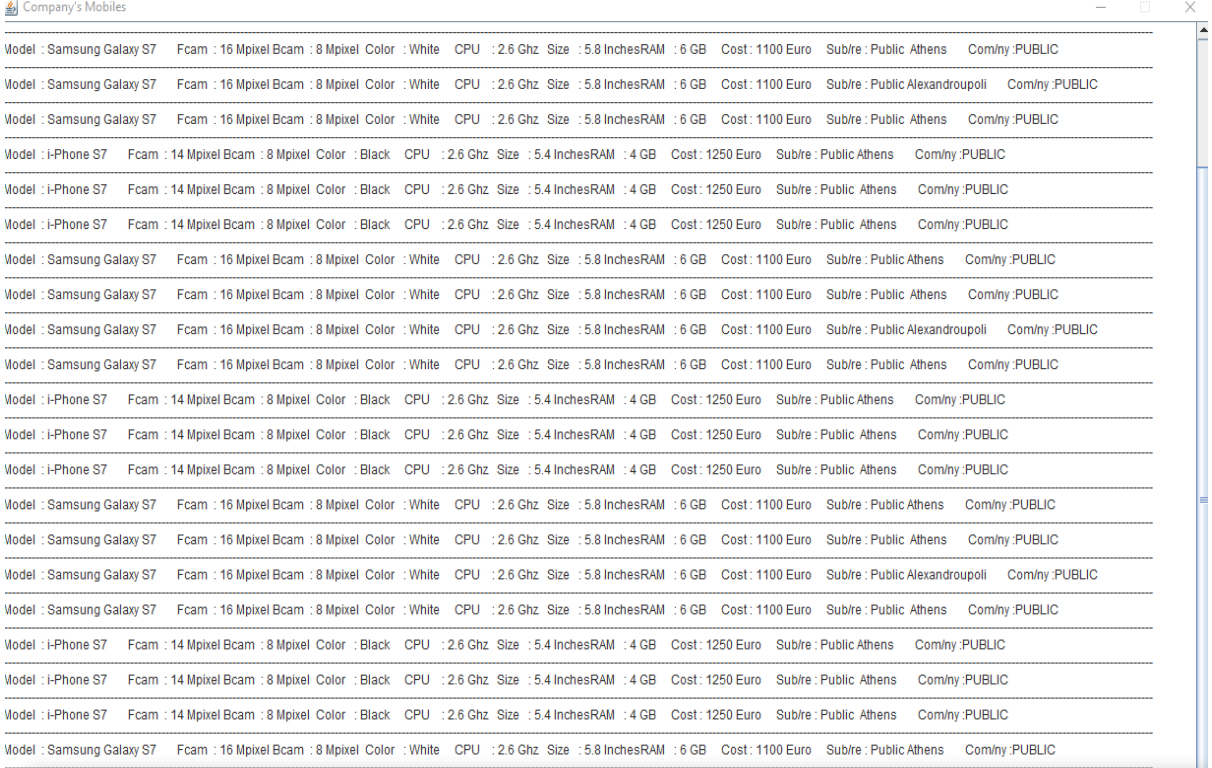

### **Εικόνα 40: Τα mobiles της εταιρείας PUBLIC**

# Οι televisions παρουσιάζονται παρακάτω(*Εικόνα:41*)

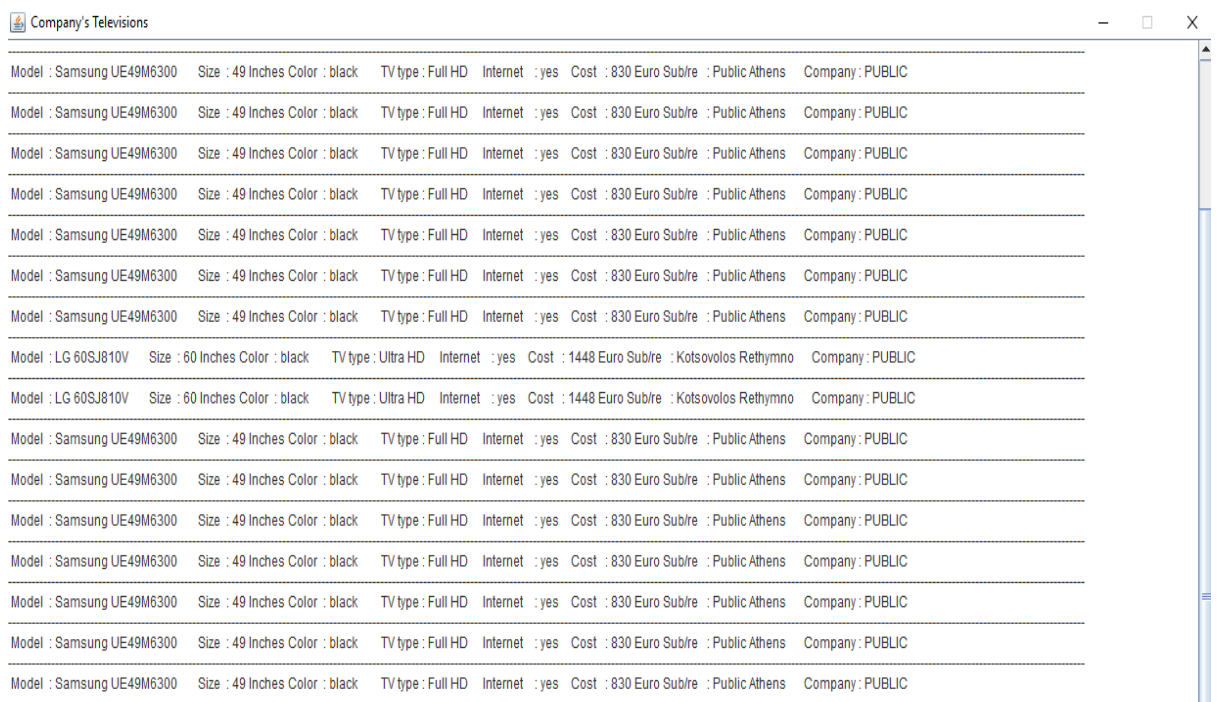

### **Εικόνα 41:Τα televisions της εταιρείας PUBLIC**

Tέινο ηα laptops (*Εικόνα: 42*)

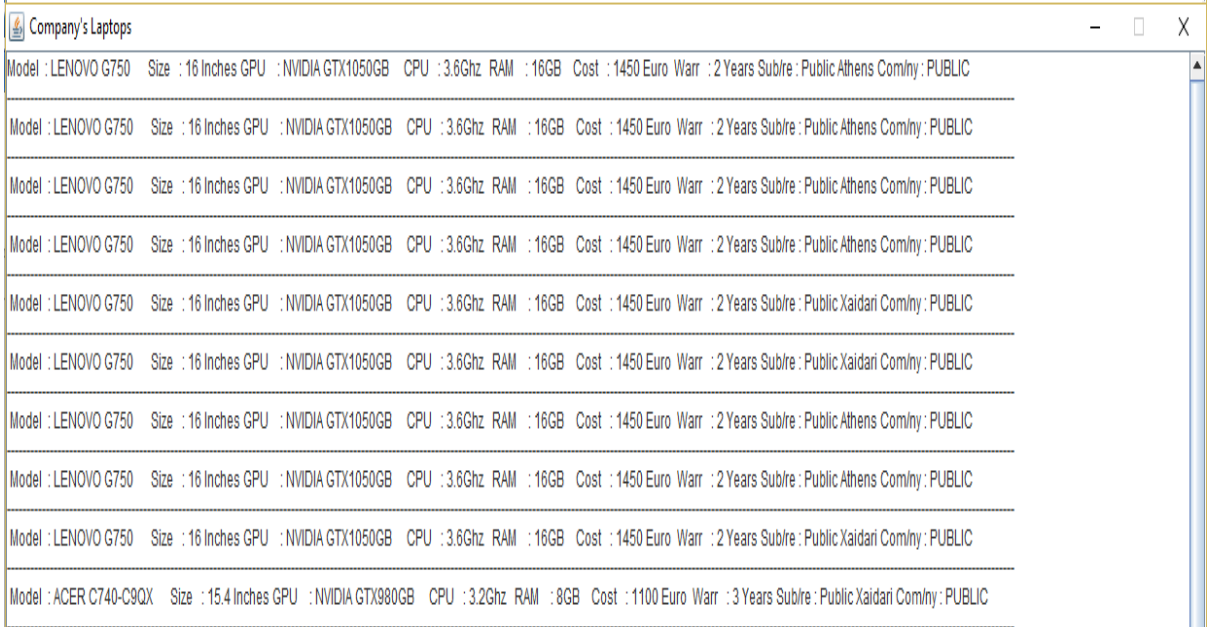

#### **Εικόνα 42: Τα laptops της εταιρείας PUBLIC**

Για παράδειγμα εαν θέλουμε να εκτυπώσουμε ανα προιόν βλέποντας τον κώδικα(*Εικόνα: 43*)

```
//print laptops. We dont want to print the "Test entry"
if (!childNode0.getTextContent().equals("test model")) {
   String printing result
         = "Model : " + childNode0.getTextContent() + " "
         + "Size : " + childNodel.getTextContent() + " Inches"
         + " GPU : " + childNode2.getTextContent() + "GB "
         + " CPU : " + childNode3.getTextContent() + "Ghz
                                                 \mathbf{H}+ "RAM : " + childNode4.getTextContent() + "GB
                                                \sim 10
        + "Cost : " + childNode5.getTextContent() + " Euro "
         + "Warr : " + childNode6.getTextContent() + " Years "
         + "Sub/re : " + childNode7.getTextContent()
         + " Com/ny : " + childNode8.getTextContent() + "\n"
         printing category area.setEditable(false);
   //laptops printing.add(printing category area);
   JScrollPane scrollPane = new JScrollPane(printing category area);
   laptops printing.add(scrollPane);
   printing category area.append(printing result);
```
**Εικόνα 43: Κώδικας για εκτύπωση laptops** 

Να σημειώσουμε οτι για να γίνει append σε ενα αρχείο πρέπει να έχουμε ήδη ενα entry μέσα. Αυτο το entry που βαλαμε ειναι ενα «test entry» που δεν διαγράφεται αλλα ουτε εκτυπώνεται πουθενά.

Βλέποντας τον κώδικα κάθε φορά ανοίγουμε το αρχείο ( ειτε προκειται για εκτύπωση ανα εταιρεία είτε ανα προιον είτε κατι αλλο) παίρνουμε τα elements και στη συνέχεια τα εκτυπώνουμε μορφοποιημένα με τη χρηση JTextArea και JScrollPane

# **ΟΙ ΛΕΙΤΟΥΡΓΙΕΣ ΤΟΥ ΑDMIN**

Ο admin εηζέξρεηαη ζην ζύζηεκα κε **username = dim93** θαη **password** = **09** .Αθνύ εηζέιζεη εμφανίζεται το παρακάτω JFrame (*Εικόνα: 44*)

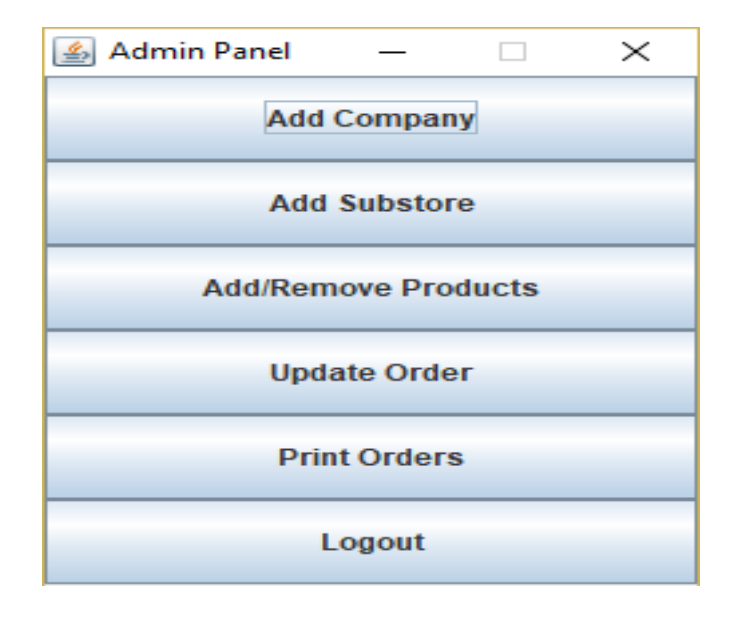

**Εικόνα 44: Το κεντρικό JFrame του admin**

Επομένως μπορούμε να επιλέξουμε κάποιες απο τις παραπάνω επιλογές πατώντας το κατάλληλο κουμπί που θα δημιουργήσει το κατάλληλο event. Με το κουμπί logout απλά αποσυνδεόμαστε απο το σύστημα.

# **ADD COMPANY**

Με το που κάνουμε κλίκ στο κουμπί add company μας ανοίγει το παρακάτω JFrame( *Εικόνα :45*)

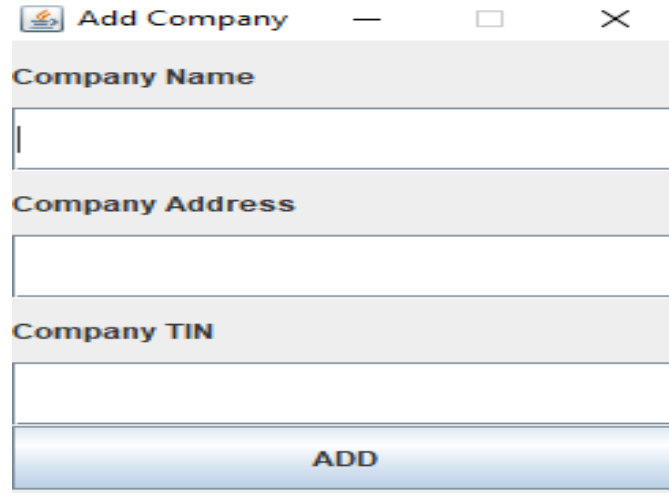

**Εικόνα 45: Το JFrame add company**

Οι εταιρείες βρίσκονται στο αρχείο company\_XML.xml όπως φαίνεται παρακάτω( *Εικόνα :46*)

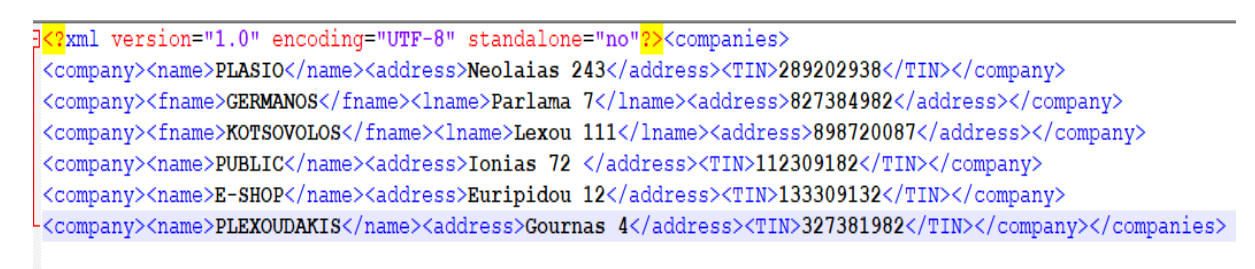

**Εικόνα 46: Το αρχείο companies\_XML.xml**

Εαν προσπαθήσουμε να εισάγουμε μια εταιρεία οπως φαίνεται και στην παρακάτω εικόνα ( *Εικόνα : 47)*

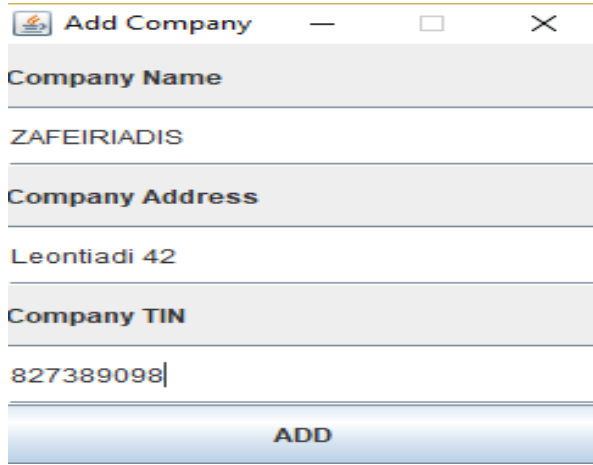

**Εικόνα 47: Ειςαγωγι εταιρείασ ςε XML αρχειο**

Tότε θα δούμε οτι το XML file έχει αλλάξει και έχει προστεθεί ώς νέα εγγραφή η παραπάνω εηαηξεία ( *Εικόνα : 48* )

 $\overline{P}$ (2xml version="1.0" encoding="UTF-8" standalone="no"2><companies> <company><name>PLASIO</name><address>Neolaias\_243</address><TIN>289202938</TIN></company> <company><fname>GERMANOS</fname><lname>Parlama 7</lname><address>827384982</address></company> <company><fname>KOTSOVOLOS</fname><lname>Lexou 111</lname><address>898720087</address></company> <company><name>PUBLIC</name><address>Ionias 72 </address><TIN>112309182</TIN></company> <company><name>E-SHOP</name><address>Euripidou 12</address><TIN>133309132</TIN></company> <company><name>PLEXOUDAKIS</name><address>Gournas 4</address><TIN>327381982</TIN></company> <company><name>ZAFEIRIADIS</name><address>Leontiadi 42</address><TIN>827389098</TIN></company></companies>

**Εικόνα 48: Η εταιρεία ZAFEIRIADIS ζχει προςτεκεί ςτο XML αρχείο**

Οσο αφορά τον κώδικα( *Εικόνα: 49*)

public class AddCompany implements ActionListener { **@Override** public void actionPerformed(ActionEvent ae) { JFrame company frame = new JFrame(); company\_frame.setTitle("Add Company"); company\_frame.setSize(250, 300); company\_frame.setLayout(new BorderLayout());  $JPanel$  company\_panel = new JPanel(); company\_frame.add(company\_panel); company\_radictdat(company\_paner);<br>company\_panel.setLayout(new GridLayout(7, 1)); company\_panel.setLayout(new GridLayout(7, 1));<br>JLabel labell = new JLabel("Company Name");<br>JLabel label2 = new JLabel("Company Address");  $\begin{array}{rcl}\n\text{JLabel} & \text{Iabel2} = \text{new} & \text{JLabel} \ (\text{"Company} & \text{Aaares}) \\
\text{JLabel} & \text{Iabel3} = \text{new} & \text{JLabel} \ (\text{"Company} & \text{TIN}");\n\end{array}$  $JTextField text1 = new JTextField(40);$  $JTextField text2 = new JTextField(40);$ JTextField text3 = new JTextField(40); JButton add =  $new$  JButton ("ADD"); company\_panel.add(labell); company\_panel.add(textl); company\_panel.add(label2); company panel.add(text2); company\_panel.add(label3); company panel.add(text3); company\_panel.add(add); add.addActionListener(new ActionListener() GOverride public void actionPerformed (ActionEvent ae) {

**Εικόνα 49: Ειςαγωγι JFrame για τθν company**

Αρχικά δημουργούμε ένα JFrame και χρησιμοποιούμε ενα button το οποίο διαθέτει actionListener. Αρχικά πρέπει να ελέγξουμε έαν υπάρχει ήδη άλλο ονομα εταιρείας με το ίδιο ονομα ή τον ίδιο αριθμό μητρώου που αυτό γίνεται με έναν counter.

Αφού λάβουμε τα δεδομένα της φόρμας απο το JFrame τότε ανοίγουμε το αρχείο companies XML.xml και χρησιμοποιούμε μια μεταβλητή η οποία αυξάνεται ή μενει στάσιμη ανάλογα με το έαν βρήκαμε κάτι μεσα στο αρχείο που ήδη δώσαμε μεσω της φόρμας.

Εαν όλα ειναι εντάξει τότε καλείται η συνάρτηση addCompany() που δέχεται ώς ορίσματα το όνομα, την διεύθυνση και το αριθμο φορολογικού μητρώου που δώσαμε. Στην παρακάτω εικόνα βλέπουμε την όλη λογική που επεξηγήσαμε( *Εικόνα : 50*)

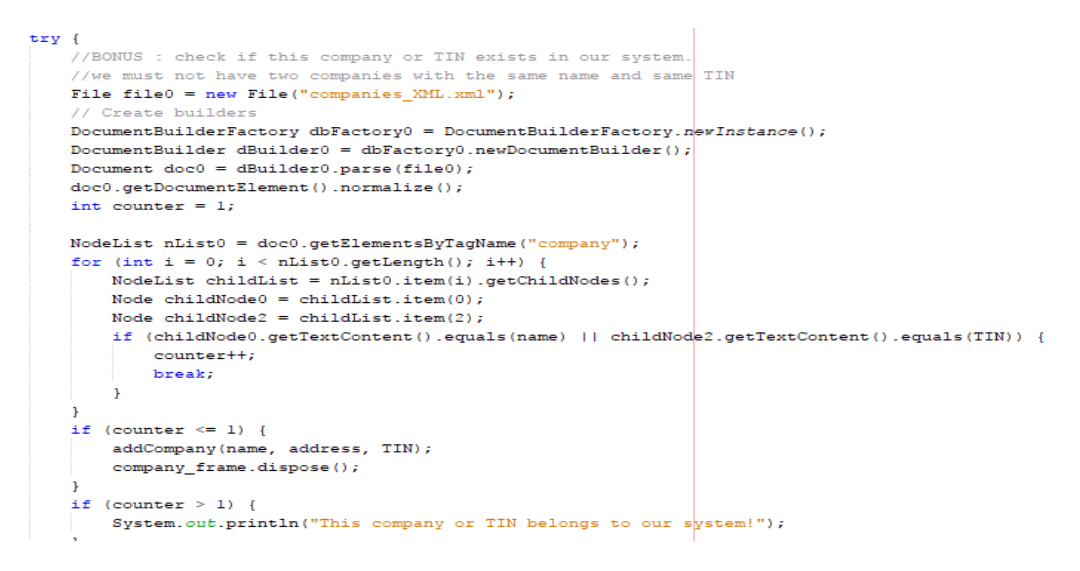

**Εικόνα 50: Ζλεγχοσ για διπλότυπα ονόματα και ΤΙΝ εταιριών**

Η συνάρτηση απλά κανει append την συγκεκριμένη εταιρεία που δώσαμε( *Εικόνα :51*)

```
File file = new File ("companies XML.xml");
   Create builders
DocumentBuilderFactory dbFactory = DocumentBuilderFactory.newInstance();
DocumentBuilder dBuilder = dbFactory.newDocumentBuilder();<br>Document doc = dBuilder.parse(file);
doc.getDocumentElement().normalize();
//write content to XML file
Element company v = doc.createElement("company");//add children to customer element
Element name_v = doc.createElement("name");
name v.appendChild(doc.createTextNode(name));
company_v.appendChild(name_v);
Element address_v = doc.createElement("address");
address \text{ v} appendChild (doc. createTextNode (address)):
company_v.appendChild(address_v);
Element TIN_v = doc.createElement("TIN");
Example in the contract created residence of \texttt{TN} , \texttt{TN} , \texttt{TP} , \texttt{appendChild} (doc. createTextNode (TIN));
 /append company element to companies root
Element companies_v;
companies v = (Element) doc.getElementsBvTagName("companies").item(0);
companies_v.appendChild(company_v);
\verb|Transformer transformer| = \verb|transformerFactory.newTransformer|,nonsolated source = new DOMSource (doc);<br>
StreamResult result = new StreamResult (new File ("companies_XML.xml"));
transformer.transform(source, result);
```
**Εικόνα 51: appending εταιριών ςτο companies\_XML.xml**

### **ADD SUBSTORE**

Κάνοντας κλίκ στο κουμπί add substore ανοίγει το κάτωθι JFrame( *Εικόνα : 52*)

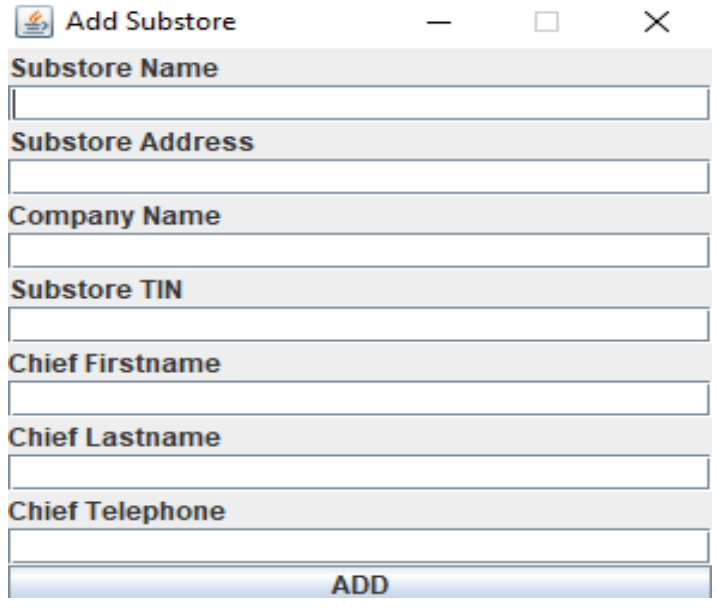

**Εικόνα 52: Το JFrame για ειςαγωγι substore**

Για να εισάγουμε στο σύστημα ένα substore χρειαζόμαστε τα παραπάνω πεδία καθώς και το όνομα της εταιρείας για να μπορέσουμε να βρούμε συσχετίσεις μεταξύ του αρχείου των εταιρειών και των υποκαταστημάτων.

To αργείο substores XML.xml περιέγει υποκαταστήματα και είναι ώς εξής (*Εικόνα : 53*)

R<?xml version="1.0" encoding="UTF-8" standalone="no"?><substores>

<substore><substore name>Public Athens</substore name><substore address>Bouliagmenis 42</substore address><company name>PUBLIC</ <substore><substore name>Plaisio Heraklion</substore name><substore address>Evans 78</substore address> <company name>PLAISIO</c <substore><substore name>Germanos Rhodes</substore name><substore address>Vakxou 99</substore address><company name>GERMANOS</c <substore><substore name>Kotsovolos Chania</substore name><substore address>Terpou 23</substore address><company name>KOTSOVOLOS <substore><substore name>Germanos Kalamata</substore name><substore address>Vryxelwn 43</substore address><company name>GERMANC <substore><substore name>Kotsovolos Rethymno</substore name><substore address>Venezourou 19</substore address><company name>KOTS <substore><substore name>Plaisio Patras</substore name><substore address>Kornoualis 1</substore address><company name>PLAISIO</c <substore><substore name>Public Xaidari</substore name><substore address>Ermou 12</substore address><company name>PUBLIC</compan <substore><substore name>Public Alexandroupoli</substore name><substore address>Vamonos 4</substore address><company name>PUBLIC <substore><substore name>Kotsovolos Larissa</substore name><substore address>Merarxias 87</substore address><company name>KOTSOV <substore><substore name>Plexoudakis Heraklion</substore name><substore address>Papandreou 224</substore address><company name>P

### **Εικόνα 53: Το αρχείο substores\_XML.xml**

Εάν προσπαθήσουμε να βάλουμε ενα υποκατάστημα για παράδειγμα στην εταιρία PUBLIC( *Εικόνα* : 54)

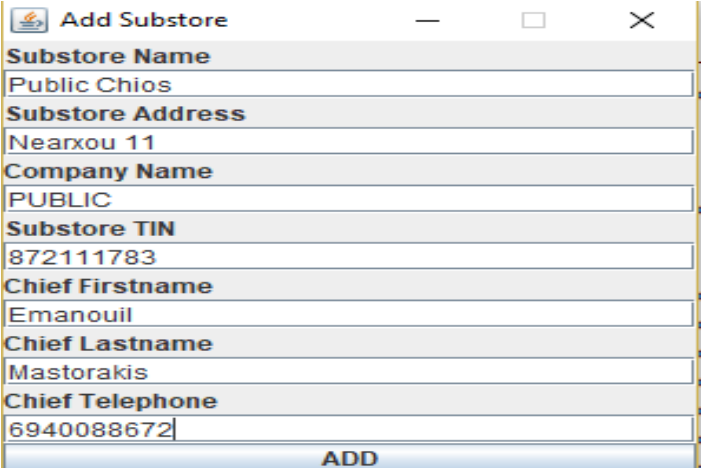

**Εικόνα 54: Εισαγωγή υποκαταστήματος στο σύστημα** 

Τότε θα δούμε το αρχείο substores\_XML.xml να αλλάζει( **Εικόνα : 55**)

3<mark><?</mark>xml version="1.0" encoding="UTF-8" standalone="no"<mark>?></mark><substores>

<substore><substore name>Public Athens</substore name><substore address>Bouliagmenis 42</substore address><company name>PUBLIC</ <substore><substore name>Plaisio Heraklion</substore name><substore address>Evans 78</substore address> <company name>PLAISIO</c <substore><substore name>Germanos Rhodes</substore name><substore address>Vakxou 99</substore address><company name>GERMANOS</c <substore><substore name>Kotsovolos Chania</substore name><substore address>Terpou 23</substore address><company name>KOTSOVOLOS <substore><substore name>Germanos Kalamata</substore name><substore address>Vryxelwn 43</substore address><company name>GERMANC <substore><substore name>Kotsovolos Rethymno</substore name><substore address>Venezourou 19</substore address><company name>KOTS <substore><substore name>Plaisio Patras</substore name><substore address>Kornoualis 1</substore address><company name>PLAISIO</c <substore><substore name>Public Xaidari</substore name><substore address>Ermou 12</substore address><company name>PUBLIC</compan <substore><substore name>Public Alexandroupoli</substore name><substore address>Vamonos 4</substore address><company name>PUBLIC <substore><substore name>Kotsovolos Larissa</substore name><substore address>Merarxias 87</substore address><company name>KOTSOV <substore><substore name>Plexoudakis Heraklion</substore name><substore address>Papandreou 224</substore address><company name>I <substore><substore name>Public Chios</substore name><substore address>Nearxou 11</substore address><company name>PUBLIC</compan

#### **Εικόνα 55: Εισαγωγή του υποκαταστήματος Public Chios**

Ο κώδικας ειναι παρόμοιος με το προηγούμενο κομάτι όπου αναφερθήκαμε στο πώς μπορούμε να εισάγουμε μια εταιρεία στο σύστημα. Αρχικά δηλαδή δημιουργούμε ενα JFrame όπου μέσω κατάλληλων JTextFields θα πάρουμε τα δεδομένα και στη συνέχεια ( **Εικόνα : 56**) θα κάνουμε έλεγχο για το έαν υπάρχει ήδη ενα υποκατάστημα με το ίδιο όνομα ή φορολογικό μητρώο.

```
<u>Us conno</u>
public void actionPerformed(ActionEvent ae) {
   String substore name = textl.getText();
   String substore_address = text2.getText();
   String company name = text3.getText();
   String substore_TIN = text4.getText();
   String chief_fname = text5.getText();
   String chief_lname = text6.getText();
   String chief telephone = text7.getText();
    //BONUS IS to check if this subostore name or TIN exist in our system
    try {
       File file0 = new File("substores XML.xml");
        // Create builders
        DocumentBuilderFactory dbFactory0 = DocumentBuilderFactory.newInstance();
        DocumentBuilder dBuilder0 = dbFactory0.newDocumentBuilder();Document doc0 = dBuilder0.parse(file0);doc0.getDocumentElement().normalize();
        int counter = 1;
       NodeList nList0 = doc0.getElementsByTagName("substore");
        for (int i = 0; i < nList0.getLength(); i++) {
           NodeList childList = nList0ttime(i) .getChildNodes();Node childNode0 = childList.item(0);
           Node childNode3 = childList.item(3);
            if (childNode0.getTextContent().equals(substore name) || childNode3.getTextContent().equals(substore TIN)
               counter++;
               break:
            ¥
```
#### **Εικόνα 56: JFrame και έλεγχος διπλότυπων χαρακτηριστικών για το substores\_XML.xml**

```
Node chiranodeo - chiranist.item(0);
                Node childNode3 = childList.item(3);
                if (childNode0.getTextContent().equals(substore name) || childNode3.getTextContent().equals(substore
                     counter++break;
                \rightarrowif (counter \leq 1) {
                addSubstore(substore name, substore address, company name, substore TIN, chief fname, chief lname, ch
                substore frame.dispose();
            \overline{\phantom{a}}if (counter > 1) {
                 System.out.println("This substore or TIN belongs to our system!");
        } catch (ParserConfigurationException | SAXException | IOException | TransformerException ex) {
            Logger.getLogger(AddCompany.class.getName()).log(Level.SEVERE, null, ex);
            substore frame.dispose();
        \rightarrow\mathbf{r}H:substore frame.setDefaultCloseOperation(JFrame.EXIT ON CLOSE);
substore frame.setVisible(true);
substore frame.setResizable(false);
```
#### Εικόνα 57:Κλήση κατάλληλης συνάρτησης για εισαγωγή ενός υποκαταστήματος

Ευθύς αμέσως βλέπουμε την κλήση της συνάρτησης addSubstore που δέχεται ώς ορίσματα τα δεδομένα των JTextFields που στείλαμε μέσω του JFrame ώς φόρμα εγγραφής ενός υποκαταστήματος στο σύστημα.

Ο κώδικας της συνάρτησης φαίνεται παρακάτω( *Εικόνα : 58*). Για εξοικονόμηση χώρου δεν βάζουμε όλο τον κώδικα επακριβώς γιατι το αρχείο θα γινότανε πολύ μεγάλο σε μέγεθος απο το πλήθος των εικόνων.

```
if (j == 0) {
   File file = new File("substores XML.xml");
   // Create builders
   DocumentBuilderFactory dbFactory = DocumentBuilderFactory.newInstance();
   DocumentBuilder dBuilder = dbFactory.newDocumentBuilder();
   Document doc = dBuilder.parse(file);doc.getDocumentElement().normalize();
   //write content to XML file
   Element substore v = doc.createElement("substore");//add children to customer element
   Element substore name v = doc.createElement("substore name");substore name v.appendChild(doc.createTextNode(substore name));
   substore_v.appendChild(substore_name_v);
   Element substore address v = doc.createElement("substore address");substore address v.appendChild(doc.createTextNode(substore address));
    substore_v.appendChild(substore_address_v);
   Element company name v = doc.createElement("company name");company name v.appendChild(doc.createTextNode(company name));
   substore v.appendChild(company name v);
   Element substore_TIN_v = doc.createElement("substore_TIN");
   substore TIN v.appendChild(doc.createTextNode(substore TIN));
    substore_v.appendChild(substore_TIN_v);
```
**Εικόνα 58: appending υποκαταςτιματα ςτο substores\_XML.xml**

Βλέπουμε ότι όπως και τις άλλες φορές κάνουμε append στο αρχείο τα δοσμένα στοιχεία του υποκαταστήματος που έδωσε ο πελάτης.

# **ADD/REMOVE PRODUCTS**

Πατώντας το κουμπί add/remove products μας ανοίγει το παρακάτω κεντρικό JFrame που μας δίνει τη δυνατότητα να προσθέσουμε ή να αφαιρέσουμε προιόντα απο το σύστημα ( *Εικόνα : 59* )

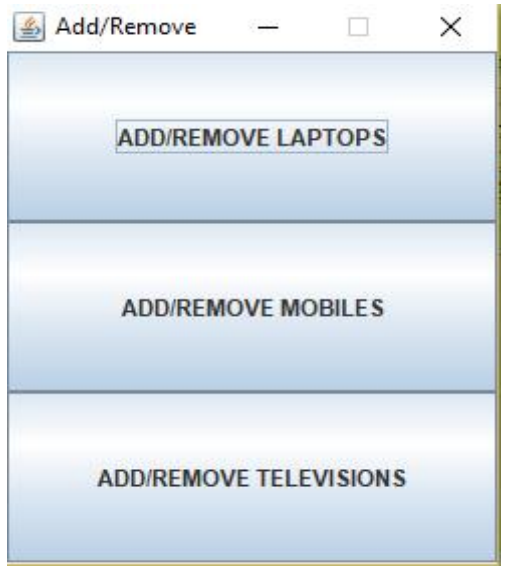

**Εικόνα 59: Κεντρικό JFrame για add/remove προιόντων**

Ξεχωριστά θα παρουσιάσουμε την εισαγωγή και την διαγραφή προιόντων.

# **ADD/REMOVE LAPTOPS**

Επιλέγοντας το κουμπί add/remove laptops μας εμφανίζεται το παρακάτω (**Εικόνα: 60**)

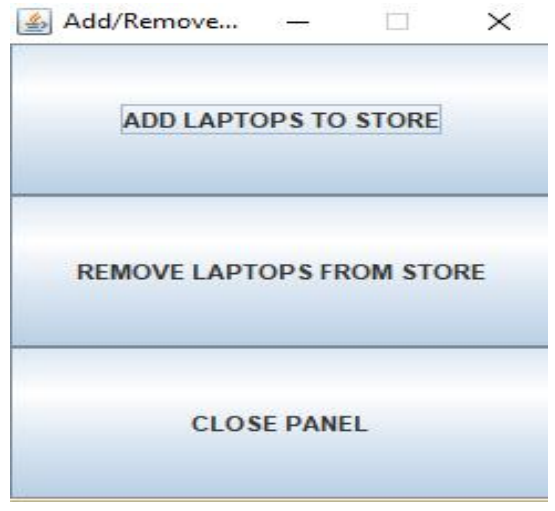

**Εικόνα 60: Add/remove laptops απο το ςφςτθμα**

Αν πατήσουμε add laptops to store τότε (*Εικόνα: 61*)

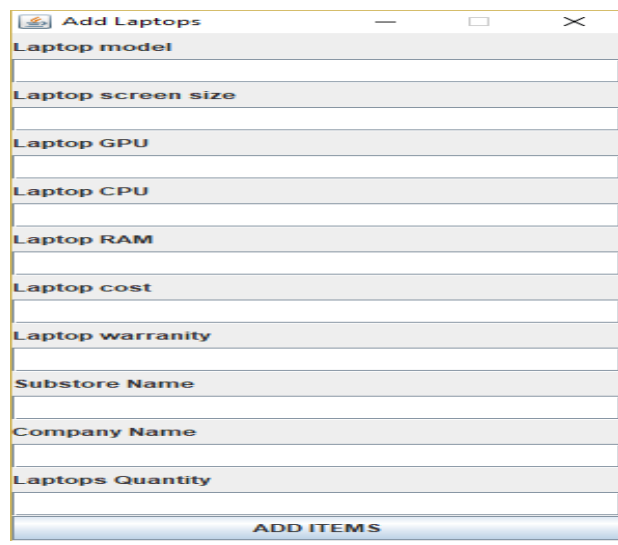

**Εικόνα 61: Εισαγωγή laptop στο σύστημα** 

Τα προιόντα τύπου laptop γράφονται στο αρχείο laptops\_XML.xml και η λογική είναι απλά να διαβασουμε τα δεδομένα της φόρμας και στη συνέχεια να τα πάρουμε με τη χρήση των JTextFields και στη συνέχεια να ανοίξουμε το αρχείο, να δούμε εαν υπάρχει κάτι παρόμοιο μέσα. Εαν δεν υπάρχει τότε κάνουμε append κανονικά με το γνωστό τρόπο

Ας δούμε για παράδειγμα το αρχείο laptops\_XML.xml που περιέχει μοντέλα τύπου laptop( *Εικόνα : 62* )

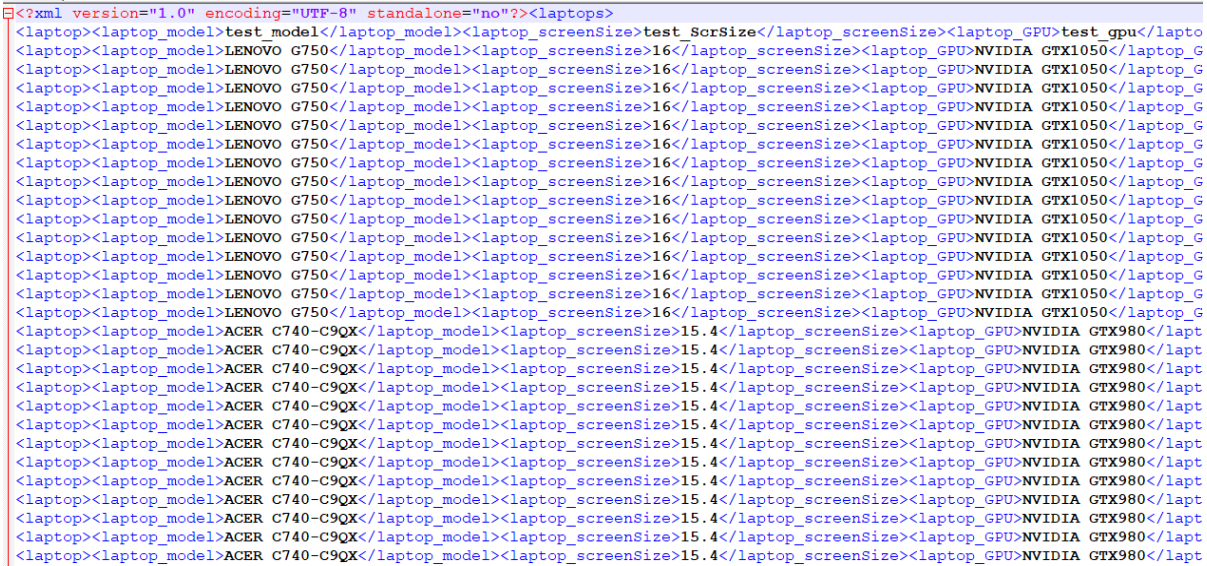

**Εικόνα 62: Το αρχείο laptops\_XML.xml**

Ας βάλουμε το παρακάτω laptop στο σύστημα μας (*Εικόνα: 63*)

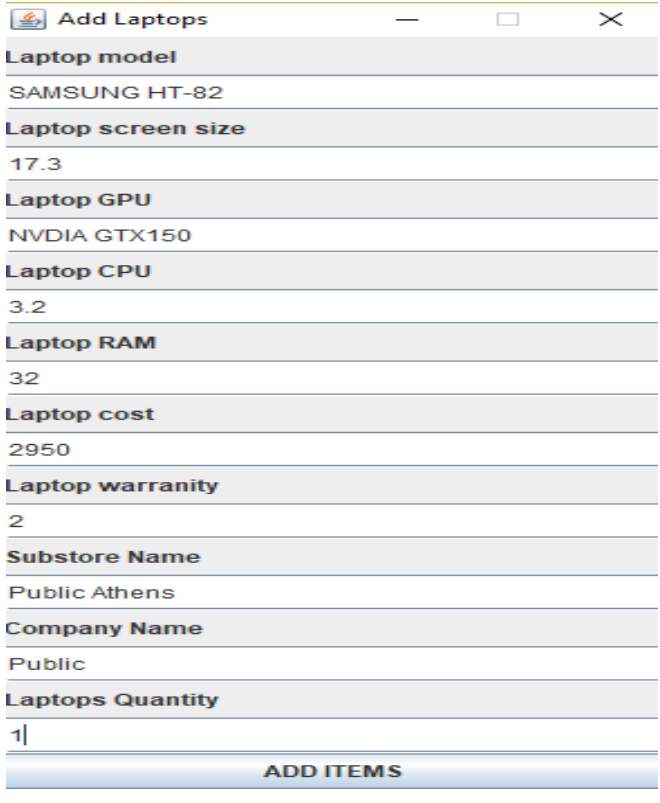

**Εικόνα 63: Ειςαγωγι laptop ςτο laptops\_XML.xml**

# Tότε θα δούμε οτι το αργείο laptops XML.xml έγει αλλάξει( *Εικόνα : 64*)

.<br>The modern state with leading advants modern statement and the state of advancement statement in a statement and any statement 14 <laptop><laptop model>ACER C740-C9QX</laptop model><laptop screenSize>15.4</laptop screenSize><laptop GPU>NVIDIA GTX980</laptop 15 <laptop><laptop model>ACER C740-C9QX</laptop model><laptop screenSize>15.4</laptop screenSize><laptop GPU>NVIDIA GTX980</laptop 16 <laptop><laptop model>Dell Inspiron 3162</laptop model><laptop screenSize>15.4</laptop screenSize><laptop GPU>HD 5500</laptop G 17 <laptop><laptop model>Dell Inspiron 3162</laptop model><laptop screenSize>15.4</laptop screenSize><laptop GPU>HD 5500</laptop G 18 <laptop><laptop model>Dell Inspiron 3162</laptop model><laptop screenSize>15.4</laptop screenSize><laptop GPU>HD 5500</laptop G 19 <laptop><laptop model>Dell Inspiron 3162</laptop model><laptop screenSize>15.4</laptop screenSize><laptop GPU>HD 5500</laptop G  $\overline{20}$ <laptop><laptop model>Dell Inspiron 3162</laptop model><laptop screenSize>15.4</laptop screenSize><laptop GPU>HD 5500</laptop G  $\overline{21}$ <laptop><laptop model>Dell Inspiron 3162</laptop model><laptop screenSize>15.4</laptop screenSize><laptop GPU>HD 5500</laptop G  $\overline{22}$ <laptop><laptop model>Dell Inspiron 3162</laptop model><laptop screenSize>15.4</laptop screenSize><laptop GPU>HD 5500</laptop G  $^{23}$ <laptop><laptop model>Dell Inspiron 3162</laptop model><laptop screenSize>15.4</laptop screenSize><laptop GPU>HD 5500</laptop G  $^{24}$ <laptop><laptop model>Dell Inspiron 3162</laptop model><laptop screenSize>15.4</laptop screenSize><laptop GPU>HD 5500</laptop G  $25 -$ <sup>L</sup><laptop><laptop model>SAMSUNG HT-82</laptop model><laptop screenSize>17.3</laptop screenSize><laptop GPU>NVDIA GTX150</laptop G

**Εικόνα 64: Το μοντζλο SAMSUNG HT-82 ζχει εγγραφεί ςτο αρχείο**

Ας δούμε το πώς λειτουργεί ο κώδικας (*Εικόνα: 65*)

```
public class AddLaptops implements ActionListener {
   @Override
   public void actionPerformed(ActionEvent ae) {
        JFrame prod frame = new JFrame();
       prod frame.setTitle("Add Laptops");
       prod frame.setSize(300, 600);
       prod frame.setLayout(new BorderLayout());
        JPanel prod panel = new JPanel();
       prod frame.add(prod panel);
       prod panel.setLayout (new GridLayout (21, 1));
        JLabel prod labell = new JLabel ("Laptop model");
        JLabel prod label2 = new JLabel ("Laptop screen size");
        JLabel prod label3 = new JLabel ("Laptop GPU");
        JLabel prod label4 = new JLabel ("Laptop CPU");
        JLabel prod label5 = new JLabel ("Laptop RAM");
        JLabel prod label6 = new JLabel ("Laptop cost");
        JLabel prod label7 = new JLabel ("Laptop warranity");
        JLabel prod label8 = new JLabel ("Substore Name");
        JLabel prod label9 = new JLabel ("Company Name");
        JLabel prod label10 = new JLabel ("Laptops Quantity");
        JTextField prod text1 = new JTextField(30);
        JTextField prod text2 = new JTextField(30);
        JTextField prod text3 = new JTextField(30);
        JTextField prod text4 = new JTextField(30);
        JTextField prod_text5 = new JTextField(30);
        JTextField prod text6 = new JTextField(30);
        JTextField prod text7 = new JTextField(30);
```
**Εικόνα 65: Κώδικα για την εισαγωγή ενός laptop** 

Αρχικά δημιουργούμε ενα JFrame το οποίο θας μας βοηθήσει να πάρουμε τα δεδομένα απο τον admin με σκοπό την εισαγωγή ενός laptop στο σύστημα. Κατόπιν (*Εικόνα : 66*) καλούμε την συνάρτηση AddLaptop με ορίσματα, τα δεδομένα που έδωσε ο χρήστης.

```
add_laptops_to_store.addActionListener(new ActionListener() {
    Coverride
    public void actionPerformed(ActionEvent ae) {
        //get form value:
        String laptop_model = prod_textl.getText();
        String laptop_screenSize = prod\_text2.getText();
        String laptop GPU = prod text3.getText();
        String laptop_CPU = prod\_text{4.getText();}String laptop RAM = prod text5.getText();
        String laptop_cost = prod\_text6.getText();
        String laptop_warranity = prod\_text7.getText();
        String substore_name = prod_text8.getText();
        String laptop_company_name = prod_{\text{pred\_text9.getText}}();
        String laptop quantity = prod text10.getText();
        //logic for add a laptop
        try {
            AddLaptop(laptop_model, laptop_screenSize, laptop_GPU, laptop_CPU, laptop_RAM, laptop_cost, lap
            prod frame.dispose();
        } catch (ParserConfigurationException | SAXException | IOException | TransformerException ex) {
            Logger.getLogger(AddLaptops.class.getName()).log(Level.SEVERE, null, ex);
        \overline{1}\overline{1}Hprod_frame.setDefaultCloseOperation(JFrame.EXIT_ON_CLOSE);
prod_frame.setVisible(true);
prod frame.setResizable(false);
```
**Εικόνα 66:Κώδικα για τθν ειςαγωγι ενόσ laptop (2)**

Στη συνέχεια μόλις καλέσουμε την συνάρτηση, τότε αυτή ανοίγει το αρχείο laptops XML.xml . Τέλος εισάγει τα στοιχεία με τη χρήση append στο αρχείο( *Εικόνα : 67*)

```
if (j == 0) {
    //we need to add laptops using quantity given
   for (int k = 0; k < laptops_quantity; k++) {
       File file = new File ("laptops XML.xml");
       // Create builders
       DocumentBuilderFactory dbFactory = DocumentBuilderFactory.newInstance();
       DocumentBuilder dBuilder = dbFactory.newDocumentBuilder();
       Document doc = dBuilder.parse(file);doc.getDocumentElement().normalize();
       //write content to XML file
       Element laptop_v = doc.createElement("laptop");//add children to customer element
       Element lp model = doc.createElement("laptop model");
       lp model.appendChild(doc.createTextNode(laptop model));
       laptop v.appendChild(1p model);
       Element lp_ScreenSize = doc.createElement("laptop_screenSize");
       lp ScreenSize.appendChild(doc.createTextNode(laptop screenSize));
       laptop v.appendChild(1p ScreenSize);
       Element 1p GPU = doc.createElement ("laptop GPU");
       1p GPU.appendChild(doc.createTextNode(laptop GPU));
       laptop_v.appendChild(lp_GPU);
```
**Εικόνα 67: Κλήση της συνάρτησης AddLaptop** 

**Με παρόμοιο τρόπο γίνεται και η εισαγωγή ενός mobile ή μιας television.** Ομως για να μπορέσουμε να διαγράψουμε ενα προιόν απο τα XML αρχεία ( laptops\_XML.xml, mobiles\_XML.xml, televisions\_XML.xml) πρέπει να ακολουθήσουμε αρκετά διαφορετική τακτική απο την προσθήκη προιόντων.

Εστω για παράδειγμα οτι θέλουμε να σβήσουμε ένα mobile απο το αρχείο mobiles\_XML.xml(*Εικόνα : 68* )

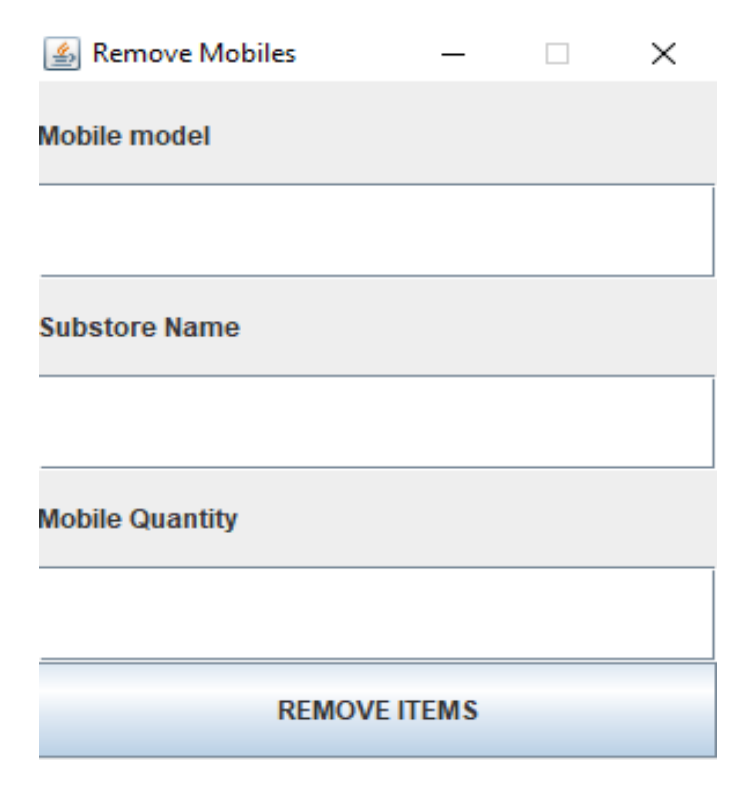

**Εικόνα 68: JFrame για διαγραφι προιόντοσ απο το mobiles\_XML.xml**

Για να σβήσουμε ενα κινητό απαιτείται να δώσουμε το μοντέλο του κινητού τηλεφώνου που φυσικά πρέπει ήδη να υπάρχει στο αρχείο, το υποκατάστημα απο το οποίο εμείς θέλουμε να σβήσουμε και την ποσότητα( εφόσον υπάρχει).

Το βασικό JFrame δημιουργείται στην κλάση AddRemoveProduct() όπου μέσω actionListeners στέλνουμε κάθε φορά ενα event στην κατάλληλη remove κλάση. Εμείς θα μελετήσουμε την κλάση RemoveMobiles().

Πιο κάτω βλέπουμε οτι μέσω του JFrame ζητάμε κάποια στοιχεία τα οποία θα γρησιμοποιηθούν για να σβήσουμε( *Εικόνα: 69*)

```
@Override
public void actionPerformed(ActionEvent ae) {
   JFrame prod frame = new JFrame();
   prod frame.setTitle("Remove Mobiles");
   prod frame.setSize(300, 350);
   prod frame.setLayout(new BorderLayout());
   JPanel prod panel = new JPanel();
   prod_frame.add(prod_panel);
   prod panel.setLayout (new GridLayout (7, 1));
   JLabel prod labell = new JLabel ("Mobile model");
   JLabel prod_label2 = new JLabel ("Substore Name");
   JLabel prod label3 = new JLabel ("Mobile Quantity");
   JTextField prod textl = new JTextField(30);
   JTextField prod text2 = new JTextField(30);
   JTextField prod text3 = new JTextField(30);
   JButton remove mobiles from store = new JButton ("REMOVE ITEMS");
   prod panel.add(prod labell);
   prod panel.add(prod textl);
   prod panel.add(prod label2);
   prod_panel.add(prod_text2);
   prod_panel.add(prod_label3);
   prod_panel.add(prod_text3);
   prod_panel.add(remove_mobiles_from_store);
   remove_mobiles_from_store.addActionListener(new ActionListener() {
```
**Εικόνα 69: Βασικό JFrame για διαγραφή mobile** 

Άς δούμε όμως το αρχείο των mobiles πρωτού διαγράψουμε κινητά τηλεφωνα και έπειτα το αργείο, το οποίο πλέον δεν τα διαθέτει(*Εικόνα: 70*)

|                | E xml version="1.0" encoding="UTF-8" standalone="no"? <mobiles></mobiles>                                                                     |
|----------------|----------------------------------------------------------------------------------------------------|
|                | <mobile><mobile model="">test model</mobile><mobile camera="" front="">test FrCam</mobile><mobile back="" camera="">test Bo</mobile></mobile> |
|                | <mobile><mobile model="">Samsung Galaxy S6</mobile><mobile camera="" front="">12</mobile><mobile back="" camera="">6</mobile></mobile>        |
| $\overline{4}$ | <mobile><mobile model="">Samsung Galaxy S6</mobile><mobile camera="" front="">12</mobile><mobile back="" camera="">6</mobile></mobile>        |
| 5.             | <mobile><mobile model="">Samsunq Galaxy S6</mobile><mobile camera="" front="">12</mobile><mobile back="" camera="">6</mobile></mobile>        |
| 6              | <mobile><mobile model="">Samsunq Galaxy S6</mobile><mobile camera="" front="">12</mobile><mobile back="" camera="">6</mobile></mobile>        |
|                | <mobile><mobile model="">Samsung Galaxy S7</mobile><mobile camera="" front="">16</mobile>mobile back camera&gt;8</mobile>                     |
| 8              | <mobile><mobile model="">Samsunq Galaxy S7</mobile><mobile camera="" front="">16</mobile><mobile back="" camera="">8</mobile></mobile>        |
| 9              | <mobile><mobile model="">Samsunq Galaxy S7</mobile><mobile camera="" front="">16</mobile>mobile back camera&gt;8</mobile>                     |
| 10             | <mobile><mobile model="">Samsunq Galaxy S7</mobile><mobile camera="" front="">16</mobile>mobile back camera&gt;8</mobile>                     |
| 11             | <mobile><mobile model="">Samsung Galaxy S7</mobile><mobile camera="" front="">16</mobile>mobile back camera&gt;8</mobile>                     |
| 12             | <mobile><mobile model="">Samsung Galaxy S7</mobile><mobile camera="" front="">16</mobile>mobile back camera&gt;8</mobile>                     |
| 13             | <mobile><mobile model="">Samsunq Galaxy S7</mobile><mobile camera="" front="">16</mobile>mobile back camera&gt;8</mobile>                     |
| 14             | <mobile><mobile model="">Samsunq Galaxy S7</mobile><mobile camera="" front="">16</mobile>mobile back camera&gt;8</mobile>                     |
| 15             | <mobile><mobile model="">Samsung Galaxy S7</mobile><mobile camera="" front="">16</mobile>mobile back camera&gt;8</mobile>                     |
| 16             | <mobile><mobile model="">Samsunq Galaxy S7</mobile><mobile camera="" front="">16</mobile><mobile back="" camera="">8</mobile></mobile>        |
| 17             | <mobile><mobile model="">Samsunq Galaxy S7</mobile><mobile camera="" front="">16</mobile>mobile back camera&gt;8</mobile>                     |
| 18             | <mobile><mobile model="">Samsunq Galaxy S7</mobile><mobile camera="" front="">16</mobile>mobile back camera&gt;8</mobile>                     |
| 19             | <mobile><mobile model="">i-Phone S7</mobile><mobile camera="" front="">14</mobile><mobile back="" camera="">8</mobile></mobile>               |
| 20             | <mobile><mobile model="">i-Phone S7</mobile><mobile camera="" front="">14</mobile><mobile back="" camera="">8</mobile></mobile>               |
| 21             | <mobile><mobile model="">i-Phone S7</mobile><mobile camera="" front="">14</mobile><mobile back="" camera="">8</mobile></mobile>               |
| 22             | <mobile><mobile model="">i-Phone S7</mobile><mobile camera="" front="">14</mobile><mobile back="" camera="">8</mobile></mobile>               |
| 23             | <mobile><mobile model="">i-Phone S7</mobile><mobile camera="" front="">14</mobile><mobile back="" camera="">6</mobile></mobile>               |
| 24             | <mobile><mobile model="">i-Phone S7</mobile><mobile camera="" front="">14</mobile><mobile back="" camera="">8</mobile></mobile>               |
| 25             | <mobile><mobile model="">i-Phone S7</mobile><mobile camera="" front="">14</mobile><mobile back="" camera="">8</mobile></mobile>               |
| 2.6            | <mobile><mobile model="">i-Phone S7</mobile><mobile camera="" front="">14</mobile><mobile back="" camera="">8</mobile></mobile>               |
| 27             | <mobile><mobile model="">i-Phone S7</mobile><mobile camera="" front="">14</mobile><mobile back="" camera="">8</mobile></mobile>               |

**Εικόνα 70: Το αρχείο mobiles XML.xml πρίν τη διαγραφή mobiles** 

Ας σβήσουμε για παράδειγμα τρία κινητά Samsung S7 (*Εικόνα: 71*)

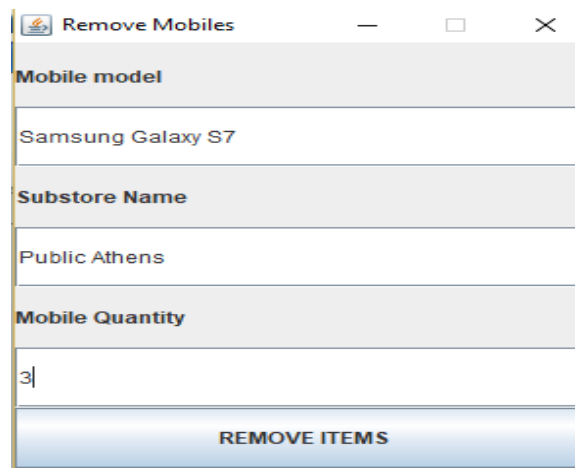

**Εικόνα 71: Διαγραφι mobile απο το αρχείο mobiles\_XML.xml**

Τότε η γραμμή 11 του αρχείου έχει σβηστεί (*Εικόνα : 72*)

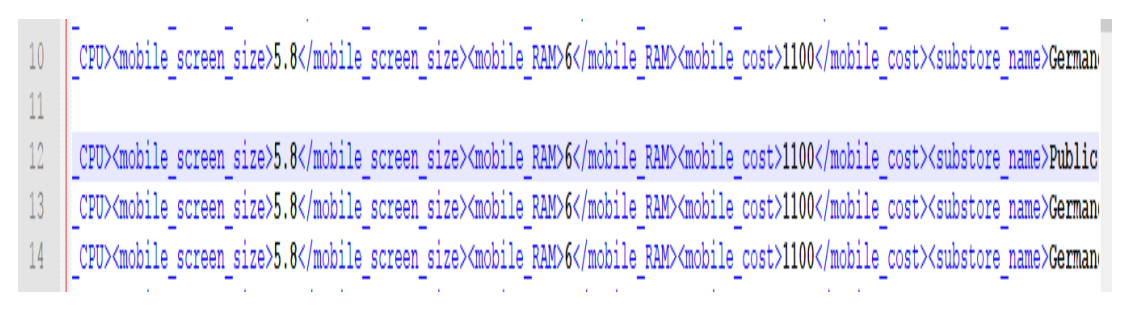

**Εικόνα 72: Διαγραφι 11θσ γραμμισ απο το αρχείο mobiles\_XML.xml**

# Επισης και η γραμμή 36 (*Εικόνα: 73*)

 $33<sup>°</sup>$ obile screen size>5.4</mobile screen size><mobile RAM>4</mobile RAM><mobile cost>1250</mobile cost><substore name>Xotsovolos Rh

 $34$ obile screen size>5.4</mobile screen size><mobile RAM>4</mobile RAM><mobile cost>1250</mobile cost><substore name>Xotsovolos Rh

 $35<sup>°</sup>$ obile screen size>5.4</mobile screen size><mobile RAM>4</mobile RAM><mobile cost>1250</mobile cost><substore name>Xotsovolos Rh 36

- 37 CPU><mobile screen size>5.8</mobile screen size><mobile RAM>6</mobile RAM><mobile cost>1100</mobile cost><substore name>Public
- $38$ CPU><mobile screen size>5.8</mobile screen size><mobile RAM>6</mobile RAM><mobile cost>1100</mobile cost><substore name>German
- 39 CPU><mobile screen size>5.8</mobile screen size><mobile RAM>6</mobile RAM><mobile cost>1100</mobile cost><substore name>German

**Εικόνα 73 : Διαγραφι 36θσ γραμμισ απο το αρχείο mobiles\_XML.xml**

Το ίδιο συμβαίνει και με την γραμμή 54( *Εικόνα : 74*)

- obile screen size>5.4</mobile screen size><mobile RAM>4</mobile RAM><mobile cost>1250</mobile cost><substore name>Kotsovolos Rh 50
- $51<sup>°</sup>$ obile screen size>5.4</mobile screen size><mobile RAM>4</mobile RAM><mobile cost>1250</mobile cost><substore name>Public Athen
- $52<sub>2</sub>$ obile screen size>5.4</mobile screen size><mobile RAM>4</mobile RAM><mobile cost>1250</mobile cost><substore name>Germanos Ather
- $53<sup>°</sup>$ obile screen size>5.4</mobile screen size><mobile RAM>4</mobile RAM><mobile cost>1250</mobile cost><substore name>Germanos Athe
- 54
	-
- 55 CPU><mobile screen size>5.8</mobile screen size><mobile RAM>6</mobile RAM></mobile cost>1100</mobile cost><substore name>Public
- 56 CPU><mobile screen size>5.8</mobile screen size><mobile RAM>6</mobile RAM></mobile cost>1100</mobile cost><substore name>German

# **Εικόνα 74: Διαγραφι 54θσ γραμμισ απο το αρχείο mobiles\_XML.xml**

Στη συνέχεια, για να διαγράψουμε ένα κινητό (*Εικό*να : 75) καλείται η συνάρτηση RemoveMobile που δέγεται ώς όρισματα τα δεδομένα του JFrame. Κατόπιν οπως και πάντα άλωστε βάζουμε τα κατάλληλα catches.

```
remove mobiles from store.addActionListener(new ActionListener() {
    @Override
    public void actionPerformed(ActionEvent ae) {
        String mobile model = prod textl.getText();
        String sub store name = prod text2.getText();
        String mobile quantity = prod text3.getText();
        try {
            RemoveMobile(mobile model, sub store name, mobile quantity);
            prod frame.dispose();
        } catch (ParserConfigurationException | SAXException | IOException | TransformerException ex) {
            Logger.getLogger(RemoveMobiles.class.getName()).log(Level.SEVERE, null, ex);
        \mathcal{F}ł
\}:
prod frame.setDefaultCloseOperation(JFrame.EXIT ON CLOSE);
prod frame.setVisible(true);
prod frame.setResizable(false);
```
Η συνάρτηση αρχικα ανοίγει το αρχείο mobiles\_XML.xml . Παράληλλα, χρησιμοποιεί μια Nodelist ( όπως πάντα) για να βρεί όλα τα elements του αρχείου που είναι τύπου mobile. Για να γίνει αυτό θέλουμε πρώτα να βρούμε το μέγεθος της γρησιμοποιώντας .getLength().

Έπειτα τρέχουμε μια for statement για να πάρουμε όλες τις τιμές όλων των παιδιών όλων των elements αυτής της λίστας.

Το σημαντικό σημείο εδώ είναι οτι έχοντας την ποσότητα κινητών τηλεφώνων που εμείς θέλουμε να σβήσουμε, και χρησιμοποιώντας μια μεταβλητή τύπου counter για να βρούμε πόσα κινητά υπάρχουν στη λίστα, σαν το συγκεκριμένο είδος που εμείς ζητήσαμε να σβήσουμε;

Εαν επαρκεί τότε γρησιμοποιώντας πάλι for statement θα σβήσουμε την ποσότητα κινητών τηλεφώνων που δώσαμε. Ομως επειδή μετα απο μια διαγραφή μένουν συνήθως κενοί κόμβοι, χρησιμοποιούμε τη συνάρτηση removeEmptyNodes() για να καθαρίσουμε το αρχείο( *Εικόνα: 77* )

```
//checking if node specific laptop model and sub store name exists
        if (childNode0.getTextContent().equals(mobile model) && childNode8.getTextConter
            //delete all children of this node
            childNode0.getParentNode().removeChild(childNode0);
            childNodel.getParentNode().removeChild(childNodel);
            childNode2.getParentNode().removeChild(childNode2);
            childNode3.getParentNode().removeChild(childNode3);
            childNode4.qetParentNode().removeChild(childNode4);
            childNode5.getParentNode().removeChild(childNode5);
            childNode6.getParentNode().removeChild(childNode6);
            childNode7.getParentNode().removeChild(childNode7);
            childNode8.getParentNode().removeChild(childNode8);
            childNode9.getParentNode().removeChild(childNode9);
            max delete++;
        \overline{\phantom{a}}\mathbf{I}\mathbf{1}//remove a product using a function
String mobile = "mobile";
removeEmptyNodes(doc, mobile);
// write the content into xml file
TransformerFactory transformerFactory = TransformerFactory.newInstance();
Transformer transformer = transformerFactory.newTransformer();
```
**Εικόνα 75: Διαγραφι κινθτοφ τθλεφώνου απο το αρχείο mobiles\_XML.xml**

### **UPDATE ORDER**

Μόλις φτάσαμε στο βασικότερο κομάτι του συστήματος μας. Το πώς δηλαδή μπορούμε να γρησιμοποιήσουμε όλα αυτά τα αρχεία που δημιουργήσσαμε για να θεωρήσουμε μια παραγγελία οτι ειναι τελειωμένη(*Εικονα : 76*).

Η λογική εδώ ειναι να χρησιμοποιήσουμε τα αρχεία **unfinished\_mobiles\_XML.xml**, **unfinished\_laptops\_XML.xml** και **unfinished\_televisions.XML.xml** 

```
to finish order.addActionListener(new ActionListener() {
   @Override
   public void actionPerformed(ActionEvent ae) {
       /* WE WILL USE FUNCTIONS IN ORDER TO SIMPLIFY THE CODE WE WANT TO BE READABLE PLUS EFFICIENCY
       FILLING process order laptops XML.xml, process order mobiles XML.xml , process televisions laptops X
       REMOVING these products from shopping basket's files in order he customer to re-buy products
       these new process files have an extra field , beause we need to know how much is taken to finish an
       String customer username = finish order textl.getText();
       String customer time to finish = finish order text2.getText();
        try {
            removeLaptopsBasketFillProccessLaptopFile(customer username, customer time to finish);
            removeMobilesBasketFillProccessMobileFile(customer username, customer time to finish);
            removeTelevisionsBasketFillProccessTelevisionFile(customer username, customer time to finish);
        } catch (ParserConfigurationException | SAXException | IOException | TransformerException ex) {
            Logger.getLogger(UpdateOrder.class.getName()).log(Level.SEVERE, null, ex);
        \overline{1}
```
Εικόνα 76: Συναρτήσεις για θεώρηση μιας παραγγελίας ως ολοκληρωμένη

Εδώ χρησιμοποιούμε τρείς συναρτήσεις για να σημάνουμε μια πληροφορία έως ολοκληρωμένη. Παιρνόντας στις συναρτήσεις το username καθώς και τον χρόνο που υποτίθεται οτι τελείωσε η παραγγελία( απαιτείται απο την εκφώνηση της πτυχιακής εργασίας).

Ας δούμε όμως πως λειτουργούν οι συναρτήσεις. Θα περιγράψουμε **μια εξ αυτών** μιας και είναι παρόμοιες. Το μόνο που αλλάζει ειναι ο τρόπος πρόσβασης στα αρχεία καθώς δεν διαθέτουν τα προιόντα μας τα ίδια πεδία( elements)

Όμως πρέπει να εκτελεστούν και οι τρείς συναρτήσεις για να θεωρηθεί οτι μια παραγγελία έχει ολοκληρωθεί. Αργικά ανοίγουμε τη συνάρτηση που αφορά τα laptops. Ανοίγουμε το αξρείν unfinished\_order\_laptops\_XML.xml

Κατόπιν, εισάγουμε τα λαπτοπ που έχε επιλέξει ένας πελάτης που ήδη ειναι συνδεδεμένος στο σύστημα( ή τα κινητα ή τις τηλεοράσεις ή ολα μαζι. Εξαρταται τι εχει προσθεσει ο πελατης στο καλαθι αγορών), στα αργεία process order laptop XML.xml, process\_order\_mobiles\_XML.xml, process\_order\_television\_XML.xml με τη διαφορά οτι δηαζέηνπκε extra πεδίν ην time finished( *Εικόνα : 77* )

```
customer laptops lname.appendChild(doc4.createTextNode(laptop lname get));
            laptop v.appendChild(customer laptops lname);
            Element customer laptops Username = doc4.createElement("customer username");
            customer laptops Username.appendChild(doc4.createTextNode(laptop username get));
            laptop v.appendChild(customer laptops Username);
            //the extra node for knowing when a order is finished
            Element time finished = doc4.createElement("time finished");
            time finished.appendChild(doc4.createTextNode(time to finish order get));
            laptop v.appendChild(time finished);
            Element laptops v;
            laptops v = (Element) doc4.getElementsByTagName("laptops") . item(0);laptops v.appendChild(laptop v);
            TransformerFactory transformerFactory4 = TransformerFactory.newInstance();
            Transformer transformer4 = transformerFactory4.newTransformer();
            DOMSource source 4 = new DOMSource (doc4);
            StreamResult result4 = new StreamResult (new File ("process order laptops XML.xml"));
            transformer4.transform(source4, result4);
        \overline{\mathbf{1}}} catch (SAXException | IOException | ParserConfigurationException | TransformerException ex) {
    Logger.getLogger(UpdateOrder.class.getName()).log(Level.SEVERE, null, ex);
//CALL A REMOVE FUNCTION FOR DELETING LAPTOPS FROM SHOPPING BASKET
removeLaptopsFromShoppingBasket(customer username get);
```
**Εικόνα 77: Ειςαγωγι των laptops απο το unfinished\_order ςτο finished\_order αρχείο**

Τα αρχεία τύπου process\_order δεν ειναι κενά καθώς περιέχουν test entries που δημιουργήθηκαν με την συνάρτηση TestEntry().

Εκτός αυτού, καλείται η συνάρτηση removeLaptopsFromShoppingBasket διοτι θέλουμε ο πελάτης να μπορεί να ξαναγράψει στο αρχείο unfinished\_laptops\_XML.xml(το ιδιο ισχύει και για τα άλλα αρχεία τύπου unfinished\_order)

```
DocumentBuilder dBuilder0 = dbFactory0.newDocumentBuilder();
Document doc0 = dBuilder0.parse(file0);doc0.getDocumentElement().normalize();
NodeList nList0 = doc0.getElementsByTagName("laptop");for (int i = 0; i < nList0.getLength(); i++) {
    NodeList childList = nList0.item(i).getChildNodes();
    Node childNode0 = childList.item(0);
    Node childNodel = childList.item(1);
    Node childNode2 = childList.item(2);
    Node childNode3 = childList.item(3);
    Node childNode4 = childList.item(4);
    Node childNode5 = childList.item(5);
    Node childNode6 = childList.item(6);
    Node childNode7 = childList.item(7);
    Node childNode8 = childList.item(8);
    Node childNode9 = childList.item(9);
    Node childNodel0 = childList.item(10);
    Node childNodell = childList.item(11);
    //getting values using usernam
    if (childNodell.getTextContent().equals(customer_username_get)) {
        childNode0.getParentNode().removeChild(childNode0);
        childNodel.getParentNode().removeChild(childNodel);
        childNode2.getParentNode().removeChild(childNode2);
        childNode3.getParentNode().removeChild(childNode3);
        childNode4.getParentNode().removeChild(childNode4);
        childNode5.getParentNode().removeChild(childNode5);
        childNode6.getParentNode().removeChild(childNode6);
        childNode7.getParentNode().removeChild(childNode7):
        childNode8.getParentNode().removeChild(childNode8);
        childNode9.oetParentNode().removeChild(childNode9);
```
**Εικόνα 78: Αφαίρεςθ laptops απο απο το αρχείο unfinished\_order\_laptops\_XML.xml**

Επομένως προσθέτουμε τα στοιχεία των αρχείων unfinished\_order στα αρχεία process\_order σύν οτι διαγράφουμε ανάλογα με τον πελάτη που έχει εισέλθει στο σύστημα τα κατάλληλα προιόντα.

Για να κάνουμε update order με το κατάλληλο event εμφανίζεται το παρακάτω JFrame( *Εικόνα : 79*)

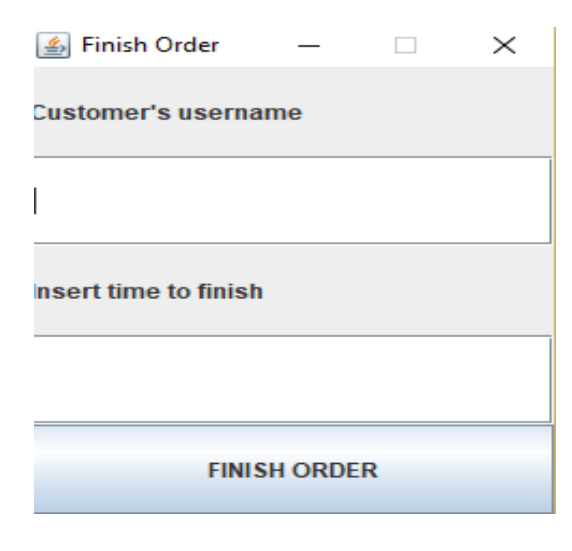

**Εικόνα 79: JFrame για finish order**

Για παράδειγμα έαν θέλουμε να αφαιρέσουμε τα προιόντα laptops, mobiles, televisions του πελάτη με username = teo 99 και να θέσουμε έως ημερομηνία ολοκλήρωσης της παραγγελίας τότε (*Εικόνα: 80*)

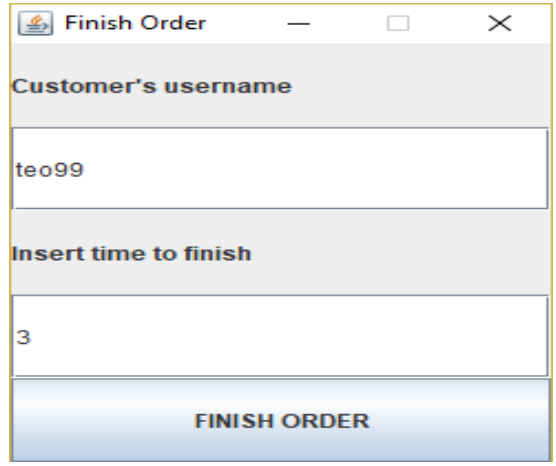

**Εικόνα 80: Διαγραφι προιόντων απο το καλάκι αγορών**

Θα δούμε για παράδειγμα οτι προστέθηκαν δύο laptops στο process\_order\_laptops. XML που είναι αυτά που υποτίθεται έχει αγοράσει ο πελάτης. Αυτά τα λαπτοπ έχουν σβηστεί απο το αρχείο unfinished\_order\_laptops\_XML.xml . Ομοίως για το εαν έχει αγοράσει κινητά και τηλεοράσεις.

# **PRINT ORDERS**

Εδώ τα πράγματα ειναι πολύ πιο απλά Με κατάλληλη χρήση JTextAreas και JScrollPane θα προσπαθήσουμε να εκτυπώσουμε με διάφορους τρόπους τις παραγγελίες κ.α

Εαν κάνουμε κλίκ στο κουμπί print orders θα μας εμφανίσει το παρακάτω JFrame( *Εικόνα : 81* )

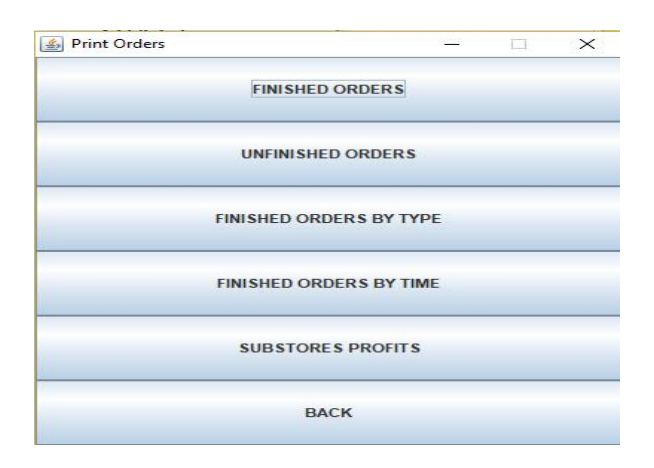

**Εικόνα 81: Βαςικό JFrame για εκτφπωςθ παραγγελιών και κζρδθ υποκαταςτθμάτων**

Αν επιλέξουμε το finished\_orders τότε θα μας εμφανιστούν τρεία JTextAreas που περιγράφουν την εκτύπωση και των τριών αρχείων unfinished\_order.

Ομως δε γίνεται ένας χρήστης να εκτυπώσει όλες τις παραγγελίες το συστήματος! Για τον λόγο αυτό βάλαμε ακόμη ενα JFrame το οποίο μας δείχνει την εκτύπωση ανα customer username.( *Εικόνα : 82* )

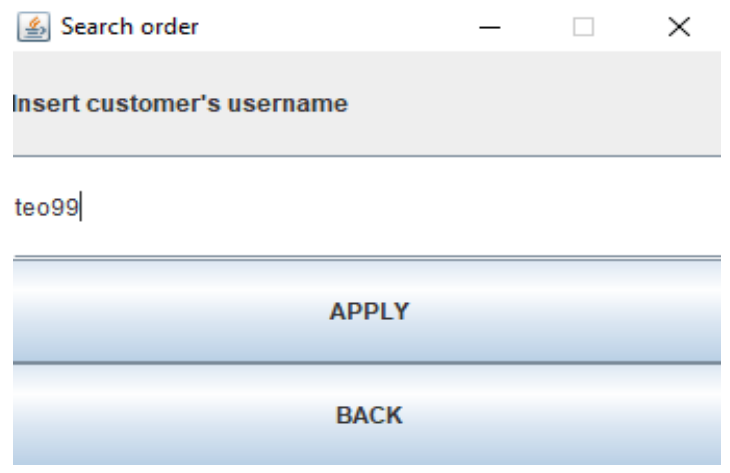

**Εικόνα 82: Εφρεςθ παραγγελίασ ανα username**

Εαν για παράδειγμα επιλέξουμε ως username john92 τότε ας δούμε τα laptops που έχει αγνξάζεη ν teo99( *Εικόνα : 83* )

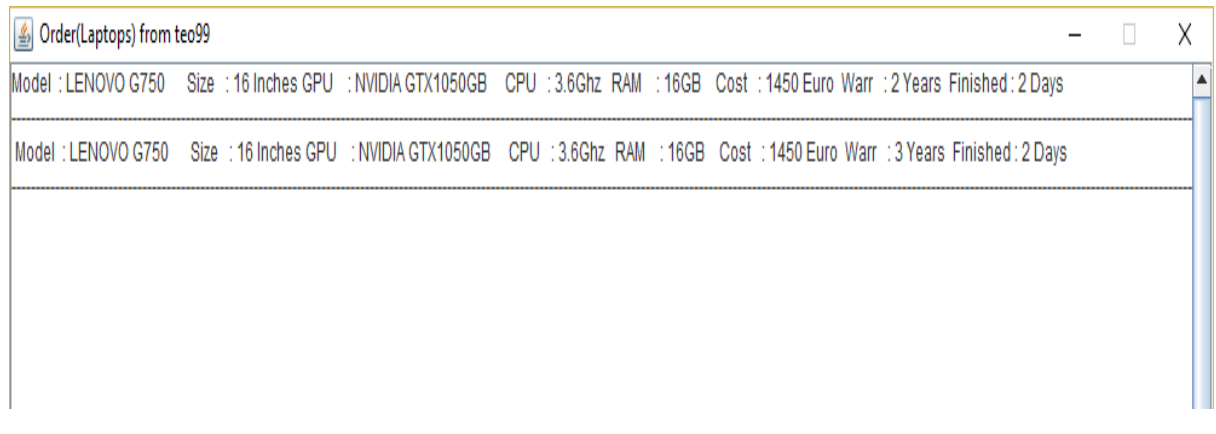

**Εικόνα 83: Εκτύπωση παραγγελίας (laptops)** 

Σα θηλεηά ηειέθσλα ( *Εικόνα : 84* )

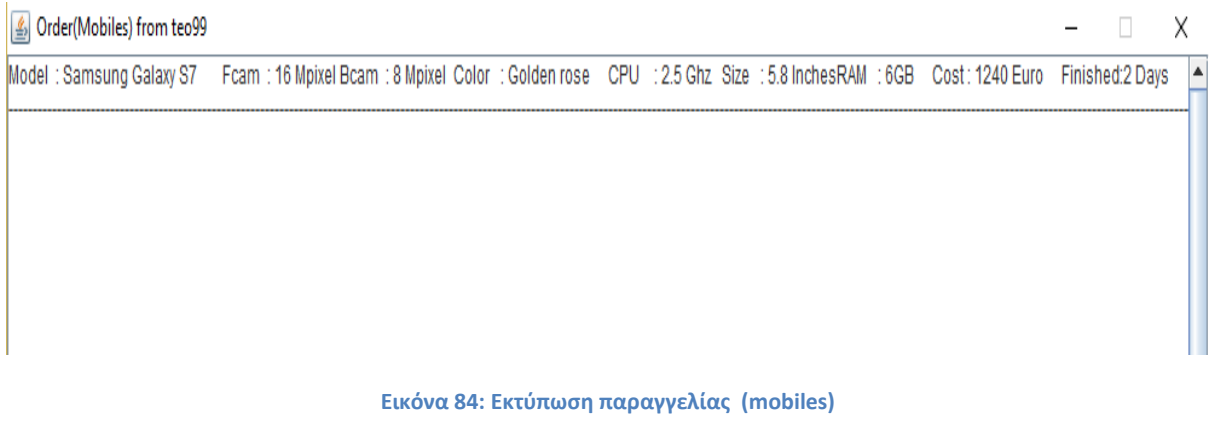

### Και τέλος οι τηλεοράσεις (*Εικόνα: 85*)

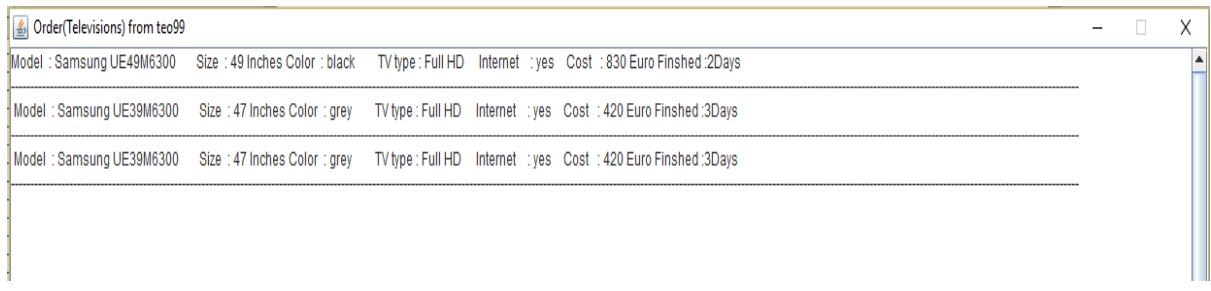

### **Εικόνα 85: Εκτύπωση παραγγελίας (televisions)**

Αν κάνουμε ώς επιλογή το να εκτυπώσουμε τις μη τελειωμένες παραγγελίες πολύ απλά ειναι η εκτύπωση των unfinished\_order προιόντων. Δηλαδή εκτυπώνει το καλάθι αγορών του πελάτη, δηλαδή μη τελειωμένες παραγγελιες. Αν θελήσουμε να εκτυπώσουμε το καλάθι αγορών του πελάτη με username teo 99, τότε για τα laptops, mobiles και televisions έχουμε ( *Εικόνα : 86* )

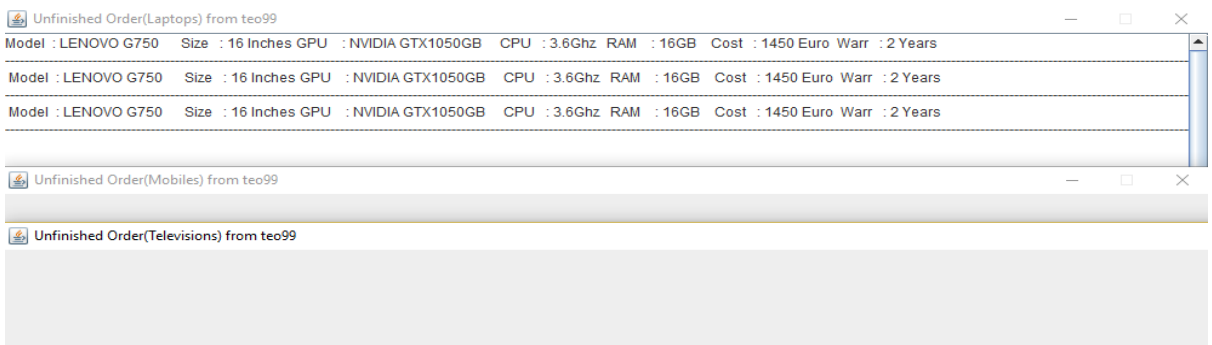

#### **Εικόνα 86: Εκτφπωςθ καλακιοφ αγοράσ πελάτθ**
**Παρατηρούμε οτι** τα αρχεία των τηλεοράσεων και των κινητών ειναι κενά. Αυτο συμβαίνει διοτι ο admin για να σημάνει μια παραγγελία ως τελειωμένη χρησιμοποιεί και τον χρόνο που τελείωσε μια παραγγελία.

Οποτε οι παραγγελίες που δεν έχουν σημανθεί ώς τελειωμένες, δηλαδή να διαθέτουν χρόνο ολοκλήρωσης δεν αφαιρούνται. Αρα σε ενα δεύτερο run του προγράμματος μας εμεις προσθέσαμε και άλλα προιόντα στο καλάθι τα οποία απο την πλευρά του admin δεν τα ολοκληρώσαμε ως παραγγελία.

Με όμοιο τρόπο μπορούμε να εκτυπώσουμε τις παραγγελίες που ολοκληρώθηκαν ανα είδος προιόντος (*Εικόνα: 87*)

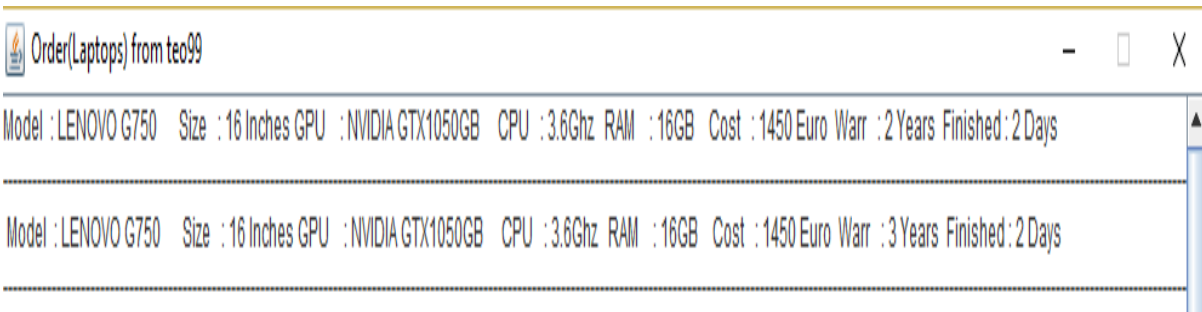

#### **Εικόνα 87: Εκτφπωςθ ανα είδοσ προιόντων**

Για να εκτυπώσουμε τα κινητά τηλέφωνα που βρίσκονται στις τελειωμένες παραγγελίες πολύ απλα ανοίγουμε το process mobiles XML.xml αρχείο κάνουμε iterate σε όλους τους κόμβους και κάνουμε printing εκτός απο το test entry (*Εικόνα: 88*). Χωρίς μεγάλες διαφορές εκτυπώνουμε και τα αλλα δυο JTextAreas.

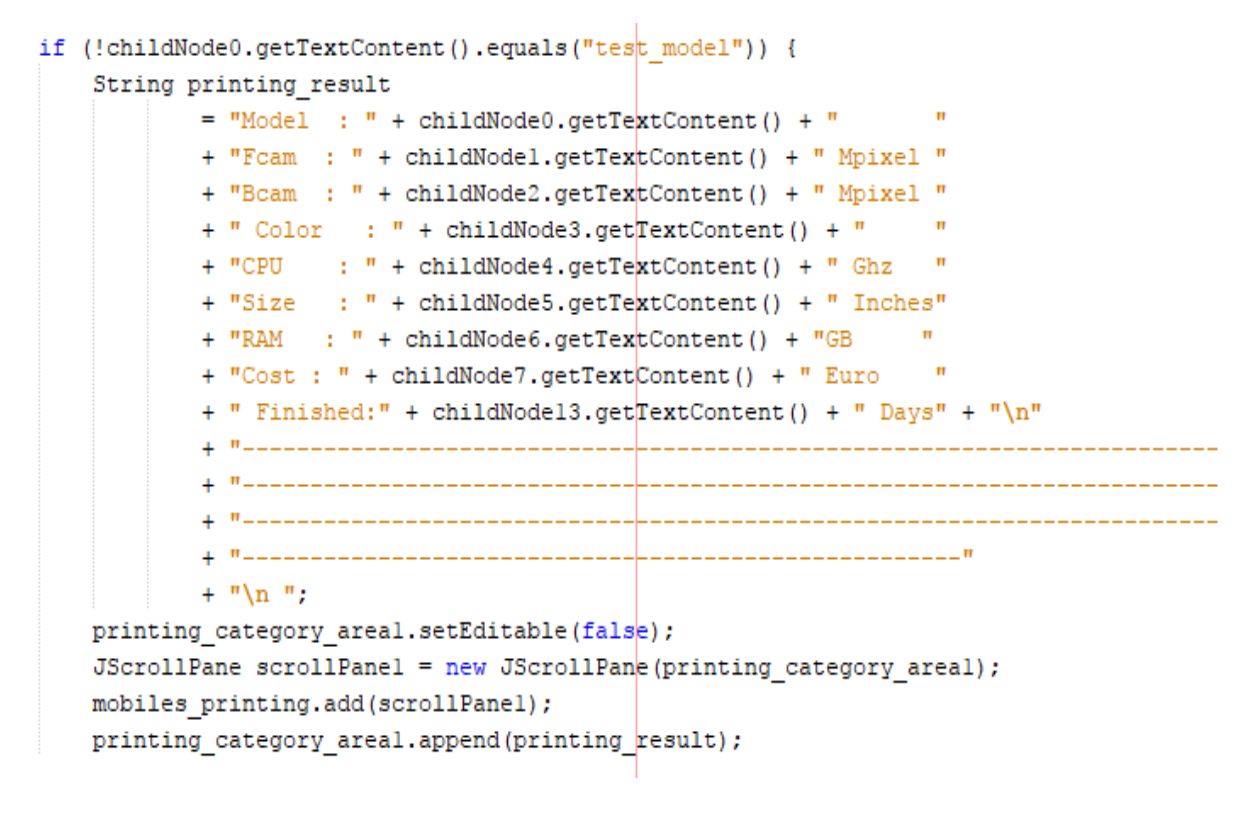

**Εικόνα 88: Εκτφπωςθ κινθτών τθλεφώνων - ολοκλθρωμζνθ παραγγελία**

Αν θελήσουμε να εκτυπώσουμε με βάση το χρόνο που πήρε να τελειώσει μια παραγγελία( *Εικόνα* **: 89** )

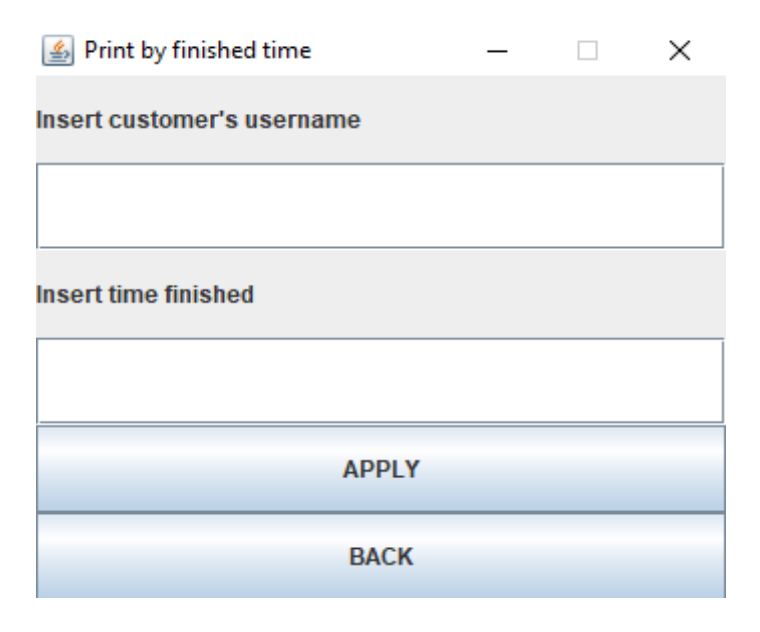

**Εικόνα 89: Εκτύπωση σε σχέση με το χρόνο ολοκλήρωσης της παραγγελίας** 

Βλέπουμε οτι εαν θέσουμε χρόνο ολοκλήρωσης τις δύο ημέρες τότε (*Εικόνα: 90*)

| △ Order(Televisions) from teo 99 |                             |  |                                                                                                    |  |  |  |  |  |  |  |  |  |  |  |  |  |
|----------------------------------|-----------------------------|--|----------------------------------------------------------------------------------------------------|--|--|--|--|--|--|--|--|--|--|--|--|--|
|                                  |                             |  | Model: Samsung UE49M6300 Size: 49 Inches Color: black TV type: Full HD Internet: yes Cost: 830 Euro Finshed: 2Days                               |  |  |  |  |  |  |  |  |  |  |  |  |  |
|                                  | Order(Mobiles) from teo99   |  |                                                                                                    |  |  |  |  |  |  |  |  |  |  |  |  |  |
|                                  |                             |  | Model: Samsung Galaxy S7 Fcam: 16 Mpixel Bcam: 8 Mpixel Color: Golden rose CPU: 2.5 Ghz Size: 5.8 InchesRAM: 6GB Cost: 1240 Euro Finished:2 Days |  |  |  |  |  |  |  |  |  |  |  |  |  |
|                                  | Solder(Laptops) from teo 99 |  |                                                                                                    |  |  |  |  |  |  |  |  |  |  |  |  |  |
|                                  |                             |  | Model:LENOVO G750 Size:16 Inches GPU:NVIDIA GTX1050GB CPU:3.6Ghz RAM:16GB Cost:1450 Euro Warr:2 Years Finished:2 Davs                            |  |  |  |  |  |  |  |  |  |  |  |  |  |
|                                  |                             |  | Model:LENOVO G750 Size:16 Inches GPU:NVIDIA GTX1050GB CPU:3.6Ghz RAM:16GB Cost:1450 Euro Warr:3 Years Finished:2 Days                            |  |  |  |  |  |  |  |  |  |  |  |  |  |
|                                  |                             |  |                                                                                                    |  |  |  |  |  |  |  |  |  |  |  |  |  |
|                                  |                             |  |                                                                                                    |  |  |  |  |  |  |  |  |  |  |  |  |  |
|                                  |                             |  |                                                                                                    |  |  |  |  |  |  |  |  |  |  |  |  |  |

**Εικόνα 90: Εκτύπωση σύμφωνα με το χρόνο ολοκλήρωσης παραγγελίας** 

Ο κώδικας δεν διαφέρει και πολυ. Το μόνο που αλλαζει είναι οτι κάνουμε αναζήτηση για κάθε προιόν ξεχωριστά, ανάλογα με το element που αφορά τον χρόνο ολοκλήρωσης μιας παραγγελίας.

Το μόνο που έμεινε να εξηγήσουμε είναι το πώς θα πάρουμε τα κέρδη κάθε υποκαταστήματος κάθε εταιρείας και να τα εκτυπώσουμε στην οθόνη. Ας δούμε το παρακάτω κομάτι του κώδικα (*Εικόνα: 91*)

```
finished orders time finish.addActionListener(new ActionListener() |{..
//ACTIONLISTENER FOR PRINTING FINAL PROFITS OF EACH SUBSTORE USING FUN
print orders final profits.addActionListener(new ActionListener() {
    @Override
    public void actionPerformed(ActionEvent ae) {
       printAllProfits();
    ŀ
H:
```
**Εικόνα 91: Κλήση της συνάρτησης printAllProfits()** 

Αργικά καλούμε τη συνάρτηση printAllprofits(). Μολις κληθεί κατευθείαν ανοίγει το αργείο substores\_XML.xml και παίρνουμε το όνομα κάθε ενός απο τα υποκαταστήματα που **υπάρχουν εκεί.** 

```
try {
   .<br>File file0 = new File("substores XML.xml");
     / Create builder
   \texttt{DocumentBuilderFactory dbFactory0 = DocumentBuilderFactory.newInstance();}DocumentBuilder dBuilder0 = dbFactory0.newDocumentBuilder();
   Document doc0 = dRuilde0 parse(file0):
   doc0.getDocumentElement().normalize();
    float final profits = 0:
   StringBuilder sbuilder_substore_names_profits = new StringBuilder(600);
    //checking if the appropriate count of products exusts in our system
   NodeList nList0 = doc0.getElementsByTagName("substore");sbuilder_substore_names_profits.append("Substore Name & Profits: ");
    for (int i = 0; i < nList0.getLength(); i++) {
       NodeList childList = nList0.item(i).getChildNodes();
         .<br>//get substore name from substores XML.xml file
       Node childNode0 = childList.item(0);
       String substore_name = childNode0.getTextContent();
        /*Every time we find a substore name from substores_XML.xml IF exists in our process_files
         then we call a function in order to get the profits ^*final_profits = getProfitsWithGivenSubstoreName(substore_name);
         we can user String Builder. So we can append substore_names and profits, for printing
        if (final profits > 0) {
            //append profits to StringBuilder for substore names
            sbuilder_substore_names_profits.append(substore_name);
            sbuilder_substore_names_profits.append("
             /convert float to string
            String final_profits_string = Float.toString(final_profits);
            //append profits to StringBuilder for substore's final profi
            sbuilder_substore_names_profits.append(final_profits_string);
            sbuilder_substore_names_profits.append(" Euros ");
```
**Εικόνα 92: Κλήση της συνάρτησης getProfitsWithGivenSubstoreName** 

Κατόπιν μέσω του ονομάτος που λαμβάνουμε κάθε φορά που διαβάζουμε το επόμενο element στο αργείο αυτό, δίνεται ως όρισμα στη συνάρτηση getProfitsWithGivenSubstoreName. **Η συνάρτηση έχει τιμή επιστροφής float**. Τί ακριβώς επιτελεί όμως αυτή η συνάρτηση;( *Εικόνα : 93*)

```
File file = new File("process_order_laptops_XML.xml");
DocumentBuilderFactory dbFactory = DocumentBuilderFactory.newInstance();
DocumentRuilder dRuilder = dbFactory newDocumentRuilder();
Document doc = dBuilder.parse(file);
doc.getDocumentElement().normalize();
NodeList nList = doc.getElementsByTagName("laptop");//we want to calculate the cost of a given substore's laptops
//also we need some counters
\label{thm:foot} \small \texttt{float final\_laptops\_cost = 0;}for (int i = 0; i < nList.getLength(); i++) {
    NodeList childList = nList.time(i) .getChildNodes();
    Node childNode0 = childList.item(0);
    Node childNode7 = childList.item(7);
    Node childNode6 = childList.item(5);
    if (!childNode0.getTextContent().equals("test model")) {
        if (childNode7.getTextContent().equals(substore_name)) {
             //convert string to float
             String laptop_cost = childNode6.getTextContent();
            float given_substore_laptops_costs = Float.parseFloat(laptop_cost);
             final_laptops_cost = final_laptops_cost + given_substore_laptops_costs;
    \overline{\phantom{a}}
```
**Εικόνα 93: Υπολογιςμόσ τελικοφ κζρδουσ για τα laptops**

Ανοίγει το αρχείο process order laptops XML.xml και αναλόγως το substore που δώσαμε παίρνει τις τιμές των elements που περιέχουν το κόστος του κάθε προιόντος τύπου λαπτοπ.

Καθώς οι τιμές στο XML είναι string χρειαζόμαστε να τα μετατρέψουμε σε float και με ενα counter πήραμε το συνολικό κόστος των laptops. Εαν ένα υποκατάστημα δέν έχει τελειωμένη παραγγελια η συνάρτηση ναι μεν περνάει απο τα αρχεία αλλα βγάζει μηδενικό κέρδος.

Οπότε κάθε φορα, για κάθε διαφορετικό substore name που υπάρχει στο αρχείο substores XML.xml, χρησιμοποιείται η συνάρτηση αυτή, για να υπολογίσουμε τα κόστη των laptops. Ομοίως για τα υπόλοιπα προιόντα (*Εικόνα: 94*)

```
File file1 = new File("process order mobiles XML.xml");
// Create builders
DocumentBuilderFactory dbFactoryl = DocumentBuilderFactory.newInstance();
\texttt{DocumentBuilder}_{} \texttt{dBuilder} = \texttt{dbFactory1}.\texttt{newDocumentBuilder}();Document doc1 = dBuilder1.parse(file1);docl.getDocumentElement().normalize();
float final mobiles cost = 0;NodeList nList2 = docl.getElementsByTagName("mobile");
for (int i = 0; i < nList2.getLength(); i++) {
    \texttt{NodeList childList} = \texttt{nlist2}.\texttt{item(i).getChildNodes();}Node childNode0 = childList.item(0);
    Node childNode7 = childList.item(7);
    Node childNode8 = childList.item(8); //substore name
    if (!childNode0.getTextContent().equals("test model")) {
        if (childNode8.getTextContent().equals(substore_name)) {
             //convert string to float
             String mobile cost = childNode7.getTextContent();
             float given substore mobiles costs = Float.parseFloat(mobile cost);
             final mobiles cost = final mobiles cost + given substore mobiles costs;
    -1
```
**Εικόνα 94:Υπολογιςμόσ τελικοφ κζρδουσ για τα mobiles**

Και για τις τηλεοράσεις (*Εικόνα: 95*)

```
File file2 = new File("process_order_televisions_XML.xml");
// Create builders
DocumentBuilderFactory dbFactory2 = DocumentBuilderFactory.newInstance();
DocumentBuilder dBuilder2 = dbFactory2.newDocumentBuilder();
Document doc2 = dBuilder2.parse(file2);doc2.getDocumentElement().normalize();
float final televisions cost = 0;
NodeList nList3 = doc2.getElementsByTagName("television");
for (int i = 0; i < nList3.getLength(); i++) {
    \texttt{NodeList childList = nList3.item(i).getChildNodes();}Node childNode0 = childList.item(0);
    Node childNode5 = childList.item(5);
    Node childNode6 = childList.item(6);
    if (!childNode0.getTextContent().equals("test_model")) {
        if (childNode6.getTextContent().equals(substore_name)) {
            //convert string to float
            String television_cost = childNode5.getTextContent();
            float given_substore_televisions_costs = Float.parseFloat(television_cost);
            final_televisions_cost = final_televisions_cost + given_subs<mark>tore_televisions_costs;</mark>
    \mathbf{a}float final profits = final_laptops_cost + final_mobiles_cost + final_televisions_cost;
return final_profits;
```
**Εικόνα 95: Υπολογιςμόσ τελικοφ κζρδουσ για τισ televisions**

Στη συνέγεια επιστρέφεται το συνολικό κόστος mobiles, laptops, television για κάθε substore name που δέχεται ώς όρισμα η συνάρτηση **getProfitsWithGivenSubstoreName**().

Στην συνάτηση **printAllProfits**() έαν το κόστος που επιστραφεί είναι θετικό ( για παράδειγμα εαν ενα substore δεν εχει πουλήσει ουτε κινητά ουτε τηλεοράσεις αλλα ουτε και λαπτοπ τοτε ειναι μηδεν) με χρήση **StringBuilder** και κατάλληλων μορφοποιήσεων δημιουργούμε ενα string το οποίο θα εκτυπώσουμε στην οθόνη με JTextArea και JScrollPane(*Εικόνα : 96* )

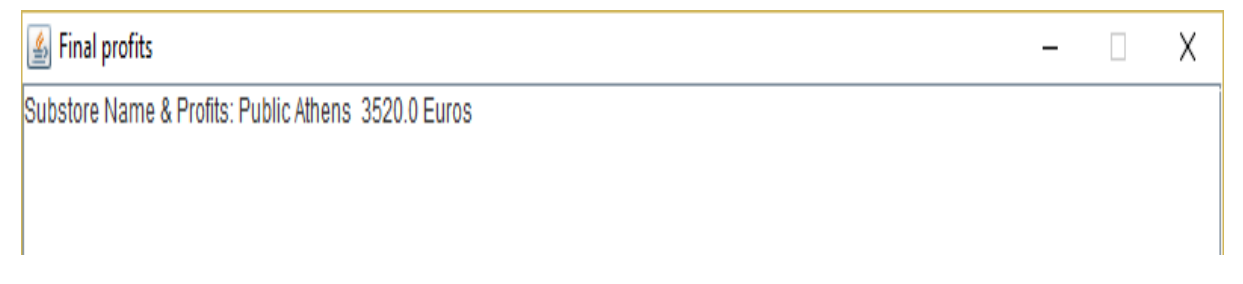

#### **Εικόνα 96: Κέρδη υποκαταστημάτων**

Εεκάθαρα φαίνεται οτι απο όλα τα υποκαταστήματα μόνο το υποκατάστημα Public Athens έχει πουλήσει προιόντα( αφού κάναμε παραγγελία με τον χρήστη teo99, στα προιόντα και είχε αποθέματα εκείνη τη στιγμή το υποκατάστημα αυτό) κόστους 3520 ευρώ. Ενώ ο θώδηθαο ( *Εικόνα : 97* )

```
then we call a function in order to get the profits */final\_profits = getProtistWithGivenSubstoreName(substore_name);//we can user String Builder. So we can append substore names and profits, for
       if (final profits > 0) {
            //append profits to StringBuilder for substore names
           sbuilder_substore_names_profits.append(substore_name);
           sbuilder_substore_names_profits.append("
                                                       m_{\rm H}//convert float to string
           String final profits string = Float.toString(final profits);
           //append profits to StringBuilder for substore's final profits
           sbuilder_substore_names_profits.append(final_profits_string);
           sbuilder_substore_names_profits.append(" Euros ");
        <sup>1</sup>
    <sup>1</sup>
    //PRINTING IN JTextArea using JScrollPane and StringBuilders that we have created
   JFrame profits_print_frame = new JFrame("Final profits");
   profits print frame.setSize(800, 600);
   profits print frame.setLayout (new BorderLayout ());
   profits print frame.setVisible(true);
   profits_print_frame.setDefaultCloseOperation(JFrame.DISPOSE_ON_CLOSE);
   profits_print_frame.setResizable(false);
   JTextArea printing_profits_area = new JTextArea(20, 20);
   printing profits area.setPreferredSize(new Dimension(400, 400));
   String profits printing = sbuilder_substore_names_profits.toString() + "\n";
   printing_profits_area.setEditable(false);
    //laptops_printing.add(printing_category_area);
   JScrollPane scrollPane = new JScrollPane(printing profits_area);
   profits_print_frame.add(scrollPane);
   printing profits area.append(profits printing);
| catch (ParserConfigurationException | SAXException | IOException ex) {
   Logger.getLogger(PrintOrders.class.getName()).log(Level.SEVERE, null, ex);
```
**Εικόνα 97: Εκτύπωση κερδών υποκαταστημάτων** 

# ΣΥΜΠΕΡΑΣΜΑΤΑ

Στην σημερινή εποχή στην οποία ζούμε, τα άτομα γύρω μας προσπαθούν ολο ένα και περισσότερο να εξοικονομήσουν ελεύθερο γρόνο για να τον περάσουν με τα αγαπημένα τους πρόσωπα. Απο την άλλη πλευρά, επιθυμούν να μπορούν να αγοράζουν φτηνά τα προιόντα που την εκάστωτε στιγμή χρειάζονται.

Το ηλεκτρονικό εμπόριο, παρά τα μειονεκτήματα του, διαθέτει αυτά τα δύο δυνατά χαρακτηριστικά. Μπορείς να αγοράζεις γρήγορα, εύκολα και ευέλικτα και προπάντων οικονομικά. Κάνοντας είσοδο σε ένα τέτοιο σύστημα το μόνο που χρειάζεται συνήθως είναι να βάλεις τον κωδικό της πιστωτικής ή χρεωστικής σου κάρτας, αν και ακόμη υποστηρίζεται η μέθοδος της αντικαταβολής.

Μπορούμε να δούμε μια πληθώρα προιόντων με μόλις ένα κλίκ, χωρίς να χρειαστεί να γάσουμε γρόνο σε μαγαζιά που διαθέτουν φυσική τοποθεσία. Φυσικά οτιδήποτε βρίσκεται στο ίντερνετ είναι ευπαθές σε επιθέσεις. Θεωρούμε οτι μελλοντικά, όλα αυτά τα συστήματα και οι πλατφόρμες ηλεκτρονικού εμπορίου θα είναι πολύ πιο ασφαλείς.

Για την παρούσα πτυχιακή εργασία χρησιμοποιήσαμε την γλώσσα προγραμματισμού Java σε συνδυασμό με την γλώσσα XML. Επιλέξαμε XML διότι ειναι στο διαδίκτυο η επικρατούσα τεχνολογία αποθήκευσης δεδομένων είναι τα XML αρχεία. Διαθέτει το μοναδικό χαρακτηριστικό οτι μπορεί να γίνει πολύ έυκολα αντιληπτή απο τον άνθρωπο αλλα και απο τις μηγανές, καθιστώντας την έυκολη στη γρήση και στην εκμάθηση.

### **Summary**

In our days, the people around us are increasingly trying to save time to spend with their loved ones. On the other hand, they want to be able to buy the cheap products they need at any given time.

E-commerce, despite its disadvantages, has these two possible features. You can buy quickly, easily and flexibly and above all financially. By entering such a system, all you need is usually to enter your credit or debit card code, even though the method of cash on delivery is still supported.

We can see a lot of products with just one click, without having to waste time in shops that have a natural location. Of course anything on the internet is vulnerable to attacks. We believe that in the future, all these e-commerce platforms and platforms will be much safer.

For this project we used the Java programming language in combination with the XML language. We chose XML because it is on the Internet the prevailing data storage technology is XML files. It has the unique feature that it can be easily perceived by man and machine, making it easy to use and learn.

## **ΒΗΒΛΗΟΓΡΑΦΗΑ**

- Blinder, A., S; Baumol, W., J, Gale, C., L. (June 2001). 11: Monopoly". Microeconomics: Principles and Policy. Thomson South-Western. p. 212.
- Bloomidea. Types of e-commerce. Retrieved from [Here](http://bloomidea.com/en/blog/types-e-commerce) [accessed 1 December 2017]
- Borden, Neil H. (1965). The Concept of the Marketing Mix. In Schwartz, George. Science in marketing. Wiley marketing series. Wiley. p. 286. [accessed 1 December 2017]
- Bray, T., Frankston, C.; Malhotra, A., eds. (1998). Document Content Description for XML: Submission to the World Wide Web Consortium. World Wide Web Consortium.
- Bromley, D., W. (1991). Environment and Economy: Property Rights and Public Policy. Cambridge, MA: Blackwell Pub.
- Chamberlin, E. H. (1937). Monopolistic or Imperfect Competition?. The Quarterly Journal of Economics. 51 (4): 557–580
- Chisholm, H., ed. (1911). Commerce.- Encyclopædia Britannica. 6 (11th ed.). Cambridge University Press
- David R.(1971). Principles of Political Economy and Taxation . Pelican Books: London
- Donaldson, S., A. Federal(2007). Income Taxation of Individuals: Cases, Problems and Materials. 2th Ed. St. Paul: Thomson West, pp. 200.
- Frank, R., Microeconomics and Behavior 7th ed. McGraw-Hill: USA
- Gans, J., King, S., Stonecash, R., Mankiw, N. G. (2003). Principles of Economics. Thomson Learning.
- $\triangleright$  Gerard D.(1927). Theory of Value: An Axiomatic Analysis of Economic Equilibrium. Yale University Press, New Haven CT
- Goodwin, N., Nelson, J., Ackerman, F., Weisskopf, T (2009). Microeconomics in Context .2 Ed. Sharpe: USA
- Goodwin, N., Nelson, J., Ackerman, F., Weisskopf, T. (2009). Microeconomics in Context 2th Ed. Sharpe. p. 289
- $\triangleright$  Heyne, P., Boettke, P., J., Prychitko, D., L. (2014). The Economic Way of Thinking. 13th Ed. Pearson. pp. 130–132.
- Huczynski, A. et al. (2001): Organizational Behavior, 4th Edition, Harlow : USA
- J. Downes, J. E. Goodman (2003). Dictionary of Finance & Investment Terms, Barron's Financial Guides
- Johnston, R., Clark, G. (2008). Service Operations Management: Improving Service Delivery. Financial Times: Prentice Hall
- $\triangleright$  Klein, D., B., Robinson, J.(2011). Property: A Bundle of Rights? Prologue to the Symposium. Econ Journal Watch 8(3): 193–204
- Kotler, P., Armstrong, G. (1989). Principles of Marketing, 4th Ed. Prentice-Hall, Inc. pp. 639
- Kotler, P., Armstrong, G., Brown, L., Adam, S. (2006) Marketing, 7th Ed. Pearson Education Australia/Prentice Hall.
- $\triangleright$  Krugman & Wells(2009). Microeconomics, 2 Ed. Worth: USA
- Krugman, P., Obstfeld, M. (2008). International Economics: Theory and Policy. Addison-Wesley
- Marshall, A. (1890). Principles of Economics. Retrieved from [Here](https://eet.pixel-online.org/files/etranslation/original/Marshall,%20Principles%20of%20Economics.pdf) [accessed 1 December 2017]
- Osborne, M., J., Rubinstein, A. (1994). Chapter 6: Extensive Games with Perfect Information. A Course in Game Theory. Cambridge M.A.: The MIT Press.
- O'Sullivan, A., Sheffrin, Steven M. (2004). Economics: Principles in action. Pearson Prentice Hall
- O'Sullivan, A., Sheffrin, Steven M. (2004). Economics: Principles in action. Pearson Prentice Hall
- Roberts, J. (1987). Perfectly and imperfectly competitive markets, The New Palgrave: A Dictionary of Economics. v. 3, pp. 837–41. [accessed 1 December 2017]
- Samuelson & Nordhaus(2001). Microeconomics. 17th Ed. McGraw-Hill 2001, pp. 184.
- W3Schools. DTD examples. Retrieved from [Here](https://www.w3schools.com/xml/xml_dtd_examples.asp) [accessed 1 December 2017]
- W3schools. XML examples. Retrieved from [Here](https://www.w3schools.com/xml/) [ accessed 1 December 2017]
- W3Schools. XML Schema examples. Retrieved from [Here](https://www.w3schools.com/xml/schema_howto.asp) [accessed 1 December 2017]
- W3Schools. XPATH examples. Retrieved from [Here](https://www.w3schools.com/xml/xpath_intro.asp) [accessed 1 December 2017]
- W3Schools. XSLT examples. Retrieved from [Here](https://www.w3schools.com/xml/xsl_intro.asp) [accessed 1 December 2017]
- Webster, E., Jensen, P., H. (2006). Investment in Intangible Capital: An Enterprise Perspective. The Economic Record, Vol. 82, No. 256, pp. 82-96.
- World Wide Web Consortium. Extensible Markup Language (XML) 1.1 . 2th Ed. Retrieved from [Here](https://www.w3.org/TR/2006/REC-xml11-20060816/) [accessed 1 December 2017]
- World Wide Web Consortium. Extensible Markup Language (XML). Retrieved from [Here](https://www.w3.org/XML/) [accessed 1 December 2017]
- $\triangleright$  Yutaka , K., Nobuyoshi Y., Sadayoshi T.(2005). Global information technology and competitive financial alliances. Idea Group Inc.